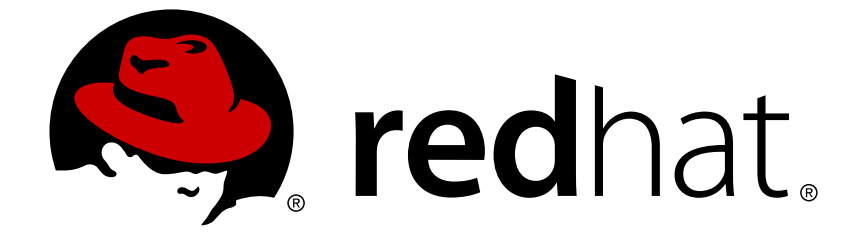

# **Red Hat JBoss Fuse 6.3**

# **Configuring and Running JBoss Fuse**

Managing the runtime container

Last Updated: 2019-02-19

Managing the runtime container

JBoss A-MQ Docs Team Content Services fuse-docs-support@redhat.com

# **Legal Notice**

Copyright © 2016 Red Hat.

The text of and illustrations in this document are licensed by Red Hat under a Creative Commons Attribution–Share Alike 3.0 Unported license ("CC-BY-SA"). An explanation of CC-BY-SA is available at

http://creativecommons.org/licenses/by-sa/3.0/

. In accordance with CC-BY-SA, if you distribute this document or an adaptation of it, you must provide the URL for the original version.

Red Hat, as the licensor of this document, waives the right to enforce, and agrees not to assert, Section 4d of CC-BY-SA to the fullest extent permitted by applicable law.

Red Hat, Red Hat Enterprise Linux, the Shadowman logo, JBoss, OpenShift, Fedora, the Infinity logo, and RHCE are trademarks of Red Hat, Inc., registered in the United States and other countries.

Linux ® is the registered trademark of Linus Torvalds in the United States and other countries.

Java ® is a registered trademark of Oracle and/or its affiliates.

XFS ® is a trademark of Silicon Graphics International Corp. or its subsidiaries in the United States and/or other countries.

MySQL ® is a registered trademark of MySQL AB in the United States, the European Union and other countries.

Node.js ® is an official trademark of Joyent. Red Hat Software Collections is not formally related to or endorsed by the official Joyent Node.js open source or commercial project.

The OpenStack ® Word Mark and OpenStack logo are either registered trademarks/service marks or trademarks/service marks of the OpenStack Foundation, in the United States and other countries and are used with the OpenStack Foundation's permission. We are not affiliated with, endorsed or sponsored by the OpenStack Foundation, or the OpenStack community.

All other trademarks are the property of their respective owners.

# **Abstract**

This guide provides information and instructions for starting/stopping Red Hat JBoss Fuse, using remote and child instances of the runtime, configuring Red Hat JBoss Fuse, configuring logging for the entire runtime or per component application, configuring where persistent data (messages, log files, OSGi bundles, transaction logs) is stored, and configuring failover deployments.

# **Table of Contents**

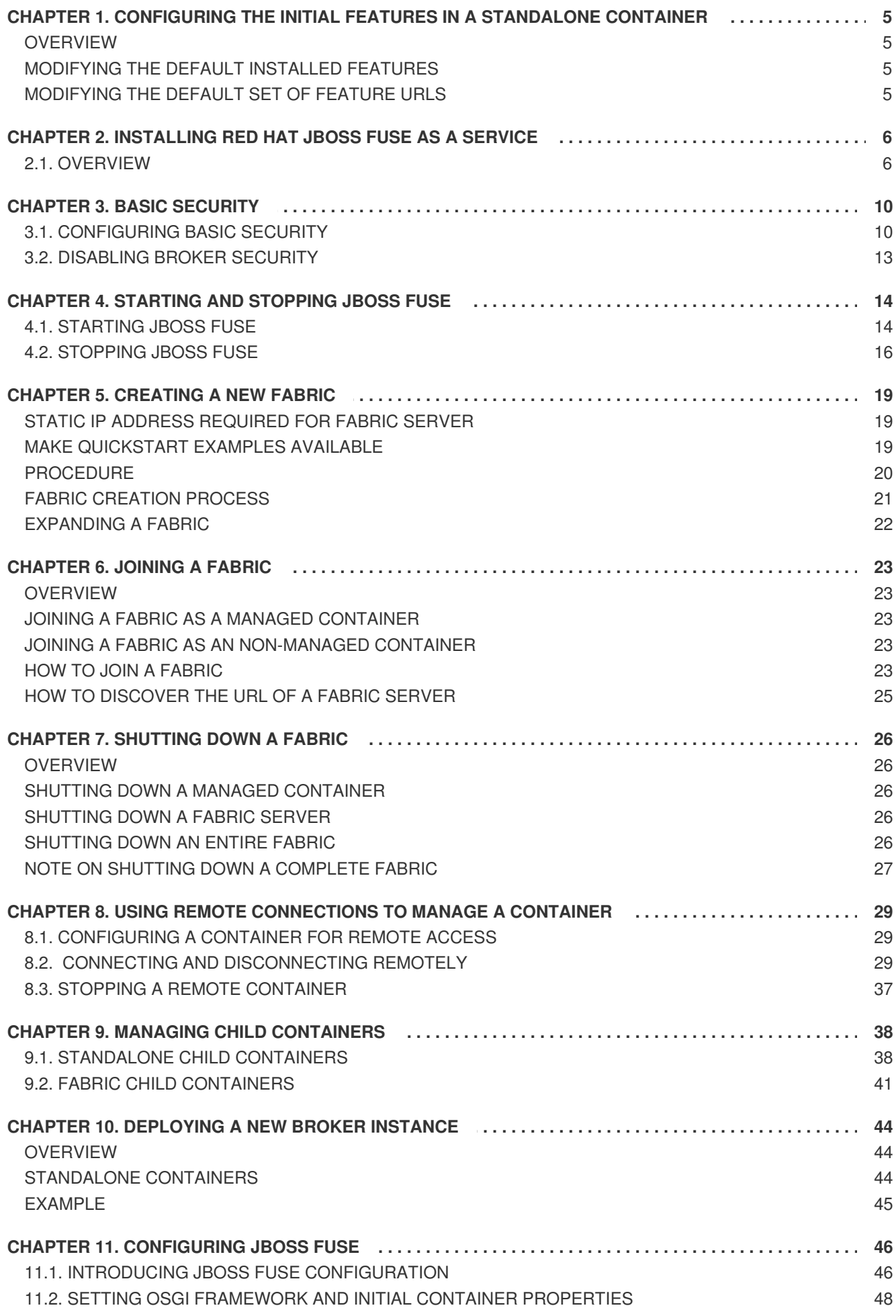

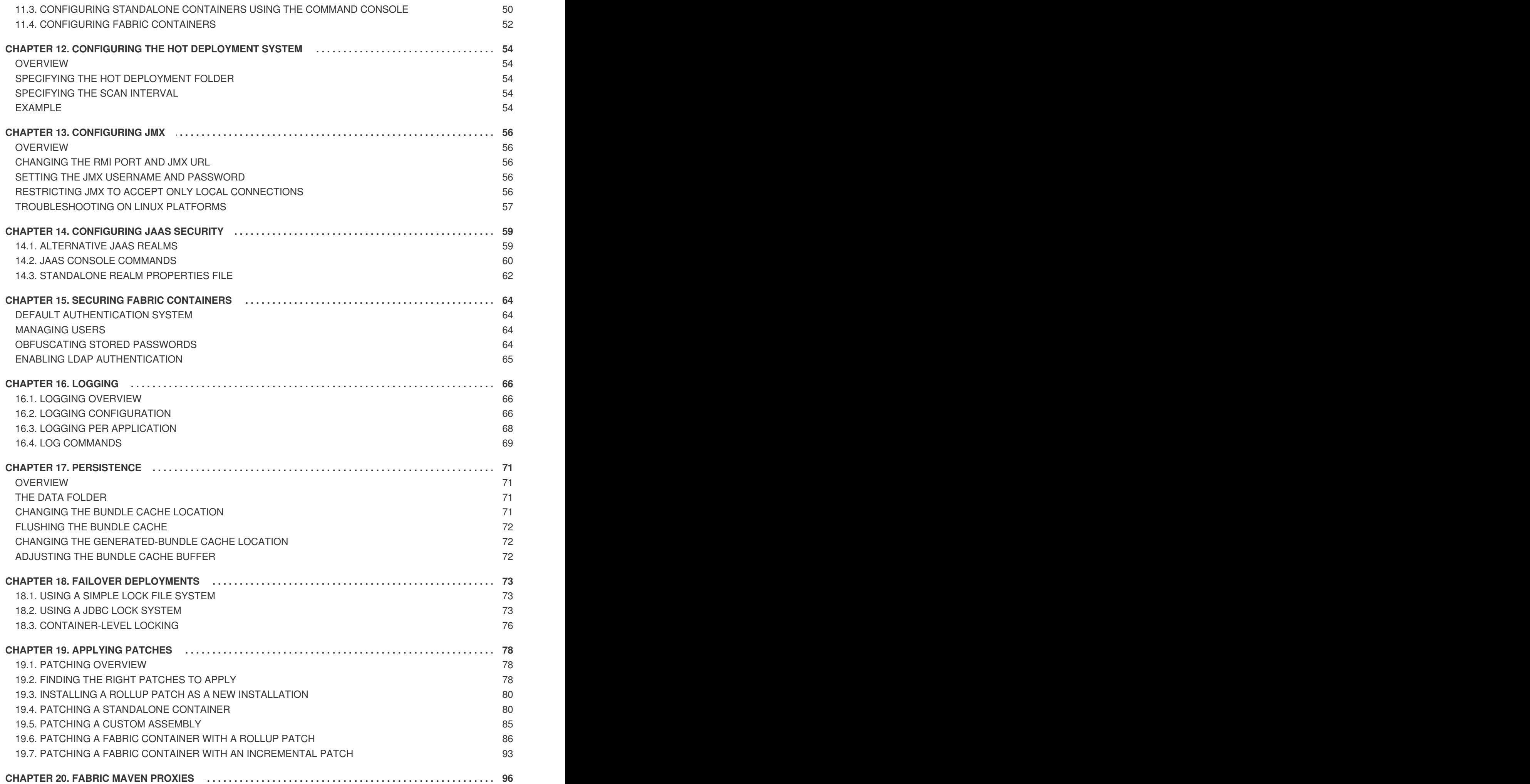

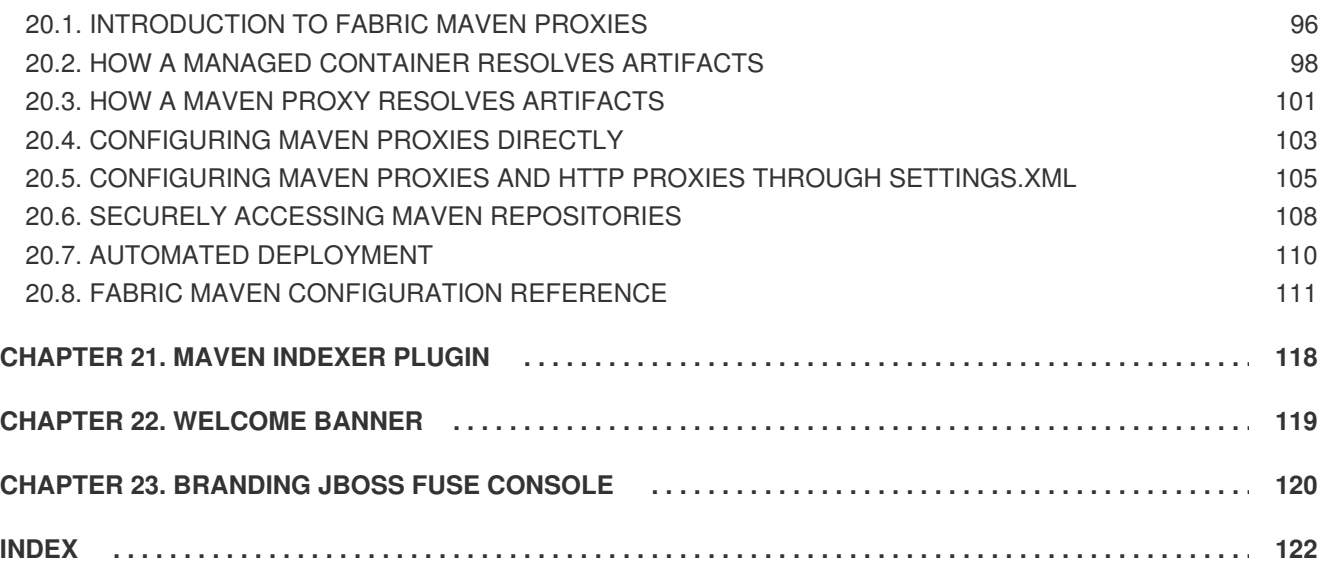

# <span id="page-8-0"></span>**CHAPTER 1. CONFIGURING THE INITIAL FEATURES IN A STANDALONE CONTAINER**

### **Abstract**

If you are using a standalone container, you can change the features it automatically loads the first time it is started.

# <span id="page-8-1"></span>**OVERVIEW**

The *first* time you start a standalone container, the container looks in the **etc/org.apache.karaf.features.cfg** file to discover the feature URLs (feature repository locations) and to determine which features it will load. By default, Red Hat JBoss Fuse loads a large number of features and you may not need all of them. You may also decide you need features that are not included in the default configuration.

### **WARNING**

The features loaded by a Fabric Container are controlled by the container's profiles. Changing the values as described below will have no effect on a Fabric container. 

The values in **etc/org.apache.karaf.features.cfg** are only used the *first* time the container is started. On subsequent start-ups, the container uses the contents of the *InstallDir***/data** directory to determine what to load. If you need to adjust the features loaded into a container, you can delete the **data** directory, but this will also destroy any state or persistence information stored by the container.

For more on features and how they are used in Red Hat JBoss Fuse, see chapter ["Deploying](https://access.redhat.com/documentation/en-US/Red_Hat_JBoss_Fuse/6.3/html/Deploying_into_Apache_Karaf/DeployFeatures.html) Features" in "Deploying into Apache Karaf".

# <span id="page-8-2"></span>**MODIFYING THE DEFAULT INSTALLED FEATURES**

By default, JBoss Fuse installs a large number of features, including some that you may not want to deploy.

You can change the initial set of installed features by editing the featuresBoot property.

# <span id="page-8-3"></span>**MODIFYING THE DEFAULT SET OF FEATURE URLS**

JBoss Fuse registers a number of URLs that point to feature repositories on start-up. You can change the initial set of feature URLs by editing the featureRepositories property.

# <span id="page-9-0"></span>**CHAPTER 2. INSTALLING RED HAT JBOSS FUSE AS A SERVICE**

### **Abstract**

This chapter provides information on how you can start the Red Hat JBoss Fuse instance as a system service by using the templates.

# <span id="page-9-1"></span>**2.1. OVERVIEW**

By using the Service Script templates, you can run a fuse instance with the help of operating system specific init scripts. You can find these templates under the **bin/contrib** directory.

### **2.1.1. Running Fuse as a Service**

The **karaf-service.sh** utility helps you to customize the templates. This utility will automatically identify the operating system and the default init system and generates ready to use init scripts. You can also customize the scripts to adapt them to its environment, by setting JAVA\_HOME and few other environment variables.

The generated scripts are composed by two files:

- 1. the init script
- 2. the init configuration file

### **2.1.2. Customizing karaf-service.sh Utility**

You can customize the **karaf-service.sh** utility, by defining an environment variable or by passing command line options:

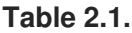

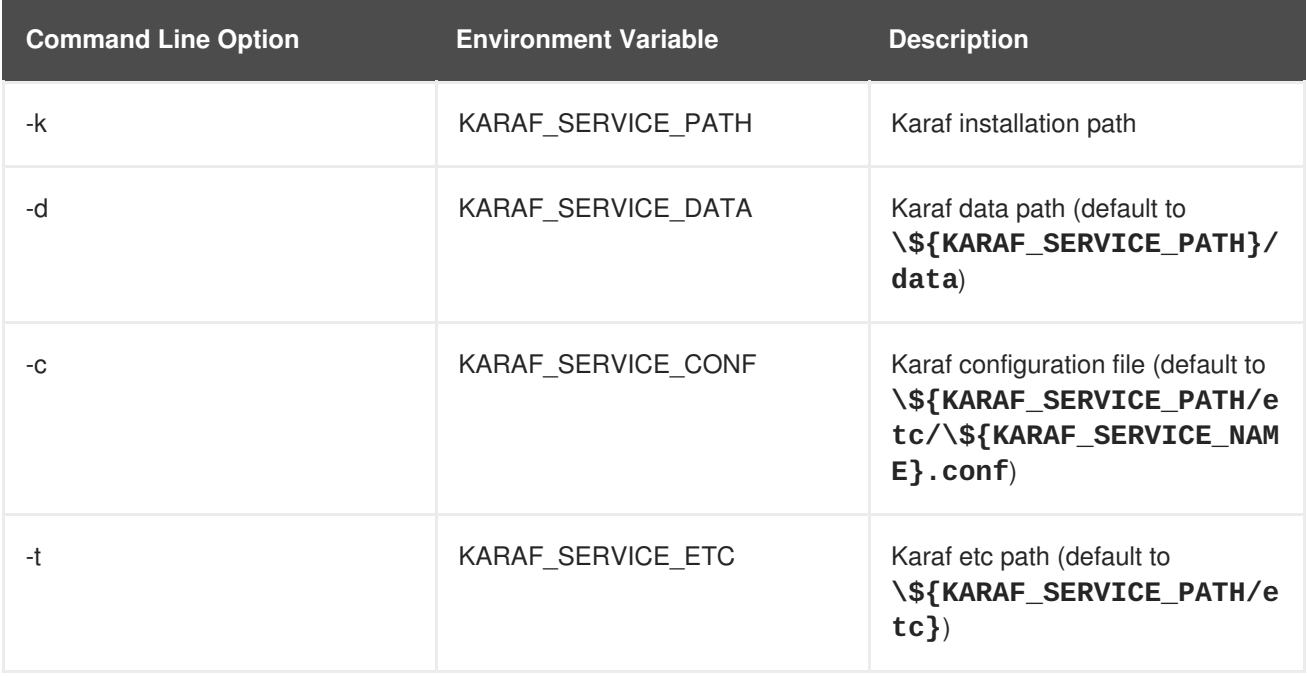

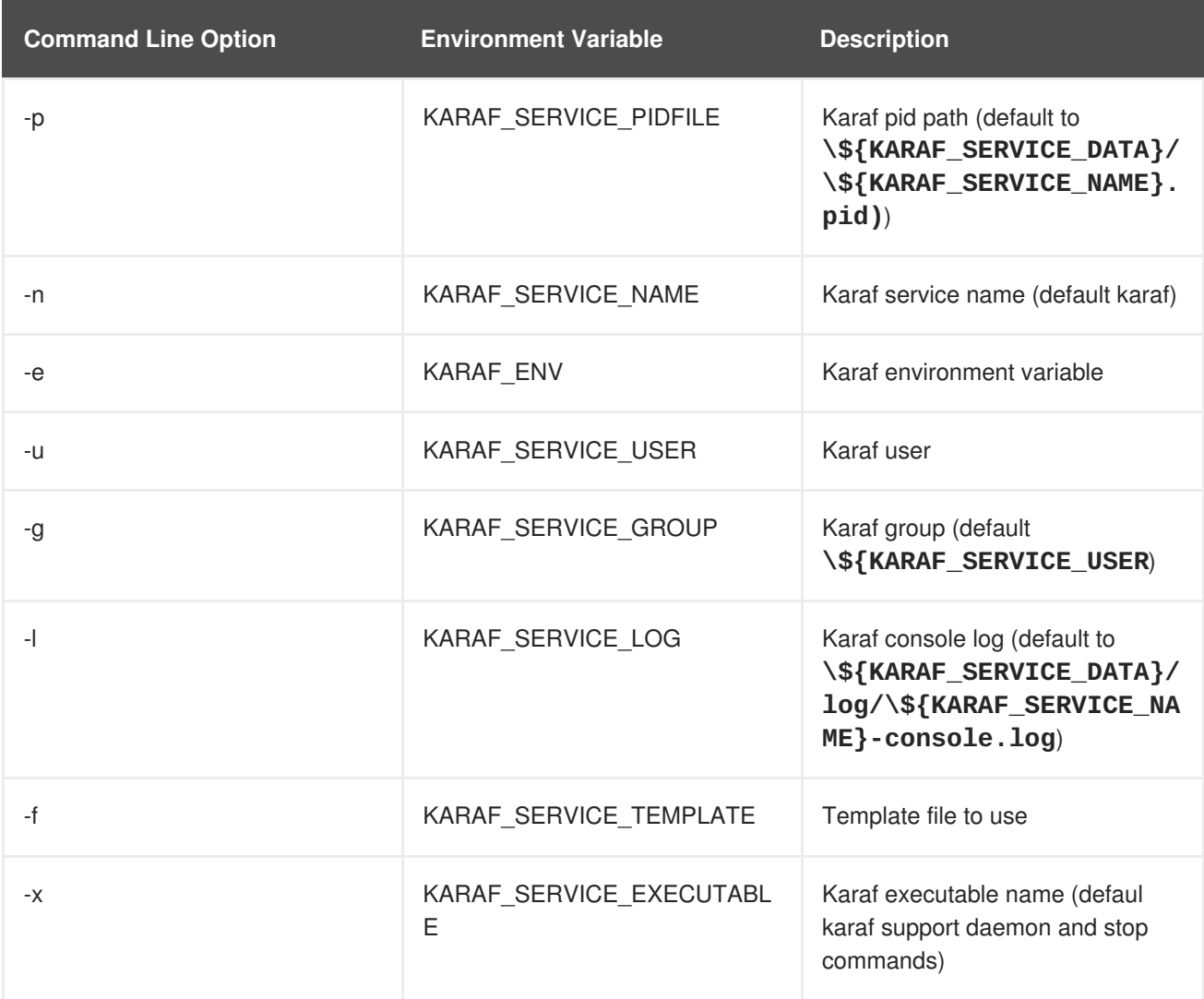

CONF\_TEMPLATE="karaf-service-template.conf" SYSTEMD\_TEMPLATE="karaf-service-template.systemd" SYSTEMD\_TEMPLATE\_INSTANCES="karaf-service-template.systemd-instances" INIT\_TEMPLATE="karaf-service-template.init" INIT\_REDHAT\_TEMPLATE="karaf-service-template.init-redhat" INIT\_DEBIAN\_TEMPLATE="karaf-service-template.init-debian" SOLARIS\_SMF\_TEMPLATE="karaf-service-template.solaris-smf"

# **2.1.3. Systemd**

When the **karaf-service.sh** utility identifies Systemd, it generates three files:

- a systemd unit file to manage the root Apache Karaf container
- a systemd environment file with variables used by the root Apache Karaf container
- a systemd template unit file to manage Apache Karaf child containers

Here is an example:

```
$ ./karaf-service.sh -k /opt/karaf-4 -n karaf-4
Writing service file "/opt/karaf-4/bin/contrib/karaf-4.service"
Writing service configuration file ""/opt/karaf-4/etc/karaf-4.conf"
```

```
Writing service file "/opt/karaf-4/bin/contrib/karaf-4@.service"
$ cp /opt/karaf-4/bin/contrib/karaf-4.service /etc/systemd/system
$ cp /opt/karaf-4/bin/contrib/karaf-4@.service /etc/systemd/system
$ systemctl enable karaf-4.service
```
# **2.1.4. SysV**

When the **karaf-service.sh** utility identifies a SysV system, it generates two files:

- an init script to manage the root Apache Karaf container
- an environment file with variables used by the root Apache Karaf container

Here is an example:

```
$ ./karaf-service.sh -k /opt/karaf-4 -n karaf-4
Writing service file "/opt/karaf-4/bin/contrib/karaf-4"
Writing service configuration file "/opt/karaf-4/etc/karaf-4.conf"
$ ln -s /opt/karaf-4/bin/contrib/karaf-4 /etc/init.d/
$ chkconfig karaf-4 on
```
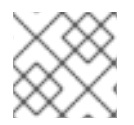

### **NOTE**

To enable the service startup upon boot, Refer your operating system init guide.

### **2.1.5. Solaris SMF**

When the karaf-service.sh utility identifies a Solaris operating system, it generates a single file.

Here is an example:

```
$ ./karaf-service.sh -k /opt/karaf-4 -n karaf-4
Writing service file "/opt/karaf-4/bin/contrib/karaf-4.xml"
$ svccfg validate /opt/karaf-4/bin/contrib/karaf-4.xml
$ svccfg import /opt/karaf-4/bin/contrib/karaf-4.xml
```
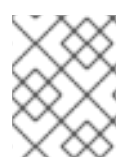

#### **NOTE**

The generated SMF descriptor is defined as transient, so that you can execute the start method only once.

### **2.1.6. Windows**

Installation of Apache Karaf as windows service is supported through winsw.

To install Apache Karaf as windows service, perform the following:

- Rename the **karaf-service-win.exe** file to **karaf-4.exe** file.
- Rename the **karaf-service-win.xml** file to **karaf-4.xml** file.
- Customize the service descriptor as per your requirements.

Use the service executable to install, start and stop the service.

Here is an example:

```
C:\opt\apache-karaf-4\bin\contrib> karaf-4.exe install
C:\opt\apache-karaf-4\bin\contrib> karaf-4.exe start
```
# **CHAPTER 3. BASIC SECURITY**

#### <span id="page-13-0"></span>**Abstract**

This chapter describes the basic steps to configure security before you start Red Hat JBoss Fuse for the first time. By default, JBoss Fuse is secure, but none of its services are remotely accessible. This chapter explains how to enable secure access to the ports exposed by JBoss Fuse.

# <span id="page-13-1"></span>**3.1. CONFIGURING BASIC SECURITY**

### **Overview**

The Red Hat JBoss Fuse runtime is secured against network attack by default, because all of its exposed ports require user authentication and no users are defined initially. In other words, the Red Hat JBoss Fuse runtime is remotely inaccessible by default.

If you want to access the runtime remotely, you must first customize the security configuration, as described here.

### **Before you start the container**

If you want to enable remote access to the JBoss Fuse container, you must create a secure JAAS user before starting the container:

### **Create a secure JAAS user**

By default, no JAAS users are defined for the container, which effectively disables remote access (it is impossible to log on).

To create a secure JAAS user, edit the *InstallDir***/etc/users.properties** file and add a new user field, as follows:

*Username*=*Password*,Administrator

Where *Username* and *Password* are the new user credentials. The **Administrator** role gives this user the privileges to access all administration and management functions of the container. For more details about JAAS, see Chapter 14, *[Configuring](#page-64-0) JAAS Security*.

Do not define a numeric username with a leading zero. Such usernames will always cause a login attempt to fail. This is because the Karaf shell, which the console uses, drops leading zeros when the input appears to be a number. For example:

```
FuseMQ:karaf@root> echo 0123
123
FuseMQ:karaf@root> echo 00.123
0.123
FuseMQ:karaf@root>
```
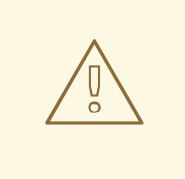

#### **WARNING**

It is strongly recommended that you define custom user credentials with a strong password.

### **Role-based access control**

The JBoss Fuse container supports role-based access control, which regulates access through the JMX protocol, the Karaf command console, and the Fuse Management console. When assigning roles to users, you can choose from the set of standard roles, which provide the levels of access described in Table 3.1, ["Standard](#page-14-0) Roles for Access Control".

#### <span id="page-14-0"></span>**Table 3.1. Standard Roles for Access Control**

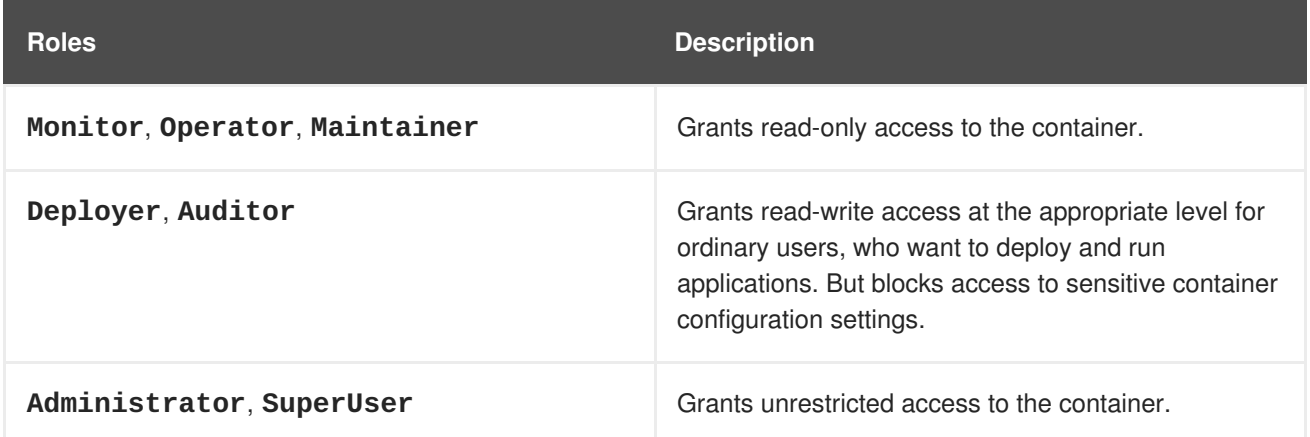

For more details about role-based access control, see section ["Role-Based](https://access.redhat.com/documentation/en-US/Red_Hat_JBoss_Fuse/6.3/html/Security_Guide/RBAC.html) Access Control" in "Security Guide".

### **Ports exposed by the JBoss Fuse container**

Figure 3.1, "Ports Exposed by the JBoss Fuse [Container"](#page-14-1) shows the ports exposed by the JBoss Fuse container by default.

#### <span id="page-14-1"></span>**Figure 3.1. Ports Exposed by the JBoss Fuse Container**

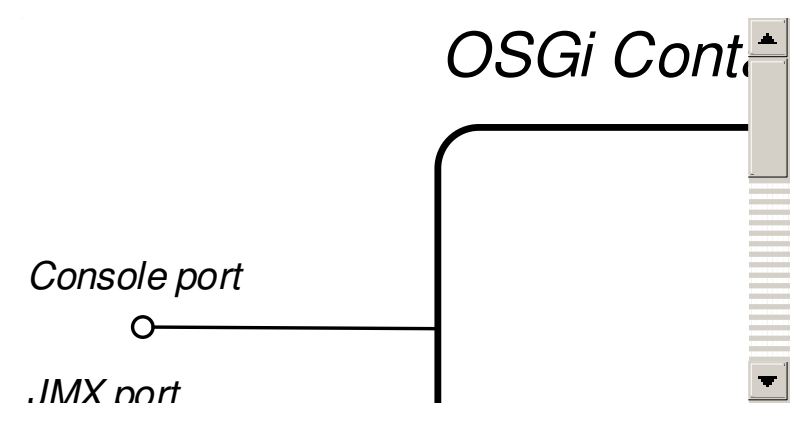

The following ports are exposed by the container:

- *Console port*—enables remote control of a container instance, through Apache Karaf shell commands. This port is enabled by default and is secured both by JAAS authentication and by SSH.
- *JMX port*—enables management of the container through the JMX protocol. This port is enabled by default and is secured by JAAS authentication.
- *Web console port*—provides access to an embedded Jetty container that can host Web console servlets. By default, the Fuse Management Console is installed in the Jetty container.

### **Enabling the remote console port**

You can access the remote console port whenever both of the following conditions are true:

- JAAS is configured with at least one set of login credentials.
- The JBoss Fuse runtime has *not* been started in client mode (client mode disables the remote console port completely).

For example, to log on to the remote console port from the same machine where the container is running, enter the following command:

./client -u *Username* -p *Password*

Where the *Username* and *Password* are the credentials of a JAAS user with **Administrator** privileges. For more details, see Chapter 8, *Using Remote [Connections](#page-36-0) to Manage a Container*.

### **Strengthening security on the remote console port**

You can employ the following measures to strengthen security on the remote console port:

- Make sure that the JAAS user credentials have strong passwords.
- Customize the X.509 certificate (replace the Java keystore file, *InstallDir***/etc/host.key**, with a custom key pair).

### **Enabling the JMX port**

The JMX port is enabled by default and secured by JAAS authentication. In order to access the JMX port, you must have configured JAAS with at least one set of login credentials. To connect to the JMX port, open a JMX client (for example, **jconsole**) and connect to the following JMX URI:

service:jmx:rmi:///jndi/rmi://localhost:1099/karaf-root

You must also provide valid JAAS credentials to the JMX client in order to connect.

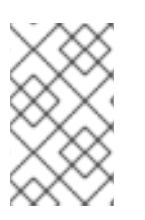

### **NOTE**

In general, the tail of the JMX URI has the format **/karaf-***ContainerName*. If you change the container name from **root** to some other name, you must modify the JMX URI accordingly.

# **Strengthening security on the Fuse Management Console port**

The Fuse Management Console is already secured by JAAS authentication. To add SSL security, see chapter ["Securing](https://access.redhat.com/documentation/en-US/Red_Hat_JBoss_Fuse/6.3/html/Security_Guide/WebConsole.html) the Jetty HTTP Server" in "Security Guide".

# <span id="page-16-0"></span>**3.2. DISABLING BROKER SECURITY**

### **Overview**

Prior to Fuse ESB Enterprise version 7.0.2, the Apache ActiveMQ broker was insecure (JAAS authentication not enabled). This section explains how to revert the Apache ActiveMQ broker to an insecure mode of operation, so that it is unnecessary to provide credentials when connecting to the broker.

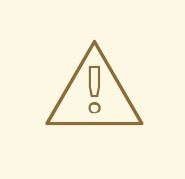

#### **WARNING**

After performing the steps outlined in this section, the broker has no protection against hostile clients. This type of configuration is suitable only for use on internal, trusted networks.

### **Standalone server**

These instructions assume that you are running Red Hat JBoss Fuse in standalone mode (that is, running in an OSGi container, but not using Fuse Fabric). In your installation of JBoss Fuse, open the *InstallDir***/etc/broker.xml** file using a text editor and look for the following lines:

```
...
<plugins>
<jaasAuthenticationPlugin configuration="karaf" />
</plugins>
...
```
To disable JAAS authentication, delete (or comment out) the **jaasAuthenticationPlugin** element. The next time you start up the Red Hat JBoss Fuse container (using the *InstallDir***/bin/fusemq** script), the broker will run with unsecured ports.

# <span id="page-17-0"></span>**CHAPTER 4. STARTING AND STOPPING JBOSS FUSE**

### **Abstract**

Red Hat JBoss Fuse provides simple command-line tools for starting and stopping the server.

# <span id="page-17-1"></span>**4.1. STARTING JBOSS FUSE**

#### **Abstract**

The default way for deploying the Red Hat JBoss Fuse runtime is to deploy it as a standalone server with an active console. You can also deploy the runtime as a background process without a console.

### **Overview**

The default way for deploying the Red Hat JBoss Fuse runtime is to deploy it as a standalone server with an active console. You can also deploy the runtime to run as a background process without a console.

### **Setting up your environment**

You can start the JBoss Fuse runtime directly from the **bin** subdirectory of your installation, without modifying your environment. However, if you want to start it in a different folder you will need to add the **bin** directory of your JBoss Fuse installation to the**PATH** environment variable, as follows:

**Windows**

**set PATH=%PATH%;***InstallDir***\bin**

**Linux/UNIX**

**export PATH=\$PATH,***InstallDir***/bin**

### **Launching the runtime in console mode**

If you are launching the JBoss Fuse runtime from the installation directory use the following command:

#### **Windows**

bin\fuse.bat

### **Linux/UNIX**

./bin/fuse

If JBoss Fuse starts up correctly you should see the following on the console:

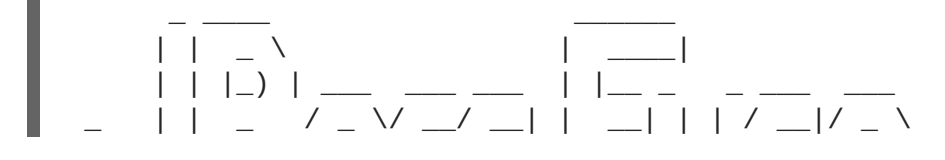

# | |\_\_| | |\_) | (\_) \\_\_ \\_\_ \ | | | |\_| \\_\_ \ \_\_/  $\frac{1}{2}$   $\frac{1}{2}$   $\frac{1}{2}$   $\frac{1}{2}$   $\frac{1}{2}$   $\frac{1}{2}$   $\frac{1}{2}$   $\frac{1}{2}$   $\frac{1}{2}$   $\frac{1}{2}$

```
JBoss Fuse (6.3.0.redhat-187)
  http://www.redhat.com/products/jbossenterprisemiddleware/fuse/
Hit '<tab>' for a list of available commands
and '[cmd] --help' for help on a specific command.
Hit '<ctrl-d>' or 'osgi:shutdown' to shutdown JBoss Fuse.
```
JBossFuse:karaf@root>

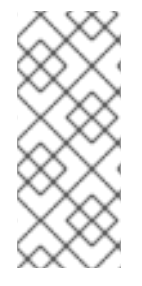

### **NOTE**

Since version JBoss Fuse 6.2.1, launching in console mode creates two processes: the parent process **./bin/karaf**, which is executing the Karaf console; and the child process, which is executing the Karaf server in a **java** JVM. The shutdown behaviour remains the same as before, however. That is, you can shut down the server from the console using either Ctrl-D or **osgi:shutdown**, which kills both processes.

## <span id="page-18-0"></span>**Launching the runtime in server mode**

Launching in server mode runs Red Hat JBoss Fuse in the background, without a local console. You would then connect to the running instance using a remote console. See Section 8.2, " Connecting and [Disconnecting](#page-36-1) Remotely" for details.

To launch JBoss Fuse in server mode, run the following

### **Windows**

bin\start.bat

### **Linux/UNIX**

./bin/start

# <span id="page-18-1"></span>**Launching the runtime in client mode**

In production environments you might want to have a runtime instance accessible using only a local console. In other words, you cannot connect to the runtime remotely through the SSH console port. You can do this by launching the runtime in client mode, using the following command:

### **Windows**

bin\fuse.bat client

### **Linux/UNIX**

./bin/fuse client

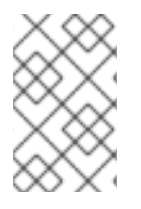

## **NOTE**

Launching in client mode suppresses only the SSH console port (usually port 8101). Other Karaf server ports (for example, the JMX management RMI ports) are opened as normal.

# <span id="page-19-0"></span>**4.2. STOPPING JBOSS FUSE**

### **Abstract**

You can stop an instance of Red Hat JBoss Fuse either from within a console, or using a **stop** script.

### **Stopping an instance from a local console**

If you launched the Karaf instance by running **fuse** or **fuse client**, you can stop it by doing one of the following at the **karaf>** prompt:

- Type **shutdown**
- Press **Ctrl**+**D**

### **Stopping an instance running in server mode**

You can stop a locally running Karaf instance (root container), by invoking the **stop(.bat)** from the *InstallDir***/bin** directory, as follows:

#### **Windows**

bin\stop.bat

#### **Linux/UNIX**

./bin/stop

The shutdown mechanism invoked by the Karaf **stop** script is similar to the shutdown mechanism implemented in Apache Tomcat. The Karaf server opens a dedicated shutdown port (*not* the same as the SSH port) to receive the shutdown notification. By default, the shutdown port is chosen randomly, but you can configure it to use a specific port if you prefer.

You can optionally customize the shutdown port by setting the following properties in the *InstallDir***/etc/config.properties** file:

#### **karaf.shutdown.port**

Specifies the TCP port to use as the shutdown port. Setting this property to **-1** disables the port. Default is **0** (for a random port).

#### **karaf.shutdown.host**

Specifies the hostname to which the shutdown port is bound. This setting could be useful on a multihomed host. Defaults to **localhost**.

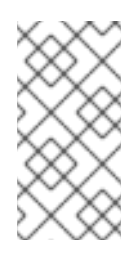

### **NOTE**

If you wanted to use the **bin/stop** script to shut down the Karaf server running on a remote host, you would need to set this property to the hostname (or IP address) of the remote host. But beware that this setting also affects the Karaf server located on the same host as the **etc/config.properties** file.

### **karaf.shutdown.port.file**

After the Karaf instance starts up, it writes the current shutdown port to the file specified by this property. The **stop** script reads the file specified by this property to discover the value of the current shutdown port. Defaults to **\${karaf.data}/port**.

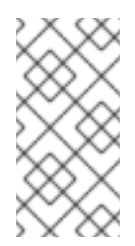

### **NOTE**

If you wanted to use the **bin/stop** script to shut down the Karaf server running on a remote host, you would need to set this property equal to the remote host's shutdown port. But beware that this setting also affects the Karaf server located on the same host as the **etc/config.properties** file.

### **karaf.shutdown.command**

Specifies the UUID value that must be sent to the shutdown port in order to trigger shutdown. This provides an elementary level of security, as long as the UUID value is kept a secret. For example, the **etc/config.properties** file could be read-protected to prevent this value from being read by ordinary users.

When Apache Karaf is started for the very first time, a random UUID value is automatically generated and this setting is written to the end of the **etc/config.properties** file. Alternatively, if **karaf.shutdown.command** is already set, the Karaf server uses the pre-existing UUID value (which enables you to customize the UUID setting, if required).

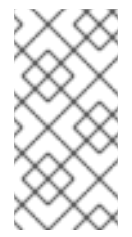

### **NOTE**

If you wanted to use the **bin/stop** script to shut down the Karaf server running on a remote host, you would need to set this property to be equal to the value of the remote host's **karaf.shutdown.command**. But beware that this setting also affects the Karaf server located on the same host as the **etc/config.properties** file.

### **Stopping a child container instance**

Apache Karaf enables you to create and manage child container instances using the **admin** family of console commands (for example, using **admin:create**, **admin:start**, **admin:stop**, and so on). To stop the *ChildContainerName* child container running on your local host, invoke the **admin(.bat)** script from the command line, as follows:

### **Windows**

bin\admin.bat stop *ChildContainerName*

### **Linux/UNIX**

./bin/admin stop *ChildContainerName*

# **Stopping a remote instance**

You can stop a container instance running on a remote host as described in Section 8.3, "Stopping a Remote [Container".](#page-40-0)

# **CHAPTER 5. CREATING A NEW FABRIC**

### <span id="page-22-0"></span>**Abstract**

When there are no existing fabrics to join, or you want to start a new fabric, you can create a new one from a standalone container.

# <span id="page-22-1"></span>**STATIC IP ADDRESS REQUIRED FOR FABRIC SERVER**

The IP address and hostname associated with the Fabric Servers in the Fabric ensemble are of critical importance to the fabric. Because these IP addresses and hostnames are used for configuration and service discovery (through the Zookeeper registry), they *must not change* during the lifetime of the fabric.

You can take either of the following approaches to specifying the IP address:

- For simple examples and tests (with a single Fabric Server) you can work around the static IP requirement by using the loopback address, **127.0.0.1**.
- For distributed tests (multiple Fabric Servers) and production deployments, you *must* assign a static IP address to each of the Fabric Server hosts.

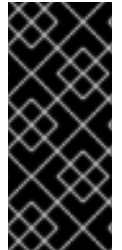

### **IMPORTANT**

Beware of volatile IP addresses resulting from VPN connections, WiFi connections, and even LAN connections. If a Fabric Server binds to one of these volatile IP addresses, it will cease to function after the IP address has gone away. It is recommended that you always use the **--resolver manualip --manual-ip** *StaticIPAddress* options to specify the static IP address explicitly, when creating a new Fabric Server.

# <span id="page-22-2"></span>**MAKE QUICKSTART EXAMPLES AVAILABLE**

The default behavior is that profiles for quickstart examples are not available in a new fabric. To create a fabric in which you can run the quickstart examples, edit the

**\$FUSE\_HOME/fabric/io.fabric8.import.profiles.properties** file by uncommenting the line that starts with the following:

#### **# importProfileURLs =**

If you create a fabric without doing this and you want to run the quickstart examples, follow these steps to make them available:

- 1. Check that the fabric is running.
- 2. In the **\$FUSE\_HOME/quickstarts** directory, change to the directory in which the quickstart example you want to run is located, for example:

#### **cd beginner**

3. In that directory, execute the following command:

**mvn fabric8:deploy**

You would need to run this command in each directory that contains a quickstart example that you want to run.

# <span id="page-23-0"></span>**PROCEDURE**

To create a new fabric:

1. *(Optional)* Customise the name of the root container by editing the *InstallDir***/etc/system.properties** file and specifying a different name for this property:

karaf.name=root

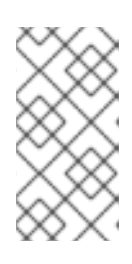

### **NOTE**

For the first container in your fabric, this step is optional. But at some later stage, if you want to join a root container to the fabric, you might need to customise the container's name to prevent it from clashing with any existing root containers in the fabric.

2. Any existing users in the *InstallDir***/etc/users.properties** file are automatically used to initialize the fabric's user data, when you create the fabric. You can populate the **users.properties** file, by adding one or more lines of the following form:

*Username*=*Password*[,*RoleA*][,*RoleB*]...

But there must *not* be any users in this file that have administrator privileges (**Administrator**, **SuperUser**, or **admin** roles). If the *InstallDir***/etc/users.properties** already contains users with administrator privileges, you should *delete those users* before creating the fabric.

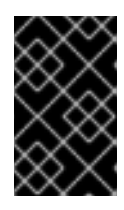

### **IMPORTANT**

If you leave some administrator credentials in the **users.properties** file, this represents a security risk because the file could potentially be accessed by other containers in the fabric.

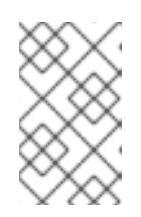

### **NOTE**

The initialization of user data from **users.properties** happens only once, at the time the fabric is created. After the fabric has been created, any changes you make to **users.properties** will have *no effect* on the fabric's user data.

3. If you use a VPN (virtual private network) on your local machine, it is advisable to log off VPN *before* you create the fabric and to *stay logged off* while you are using the local container.

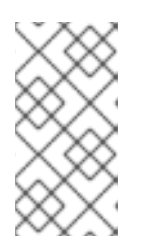

### **NOTE**

A local Fabric Server is permanently associated with a fixed IP address or hostname. If VPN is enabled when you create the fabric, the underlying Java runtime is liable to detect and use the VPN hostname instead of your permanent local hostname. This can also be an issue with multi-homed machines.

4. Start up your local container.

In JBoss Fuse, start the local container as follows:

```
cd InstallDir/bin
./fuse
```
5. Create a new fabric by entering the following command:

```
JBossFuse:karaf@root> fabric:create --new-user AdminUser --new-user-
password AdminPass --new-user-role Administrator --zookeeper-
password ZooPass --resolver manualip --manual-ip StaticIPAddress --
wait-for-provisioning
```
The current container, named **root** by default, becomes a Fabric Server with a registry service installed. Initially, this is the only container in the fabric. The **--new-user**, **--new-userpassword**, and **--new-user-role** options specify the credentials for a new **Administrator** user. The Zookeeper password is used to protect sensitive data in the Fabric registry service (all of the nodes under **/fabric**). The **--manual-ip** option specifies the Fabric Server's static IP address *[StaticIPAddress](#page-22-1)* (see the section called "Static IP address required for Fabric Server").

For more details on **fabric:create** see section ["fabric:create"](https://access.redhat.com/documentation/en-US/Red_Hat_JBoss_Fuse/6.3/html/Console_Reference/ConsoleFabricCreate.html) in "Console Reference".

For more details about resolver policies, see section "fabric:container-resolver-list" in "Console Reference" and section ["fabric:container-resolver-set"](https://access.redhat.com/documentation/en-US/Red_Hat_JBoss_Fuse/6.3/html/Console_Reference/ConsoleFabricContainerResolverList.html) in "Console Reference".

# <span id="page-24-0"></span>**FABRIC CREATION PROCESS**

Several things happen when a fabric is created from a standalone container:

- 1. The container installs the requisite OSGi bundles to become a Fabric Server.
- 2. The Fabric Server starts a registry service, which listens on TCP port 2181 (which makes fabric configuration data available to all of the containers in the fabric).

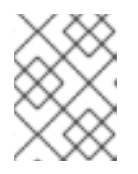

#### **NOTE**

You can customize the value of the registry service port by specifying the **- zookeeper-server-port** option.

- 3. The Fabric Server installs a new JAAS realm (based on the ZooKeeper login module), which overrides the default JAAS realm and stores its user data in the ZooKeeper registry.
- 4. The new Fabric Ensemble consists of a *single* Fabric Server (the current container).
- 5. A default set of profiles is imported from *InstallDir***/fabric/import** (can optionally be overridden).
- 6. After the standalone container is converted into a Fabric Server, the previously installed OSGi bundles and Karaf features are completely cleared away and replaced by the default Fabric Server configuration. For example, some of the shell command sets that were available in the standalone container are no longer available in the Fabric Server.

# <span id="page-25-0"></span>**EXPANDING A FABRIC**

You can expand a fabric by creating new managed containers. Fabric supports the *container provider* plug-in mechanism, which makes it possible to define how to create new containers in different contexts. Currently, Fabric makes container providers available for the following kinds of container:

*Child container*, created on the local machine as a child process in its own JVM.

Instructions on creating a child container are found in Child [Containers.](https://access.redhat.com/documentation/en-US/Red_Hat_JBoss_Fuse/6.3/html/Fabric_Guide/Chapter-Fabric_Container.html#ContChild)

*SSH container*, created on any remote machine for which you have **ssh** access.

Instructions on creating a SSH container are found in SSH [Containers.](https://access.redhat.com/documentation/en-US/Red_Hat_JBoss_Fuse/6.3/html/Fabric_Guide/ContSSH.html)

Fabric provides container creation commands that make it easy to create new containers. Using these commands, Fabric can automatically install JBoss Fuse on a remote host (uploading whatever dependencies are needed), start up the remote container process, and join the container to the existing fabric, so that it becomes a fully-fledged managed container in the fabric.

# **CHAPTER 6. JOINING A FABRIC**

# <span id="page-26-1"></span><span id="page-26-0"></span>**OVERVIEW**

Any standalone container can be joined to an existing fabric using the **fabric:join** console command. You need to supply the URL of one of the Fuse Servers in the fabric and the standalone container is then added to the fabric. The container can join the fabric as either a managed container or a non-managed container:

- A *managed container* is a full member of the fabric and is managed by a Fabric Agent. The agent configures the container based on information provided by the fabric's ensemble. The ensemble knows which profiles are associated with the container and the agent determines what to install based on the contents of the profiles.
- A *non-managed container* is not managed by a Fabric Agent. Its configuration remains intact after it joins the fabric and is controlled as if the container were a standalone container. Joining the fabric in this manner registers the container with the fabric's ensemble and allows clients to locate the services running in the container using the fabric's discovery mechanism.

# <span id="page-26-2"></span>**JOINING A FABRIC AS A MANAGED CONTAINER**

The default behavior of the **fabric:join** command is to wipe out the container's configuration and replace it with the **fabric** profile. If you want to preserve the previous configuration of the container, however, you must ensure that the fabric has an appropriately configured *profile*, which you can deploy into the container after it joins the fabric.

The **fabric:join** command's **-p** option enables you to specify a profile to install into the container once the agent is installed.

For details of how to create and edit a profile, see , section ["fabric:profile-create"](https://access.redhat.com/documentation/en-US/Red_Hat_JBoss_Fuse/6.3/html/Console_Reference/ConsoleFabricProfileCreate.html) in "Console Reference", and section ["fabric:profile-edit"](https://access.redhat.com/documentation/en-US/Red_Hat_JBoss_Fuse/6.3/html/Console_Reference/ConsoleFabricProfileEdit.html) in "Console Reference".

# <span id="page-26-3"></span>**JOINING A FABRIC AS AN NON-MANAGED CONTAINER**

When a container joins a fabric as a non-managed container, its deployment mechanisms continue to function like a standalone container (based on **osgi:install**, **features:install**, and hot deployment), because a Fabric Agent does *not* take control of its configuration. The agent only registers the container with the fabric's ensemble and keeps the registry entries for it up to date. This enables the newly joined container to discover services running in the container (through Fabric's discovery mechanisms) and to administer these services.

Joining a fabric as an non-managed container is a convenient approach to take when you want to use your local container as a console to administer a fabric. For example, this is an approach that is typically taken with the Fuse Management Console (FMC).

# <span id="page-26-4"></span>**HOW TO JOIN A FABRIC**

To join a container to a fabric, perform the following steps:

1. Get the registry service URL for one of the Fabric Servers in the existing fabric. The registry service URL has the following format:

*Hostname*[:*IPPort*]

Normally, it is sufficient to specify just the hostname, *Hostname*, because the registry service uses the fixed port number, 2182, by default. In exceptional cases, you can discover the registry service port by following the [instructions](#page-28-0) in the section called "How to discover the URL of a Fabric Server".

2. Get the ZooKeeper password for the fabric. An administrator can access the fabric's ZooKeeper password at any time, by entering the following console command (while logged into one of the Fabric Containers):

JBossFuse:karaf@root> fabric:ensemble-password

- 3. Connect to the standalone container's command console.
- 4. Join a container in one of the following ways:
	- *Join as a managed container, with a default profile*—uses the **fabric** profile.

JBossFuse:karaf@root> fabric:join --zookeeper-password *ZooPass URL ContainerName*

*Join as a managed container, specifying a custom profile*—uses a custom profile.

JBossFuse:karaf@root> fabric:join --zookeeper-password *ZooPass* -p *Profile URL ContainerName*

*Join as a non-managed container*—preserves the existing container configuration.

JBossFuse:karaf@root> fabric:join -n --zookeeper-password *ZooPass URL ContainerName*

Where you can specify the following values:

#### **ZooPass**

The existing fabric's ZooKeeper password.

#### **URL**

The URL for one of the fabric's registry services (usually just the hostname where a Fabric Server is running).

#### **ContainerName**

The new name of the container when it registers itself with the fabric.

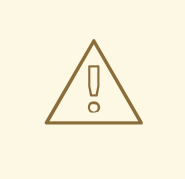

### **WARNING**

If the container your're adding to the fabric has the same name as a container already registered with the fabric, both containers will be reset and will always share the same configuration.

#### **Profile**

The name of the custom profile to install into the container after it joins the fabric (managed container only).

5. If you joined the container as a *managed container*, you can subsequently deploy a different profile into the container using the **fabric:container-change-profile** console command.

# <span id="page-28-0"></span>**HOW TO DISCOVER THE URL OF A FABRIC SERVER**

If you suspect that a Fabric Server is not using the default TCP port, 2181, for its registry service, you can discover the port as follows:

- 1. Connect to the command console of one of the containers in the fabric.
- 2. Enter the following sequence of console commands:

```
JBossA-MQ:karaf@root> config:edit io.fabric8.zookeeper
JBossA-MQ:karaf@root> config:proplist
   service.pid = io.fabric8.zookeeper
   zookeeper.url =
myhostA:2181,myhostB:2181,myhostC:2181,myhostC:2182,myhostC:2183
   fabric.zookeeper.pid = io.fabric8.zookeeper
JBossA-MQ:karaf@root> config:cancel
```
The **zookeeper.url** property holds a comma-separated list of Fabric Server URLs. You can use any one of these URLs to join the fabric.

# **CHAPTER 7. SHUTTING DOWN A FABRIC**

# <span id="page-29-1"></span><span id="page-29-0"></span>**OVERVIEW**

This chapter describes how to shut down part or all of a fabric.

# <span id="page-29-2"></span>**SHUTTING DOWN A MANAGED CONTAINER**

You can shut down a managed container from the console at any time. Invoke the **fabric:container-stop** command and specify the name of the managed container, for example:

fabric:container-stop -f *ManagedContainerName*

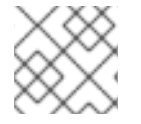

# **NOTE**

The **-f** flag is required when shutting down a container that belongs to the ensemble.

The **fabric:container-stop** command looks up the container name in the registry and retrieves the data it needs to shut down that container. This approach works no matter where the container is deployed: whether locally or on a remote host.

# <span id="page-29-3"></span>**SHUTTING DOWN A FABRIC SERVER**

Occasionally, you might want to shut down a Fabric Server for maintenance reasons. It is possible to do this without disabling the fabric, as long as *more than half of the Fabric Servers in the ensemble remain up and running*. For example, suppose you have an ensemble that consists of three servers, **registry1**, **registry2**, and **registry3**. You can shut down only one of these Fabric Servers at a time by using the **fabric:container-stop** command, for example:

fabric:container-stop -f registry3

After performing the necessary maintenance, you can restart the Fabric Server as follows:

fabric:container-start registry3

# <span id="page-29-4"></span>**SHUTTING DOWN AN ENTIRE FABRIC**

In a production environment, it is rarely necessary to shut down an entire fabric. A fabric provides redundancy by enabling you to shut down part of the fabric and restart that part *without* having to shut down the whole fabric. You can even apply patches to a fabric without shutting down containers.

Red Hat recommends that you minimize the number of times you shut down a complete fabric. This is because shutting down and restarting an entire fabric requires execution of the **fabric: ensembleremove** and **fabric:ensemble-add** commands. Each time you execute one of these commands, it creates a new ensemble. This new ensemble URL is propagated to all containers in the fabric and all containers need to reconnect to the new ensemble. There is a risk for TCP port numbers to be reallocated, which means that your network configuration might become out-of-date because services might start up on different ports.

However, if you must shut down an entire fabric, follow the steps below. These steps show examples that reflect this configuration:

- Three Fabric Servers (ensemble servers): **registry1**, **registry2**, **registry3**.
- Four managed containers: **managed1**, **managed2**, **managed3**, **managed4**.

To shut down a complete fabric:

1. Use the **client** console utility to log on to one of the Fabric Servers in the ensemble. For example, to log on to the **registry1** server, enter a command in the following format:

./client -u *AdminUser* -p *AdminPass* -h *Registry1Host*

Replace *AdminUser* and *AdminPass* with the credentials of a user with administration privileges. Replace *Registry1Host* with name of the host where **registry1** is running. It is assumed that the **registry1** server is listening for console connections on the default TCP port (that is, **8101**)

- 2. Ensure that all managed containers in the fabric are running. Execution of **fabric:container-list** should display **true** in the **alive** column for each container. This is required for execution of the **fabric:ensemble-remove** command, which is the next step.
- 3. Remove all but one of the Fabric Servers from the ensemble. For example, if you logged on to **registry1**, enter:

fabric:ensemble-remove registry2 registry3

4. Shut down all managed containers in the fabric, except the container on the Fabric Server you are logged into. In the following example, the first command shuts down **managed1**, **managed2**, **managed3** and **managed4**:

fabric:container-stop -f managed\* fabric:container-stop -f registry2 fabric:container-stop -f registry3

5. Shut down the last container that is still running. This is the container that is on the Fabric Server you are logged in to. For example:

shutdown -f

After you complete the work that required the fabric to be shut down, you restart the fabric by recreating it. For example:

- 1. Use the **client** console utility to log in to the **registry1** container host.
- 2. Start all containers in the fabric.
- 3. Add the other Fabric Servers, for example:

fabric:ensemble-add registry2 registry3

# <span id="page-30-0"></span>**NOTE ON SHUTTING DOWN A COMPLETE FABRIC**

If you are logged on to a container that is connected to a fabric, you might be tempted to shut down the entire fabric by stopping the containers on the Fabric Servers. For example:

```
fabric:container-stop -f registry1
fabric:container-stop -f registry2
fabric:container-stop -f registry3
```
This does not work because a fabric requires a quorum (a simple majority) of Fabric Servers to be running in order to stop a container that is in the fabric. In this example, the third invocation of **fabric:container-stop** fails and throws an error because only one Fabric Server is still running. At least two Fabric Servers must be running to stop a container. With only one Fabric Server running, the registry shuts down and refuses service requests because a quorum of Fabric Servers is no longer available. The **fabric:container-stop** command needs the registry to be running so it can retrieve details about the container it is trying to shut down.

The correct way to shut down a complete fabric is to follow the steps in the previous section. That is, remove all Fabric Servers except one and then stop all containers.

# <span id="page-32-0"></span>**CHAPTER 8. USING REMOTE CONNECTIONS TO MANAGE A CONTAINER**

### **Abstract**

It does not always make sense to use a local console to manage a container. Red Hat JBoss Fuse has a number of ways of remotely managing a container. You can use a remote container's command console or start a remote client.

# <span id="page-32-1"></span>**8.1. CONFIGURING A CONTAINER FOR REMOTE ACCESS**

## **Overview**

When you start the Red Hat JBoss Fuse runtime in default mode or in [server](#page-18-0) mode, it enables a remote console that can be accessed over SSH from any other JBoss Fuse console. The remote console provides all of the functionality of the local console and allows a remote user complete control over the container and the services running inside of it.

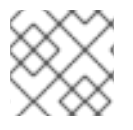

### **NOTE**

When run in client [mode](#page-18-1) the JBoss Fuse runtime disables the remote console.

### <span id="page-32-4"></span>**Configuring a standalone container for remote access**

The SSH hostname and port number are configured in the *InstallDir***[/etc/org.apache.karaf.shell.cfg](#page-32-3)** configuration file. Example 8.1, "Changing the Port for Remote Access" shows a sample configuration that changes the port used to 8102.

### <span id="page-32-3"></span>**Example 8.1. Changing the Port for Remote Access**

sshPort=8102 sshHost=0.0.0.0

### **Configuring a fabric container for remote access**

The SSH hostname and port number are set at the time a container is created. It is *not* possible to change the SSH address of a Fabric container after the container has been created.

# <span id="page-32-2"></span>**8.2. CONNECTING AND DISCONNECTING REMOTELY**

### **Abstract**

There are two alternative ways of connecting to a remote container. If you are already running an Red Hat JBoss Fuse command shell, you can invoke a console command to connect to the remote container. Alternatively, you can run a utility directly on the command-line to connect to the remote container.

# **8.2.1. Connecting to a Standalone Container from a Remote Container**

### **Overview**

Any container's command console can be used to access a remote container. Using SSH, the local container's console connects to the remote container and functions as a command console for the remote container.

### **Using the ssh:ssh console command**

You connect to a remote container's console using the **ssh:ssh** console command.

#### **Example 8.2. ssh:ssh Command Syntax**

**ssh:ssh** { -l *username* } { -P *password* } { -p *port* } { *hostname* }

#### **-l** *username*

The username used to connect to the remote container. Use valid JAAS login credentials that have **admin** privileges (see Chapter 14, *[Configuring](#page-64-0) JAAS Security*).

#### **-P** *password*

The password used to connect to the remote container.

#### **-p** *port*

The SSH port used to access the desired container's remote console.

By default this value is **8101**. See the section called ["Configuring](#page-32-4) a standalone container for remote access" for details on changing the port number.

#### *hostname*

The hostname of the machine that the remote container is running on. See the section called ["Configuring](#page-32-4) a standalone container for remote access" for details on changing the hostname.

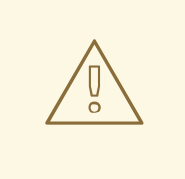

### **WARNING**

We recommend that you customize the username and password in the **etc/users.properties** file. See Chapter 14, *[Configuring](#page-64-0) JAAS Security*for details.

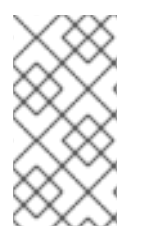

### **NOTE**

If your remote container is deployed on an *Oracle VM Server for SPARC* instance, it is likely that the default SSH port value, 8101, is already occupied by the Logical Domains Manager daemon. In this case, you will need to reconfigure the container's SSH port, as described in the section called ["Configuring](#page-32-4) a standalone container for remote access".

#### **Example 8.3. Connecting to a Remote Console**

JBossFuse:karaf@root>ssh:ssh -l smx -P smx -p 8108 *hostname*

To confirm that you have connected to the correct container, type **shell:info** at the prompt. Information about the currently connected instance is returned, as shown in Example 8.4, "Output of the shell:info [Command".](#page-34-0)

#### <span id="page-34-0"></span>**Example 8.4. Output of the shell:info Command**

Karaf Karaf version 2.4.0.redhat-630187 Karaf home /home/jboss-fuse-6.3.0.redhat-187 Karaf base /home/jboss-fuse-6.3.0.redhat-187 OSGi Framework org.apache.felix.framework - 4.4.1 JVM Java Virtual Machine Java HotSpot(TM) Server VM version 25.121-b13 Version 1.8.0\_121 Vendor Oracle Corporation Pid 4647 Uptime 32.558 seconds Total compile time 45.154 seconds Threads Live threads 87 Daemon threads 69 Peak 88 Total started 113 Memory Current heap size 206,941 kbytes Maximum heap size 932,096 kbytes Committed heap size 655,360 kbytes Pending objects 0 Garbage collector Name = 'PS Scavenge', Collections = 13, Time = 0.343 seconds Garbage collector Name = 'PS MarkSweep', Collections = 2, Time = 0.272 seconds Classes Current classes loaded 10,152 Total classes loaded 10,152 Total classes unloaded 0 Operating system Name Linux version 4.8.14-100.fc23.x86\_64 Architecture i386 Processors 4

#### **Disconnecting from a remote console**

To disconnect from a remote console, enter **logout** or press **Ctrl**+**D** at the prompt.

You will be disconnected from the remote container and the console will once again manage the local container.

### **8.2.2. Connecting to a Fabric Container From another Fabric Container**

#### **Overview**

When containers are deployed into a fabric, they are all connected to each other. You can easily connect to any container's command console from any of its peers. When connecting using fabric, you do not need to know any of the location details for the container you want to connect to. The fabric's runtime registry stores all of the location details needed to establish the remote connection.

#### **Using the fabric:container-connect command**

In the context of a fabric, you should connect to a remote runtime's console using the **fabric:container-connect** command.

#### **Example 8.5. fabric:container-connect Command Syntax**

```
fabric:container-connect { -u username } { -p password } { containerName }
```
#### **-u** *username*

The username used to connect to the remote console. The default value is **admin**.

#### **-p** *password*

The password used to connect to the remote console. The default value is **admin**.

#### *containerName*

The name of the container.

#### **WARNING**

We recommend that you change the default administrator username and password. See Chapter 14, *[Configuring](#page-64-0) JAAS Security* for details. 

#### **Example 8.6. Connecting to a Remote Container**

```
JBossFuse:karaf@root>fabric:container-connect -u admin -p admin
containerName
```
To confirm that you have connected to the correct container, type **shell:info** at the prompt. Information about the currently connected instance is returned, as shown in Example 8.7, "Output of the shell:info [Command".](#page-35-0)

#### <span id="page-35-0"></span>**Example 8.7. Output of the shell:info Command**

Karaf Karaf version 2.4.0.redhat-630187 Karaf home /home/aaki/Downloads/jboss-fuse-6.3.0.redhat-187 Karaf base /home/aaki/Downloads/jboss-fuse-6.3.0.redhat-187 OSGi Framework org.apache.felix.framework - 4.4.1 JVM Java Virtual Machine Java HotSpot(TM) Server VM version 25.121-b13 Version 1.8.0\_121 Vendor Oracle Corporation Pid 4647 Uptime 32.558 seconds Total compile time 45.154 seconds Threads Live threads 87 Daemon threads 69 Peak 88 Total started 113 Memory Current heap size 206,941 kbytes Maximum heap size 932,096 kbytes Committed heap size 655,360 kbytes Pending objects 0 Garbage collector Name = 'PS Scavenge', Collections = 13, Time = 0.343 seconds Garbage collector Name = 'PS MarkSweep', Collections = 2, Time = 0.272 seconds Classes Current classes loaded 10,152 Total classes loaded 10,152 Total classes unloaded 0 Operating system Name Linux version 4.8.14-100.fc23.x86\_64 Architecture i386 Processors 4

#### **Disconnecting from a remote console**

To disconnect from a remote console, enter **logout** or press **Ctrl**+**D** at the prompt.

You will be disconnected from the remote container and the console will once again manage the local container.
# <span id="page-36-0"></span>**8.2.3. Connecting to a Container Using the Client Command-Line Utility**

## **Using the remote client**

The remote client allows you to securely connect to a remote Red Hat JBoss Fuse container without having to launch a full JBoss Fuse container locally.

For example, to quickly connect to a JBoss Fuse instance running in server mode on the same machine, open a command prompt and run the **client[.bat]** script (which is located in the *InstallDir***/bin** directory), as follows:

client

More usually, you would provide a hostname, port, username, and password to connect to a remote instance. If you were using the client within a larger script, for example in a test suite, you could append console commands as follows:

client -a 8101 -h *hostname* -u *username* -p *password* shell:info

Alternatively, if you omit the **-p** option, you will be prompted to enter a password.

For a standalone container, use any valid JAAS user credentials that have **admin** privileges.

For a container in a fabric, the default username and password is **admin** and **admin**.

To display the available options for the client, type:

client --help

#### **Example 8.8. Karaf Client Help**

Apache Karaf client -a [port] specify the port to connect to -h [host] specify the host to connect to -u [user] specify the user name -p [password] specify the password (optional, if not provided, the password is prompted) NB: this option is deprecated and will be removed in next Karaf version --help shows this help message -v raise verbosity -l set client logging level. Set to 0 for ERROR logging and up to 4 for TRACE. -r [attempts] retry connection establishment (up to attempts times) -d [delay] intra-retry delay (defaults to 2 seconds) -b batch mode, specify multiple commands via standard input -f [file] read commands from the specified file -k [keyFile] specify the private keyFile location when using key login [commands] commands to run If no commands are specified, the client will be put in an interactive mode

#### **Remote client default credentials**

You might be surprised to find that you can log into your Karaf container using **bin/client**, without supplying any credentials. This is because the remote client program is pre-configured to use default credentials. If no credentials are specified, the remote client automatically tries to use the following default credentials (in sequence):

- *Default SSH key*—tries to login using the default Apache Karaf SSH key. The corresponding configuration entry that would allow this login to succeed is commented out by default in the **etc/keys.properties** file.
- Red Hat Fuse does not use **admin/admin** as the remote default credential. When you log into the application, Fuse would try to use **username**/**password** of an item randomly chosen from the **etc/users.properties** file. However, it is recommended not to use**bin/client** script without **-u** option, when you need to use **username**/**password**.

Hence, if you create a new user in the Karaf container simply by uncommenting the default **admin**/**admin** credentials in **users.properties**, you will find that the **bin/client** utility can log in without supplying credentials.

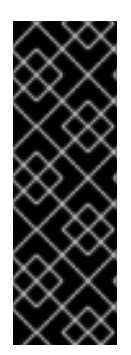

## **IMPORTANT**

For your security, JBoss Fuse has disabled the default credentials (by commenting out) when the Karaf container is first installed. If you simply uncomment these default credentials, however, *without* changing the default password or SSH public key, you will open up a security hole in your Karaf container. You must *never* do this in a production environment. If you find that you can login to your container using **bin/client** without supplying credentials, *this shows that your container is insecure and you must take steps to fix this in a production environment*.

#### **Disconnecting from a remote client console**

If you used the remote client to open a remote console, as opposed to using it to pass a command, you will need to disconnect from it. To disconnect from the remote client's console, enter **logout** or press **Ctrl**+**D** at the prompt.

The client will disconnect and exit.

# **8.2.4. Connecting to a Container Using the SSH Command-Line Utility**

#### **Overview**

You can also use the **ssh** command-line utility (a standard utility on UNIX-like operating systems) to log in to the Red Hat JBoss Fuse container, where the authentication mechanism is based on public key encryption (the public key must first be installed in the container). For example, given that the container is configured to listen on TCP port 8101, you could log in as follows:

ssh -p 8101 jdoe@localhost

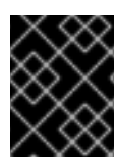

## **IMPORTANT**

Key-based login is currently supported only on standalone containers, not on Fabric containers.

#### **Prerequisites**

To use key-based SSH login, the following prerequisites must be satisfied:

The container must be standalone (Fabric is not supported) with the **PublickeyLoginModule** installed.

- You must have created an SSH key pair (see the section called ["Creating](#page-38-0) a new SSH key pair").
- You must install the public key from the SSH key pair into the container (see the section called "Installing the SSH public key in the [container"\).](#page-39-0)

#### **Default key location**

The **ssh** command automatically looks for the private key in the default key location. It is recommended that you install your key in the default location, because it saves you the trouble of specifying the location explicitly.

On a \*NIX operating system, the default locations for an RSA key pair are:

~/.ssh/id\_rsa ~/.ssh/id\_rsa.pub

On a Windows operating system, the default locations for an RSA key pair are:

```
C:\Documents and Settings\Username\.ssh\id_rsa
C:\Documents and Settings\Username\.ssh\id_rsa.pub
```
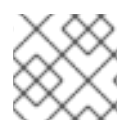

#### **NOTE**

Red Hat JBoss Fuse supports only RSA keys. DSA keys do *not* work.

#### <span id="page-38-0"></span>**Creating a new SSH key pair**

Generate an RSA key pair using the **ssh-keygen** utility. Open a new command prompt and enter the following command:

```
ssh-keygen -t rsa -b 2048
```
The preceding command generates an RSA key with a key length of 2048 bits. You will then be prompted to specify the file name for the key pair:

```
Generating public/private rsa key pair.
Enter file in which to save the key (/Users/Username/.ssh/id_rsa):
```
Type return to save the key pair in the default location. You will then be prompted for a pass phrase:

Enter passphrase (empty for no passphrase):

You can optionally enter a pass phrase here or type return twice to select no pass phrase.

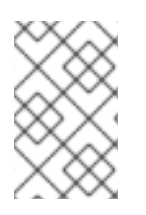

#### **NOTE**

If you want to use the same key pair for running Fabric console commands, it is recommended that you select *no pass phrase*, because Fabric does not support using encrypted private keys.

#### **Installing the SSH public key in the container**

<span id="page-39-0"></span>To use the SSH key pair for logging into the Red Hat JBoss Fuse container, you must install the SSH public key in the container by creating a new user entry in the *InstallDir***/etc/keys.properties** file. Each user entry in this file appears on a single line, in the following format:

*Username*=*PublicKey*,*Role1*,*Role2*,...

For example, given that your public key file, **~/.ssh/id\_rsa.pub**, has the following contents:

ssh-rsa AAAAB3NzaC1kc3MAAACBAP1/U4EddRIpUt9KnC7s5Of2EbdSPO9EAMMeP4C2USZpRV1AIlH7WT 2NWPq/xfW6MPbLm1Vs14E7 gB00b/JmYLdrmVClpJ+f6AR7ECLCT7up1/63xhv4O1fnfqimFQ8E+4P208UewwI1VBNaFpEy9n Xzrith1yrv8iIDGZ3RSAHHAAAAFQCX YFCPFSMLzLKSuYKi64QL8Fgc9QAAAnEA9+GghdabPd7LvKtcNrhXuXmUr7v6OuqC+VdMCz0Hgm dRWVeOutRZT+ZxBxCBgLRJFnEj6Ewo FhO3zwkyjMim4TwWeotifI0o4KOuHiuzpnWRbqN/C/ohNWLx+2J6ASQ7zKTxvqhRkImog9/hWu WfBpKLZl6Ae1UlZAFMO/7PSSoAAACB AKKSU2PFl/qOLxIwmBZPPIcJshVe7bVUpFvyl3BbJDow8rXfskl8wO63OzP/qLmcJM0+JbcRU/ 53Jj7uyk31drV2qxhIOsLDC9dGCWj4 7Y7TyhPdXh/0dthTRBy6bqGtRPxGa7gJov1xm/UuYYXPIUR/3x9MAZvZ5xvE0kYXO+rx jdoe@doemachine.local

You can create the **jdoe** user with the **admin** role by adding the following entry to the *InstallDir***/etc/keys.properties** file (on a single line):

jdoe=AAAAB3NzaC1kc3MAAACBAP1/U4EddRIpUt9KnC7s5Of2EbdSPO9EAMMeP4C2USZpRV1AI lH7WT2NWPq/xfW6MPbLm1Vs14E7

gB00b/JmYLdrmVClpJ+f6AR7ECLCT7up1/63xhv4O1fnfqimFQ8E+4P208UewwI1VBNaFpEy9n Xzrith1yrv8iIDGZ3RSAHHAAAAFQCX

YFCPFSMLzLKSuYKi64QL8Fgc9QAAAnEA9+GghdabPd7LvKtcNrhXuXmUr7v6OuqC+VdMCz0Hgm dRWVeOutRZT+ZxBxCBgLRJFnEj6Ewo

FhO3zwkyjMim4TwWeotifI0o4KOuHiuzpnWRbqN/C/ohNWLx+2J6ASQ7zKTxvqhRkImog9/hWu WfBpKLZl6Ae1UlZAFMO/7PSSoAAACB

AKKSU2PFl/qOLxIwmBZPPIcJshVe7bVUpFvyl3BbJDow8rXfskl8wO63OzP/qLmcJM0+JbcRU/ 53Jj7uyk31drV2qxhIOsLDC9dGCWj4

7Y7TyhPdXh/0dthTRBy6bqGtRPxGa7gJov1xm/UuYYXPIUR/3x9MAZvZ5xvE0kYXO+rx,admin

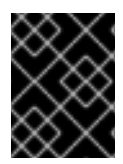

## **IMPORTANT**

Do not insert the entire contents of the **id\_rsa.pub** file here. Insert just the block of symbols which represents the public key itself.

#### **Checking that public key authentication is supported**

After starting the container, you can check whether public key authentication is supported by running the **jaas:realms** console command, as follows:

```
Index Realm Module Class
   1 karaf
org.apache.karaf.jaas.modules.properties.PropertiesLoginModule
   2 karaf
org.apache.karaf.jaas.modules.publickey.PublickeyLoginModule
```
You should see that the **PublickeyLoginModule** is installed. With this configuration you can log in to the container using either username/password credentials or public key credentials.

## **Logging in using key-based SSH**

You are now ready to login to the container using the key-based SSH utility. For example:

```
$ ssh -p 8101 jdoe@localhost
       _ ____ ______
     | \ | \ | \ | \ | \| | |_2 | |_2_ | | _ / _ \/ __/ __| | __| | | / __|/ _ \
| |__| | |_) | (_) \__ \__ \ | | | |_| \__ \ __/
                 \frac{1}{2} \frac{1}{2} \frac{1}{2} \frac{1}{2} \frac{1}{2} \frac{1}{2} \frac{1}{2} \frac{1}{2} \frac{1}{2}JBoss Fuse (6.3.0.redhat-187)
  http://www.redhat.com/products/jbossenterprisemiddleware/fuse/
Hit '<tab>' for a list of available commands
and '[cmd] --help' for help on a specific command.
Hit '<ctrl-d>' or 'osgi:shutdown' to shutdown JBoss Fuse.
JBossFuse:karaf@root>
```
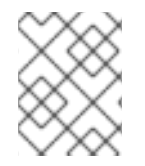

# **NOTE**

If you are using an encrypted private key, the **ssh** utility will prompt you to enter the pass phrase.

# **8.3. STOPPING A REMOTE CONTAINER**

# **Using the remote console**

If you have connected to a remote console using the **ssh:ssh** command, the **fabric:containerconnect** command, or the remote client, you can stop the remote instance using the **osgi:shutdown** command.

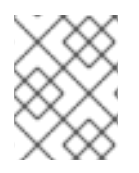

## **NOTE**

Pressing **Ctrl**+**D** in a remote console simply closes the remote connection and returns you to the local shell.

# **Using the fabric:container-stop console command**

If your containers are deployed in a fabric, you can stop any container in the fabric using the **fabric:container-stop** command. For example, to shut down the container called **child1**, you would enter the following console command:

JBossFuse:karaf@root> fabric:container-stop child1

# **CHAPTER 9. MANAGING CHILD CONTAINERS**

#### **Abstract**

A child container is a container that shares a common Red Hat JBoss Fuse runtime with a parent container, but has its own configuration files, runtime information, logs and temporary files. The child container functions as an independent container into which you can deploy bundles.

# **9.1. STANDALONE CHILD CONTAINERS**

#### **Using the admin console commands**

The **admin** console commands allow you to create and manage instances of the JBoss Fuse runtime on the same machine. Each new runtime is a child instance of the runtime that created it. You can easily manage the children using names instead of network addresses. For details on the **admin** commands, see chapter "Admin Console [Commands"](https://access.redhat.com/documentation/en-US/Red_Hat_JBoss_Fuse/6.3/html/Console_Reference/Consoleadmin.html) in "Console Reference".

#### **Installing the admin console commands**

The **admin** commands are not installed by default. To install the command set, install the **admin** feature with the following command:

```
JBossFuse:karaf@root> features:install admin
```
## **Cloning a container**

When you clone a container using the **admin:clone** command, you create a new child container which is an exact copy of the parent container in its current state. For example, if you clone the root container, the child gets the same configuration as the root container. Note that the child container has the *same port numbers* as the parent by default. After cloning, therefore, it is a good idea to customize the child's port numbers, to avoid clashes.

In the case of the SSH port, it is possible to customize the port when you create the child, by specifying the **-s** option. For example, to create a new child with the SSH port number of 8102:

JBossFuse:karaf@root> admin:clone -s 8102 root cloned

## **Creating a Karaf child container**

The **admin:create** command creates a new Apache Karaf child container. That is, the new child container is not a full JBoss Fuse container, and is *missing many of the standard bundles, features, and feature repositories* that are normally available in a JBoss Fuse container. What you get is effectively a plain Apache Karaf container with JBoss Fuse branding. Additional feature repositories or features that you require will have to be added to the child manually.

As shown in Example 9.1, ["Creating](#page-42-0) a Runtime Instance", **admin:create** causes the container to create a new child container in the active container's **instances/***containerName* directory. The child container is assigned an SSH port number based on an incremental count starting at 8101.

#### **Example 9.1. Creating a Runtime Instance**

<span id="page-42-0"></span>JBossFuse:karaf@root> admin:create finn Creating new instance on SSH port 8102 and RMI ports 1100/44445 at: /home/jdoe/apps/fuse/jboss-fuse-6.3.0.redhat-187/instances/finn

#### **Changing a child's SSH port**

You can change the SSH port number assigned to a child container using the **admin:change-port** command. The syntax for the command is:

**admin:change-port** { *containerName* } { *portNumber* }

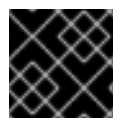

#### **IMPORTANT**

You can only use the **admin:change-port** command on stopped containers.

#### **Starting child containers**

New containers are created in the stopped state. To start a child container and make it ready to host applications, use the **admin:start** command. This command takes a single argument, *containerName*, that identifies the child you want started.

#### **Listing all child containers**

To see a list of all the JBoss Fuse containers running under a particular installation, use the **admin:list** command:

#### **Example 9.2. Listing Instances**

```
JBossFuse:karaf@root> admin:list
 Port State Pid Name
[ 8107] [Started ] [10628] harry
[ 8101] [Started ] [20076] root
[ 8106] [Started ] [15924] dick
[ 8105] [Started ] [18224] tom
```
#### **Connecting to a child container**

You can connect to a started child container's remote console using the **admin:connect** command.As shown in Example 9.3, "Admin connect [Command"](#page-42-1), this command takes three arguments:

<span id="page-42-1"></span>**Example 9.3. Admin connect Command**

**admin:connect** { *containerName* } { -u *username* } { -p *password* }

#### *containerName*

The name of the child to which you want to connect.

**-u** *username*

The username used to connect to the child's remote console. Use valid JAAS user credentials that have admin privileges (see Chapter 14, *[Configuring](#page-64-0) JAAS Security*).

#### **-p** *password*

This argument specifies the password used to connect to the child's remote console.

Once you are connected to the child container., the prompt changes to display the name of the current instance, as shown:

JBossFuse:karaf@harry>

#### **Stopping a child container**

To stop a child container, from within the container itself, type **osgi:shutdown** or simply **shutdown**.

To stop a child container remotely—in other words, from a parent or sibling instance—type **admin:stop** *containerName*.

#### **Destroying a child container**

You can permanently delete a stopped child container using the **admin:destroy** *containerName* command.

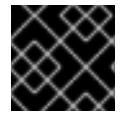

#### **IMPORTANT**

You can only remove stopped children.

#### **Changing the JVM options on a child container**

To change the Java options in a child instance, use the **admin:change-opts** command. For example, you could change the amount of memory allocated to the child container's JVM, as follows:

JBossFuse:karaf@harry> admin:change-opts tom "-server -Xms128M -Xmx1345m - Dcom.sun.management.jmxremote"

These changes will take effect when you restart the child container.

#### **Using the admin script**

You can also use manage a JBoss Fuse container running in server mode without starting a new instance of the runtime. The **admin** script in the *InstallDir***/bin** directory provides all of the **admin** console commands except for **admin:connect**.

#### **Example 9.4. The admin Script**

```
admin.bat: Ignoring predefined value for KARAF_HOME
Available commands:
  change-port - Changes the port of an existing container instance.
  create - Creates a new container instance.
  destroy - Destroys an existing container instance.
  list - List all existing container instances.
```

```
start - Starts an existing container instance.
  stop - Stops an existing container instance.
Type 'command --help' for more help on the specified command.
```
For example, to list all of the JBoss Fuse containers on your host machine, type:

#### **Windows**

admin.bat list

#### **Linux or UNIX**

./admin list

# **9.2. FABRIC CHILD CONTAINERS**

#### **Creating child containers**

You create a new child container using the **fabric: container-create-child** console command, which has the following syntax:

karaf@root> fabric:container-create-child *parent child* [*number*]

Where *parent* is the name of an existing container in the fabric and*child* is the name of the new child container. If you create multiple child containers (by specifying the optional *number* argument), the new child instances are named *child***1**, *child***2**, and so on.

For example, assuming the container, root, already belongs to your fabric, you can create two new child containers as follows:

```
karaf@root> fabric:container-create-child root child 2
The following containers have been created successfully:
child1
 child2
```
#### **Listing all container instances**

To list all of the containers in the current fabric (including child instances), use the **fabric:container-list** console command. For example:

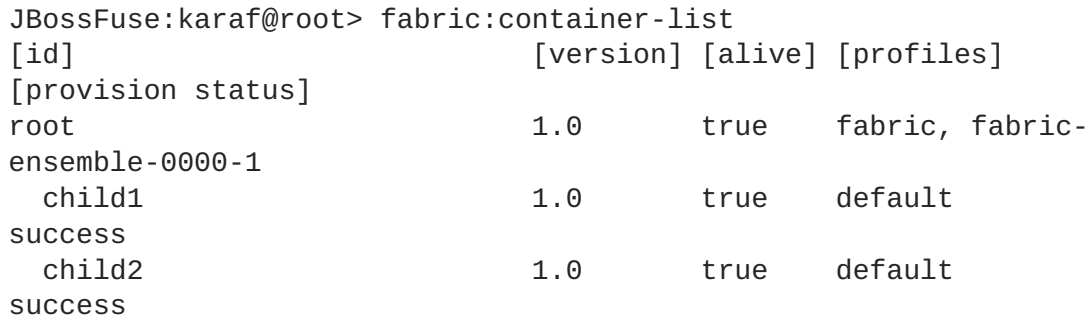

## **Assigning a profile to a child container**

By default, a child is assigned the **default** profile when it is created. To assign a new profile (or profiles) to a child container after it has been created, use the **fabric:container-change-profile** console command.

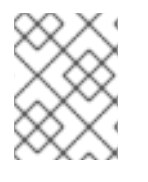

# **NOTE**

You can assign a profile other than **default** to a newly created container by using the **fabric:container-create-child** command's **--profile** argument.

For example, to assign the **example-camel** profile to the **child1** container, enter the following console command:

```
JBossFuse:karaf@root> fabric:container-change-profile child1 example-camel
```
The command removes the profiles currently assigned to **child1** and replaces them with the specified list of profiles (where in this case, there is just one profile in the list, **example-camel**).

## **Connecting to a child container**

To connect to a child container, use the **fabric:container-connect** console command. For example, to connect to **child1**, enter the following console command:

JBossFuse:karaf@root>fabric:container-connect -u admin -p admin child1

You should see output like the following in your console window:

```
Connecting to host YourHost on port 8102
Connected
      _ ____ ______
     | \ | \bot| | | \_ |_ | | _ < / _ \/ __/ __| | __| | | / __|/ _ \
| | \_| | \_| | | \_) | \_() \ \_ \_ \ \_ \_ \_ \\frac{1}{2} \frac{1}{2} \frac{1}{2} \frac{1}{2} \frac{1}{2} \frac{1}{2}JBoss Fuse (6.0.0.redhat-xxx)
  http://www.redhat.com/products/jbossenterprisemiddleware/fuse/
Hit '<tab>' for a list of available commands
and '[cmd] --help' for help on a specific command.
Hit '<ctrl-d>' or 'osgi:shutdown' to shutdown JBoss Fuse.
JBossFuse:admin@child1>
```
To terminate the session, enter **Ctrl-D**.

#### **Starting a child container**

To start a child container that was previously stopped, use the **fabric:container-start** command, providing the child container's name as the command argument—for example, to restart **child1**:

JBossFuse:karaf@root>fabric:container-start child1

This command starts up the child in a separate JVM.

#### **Stopping a child container**

To stop a child instance, use the **fabric:container-stop** command, providing the child container's name as the command argument—for example, to stop **child1**:

JBossFuse:karaf@root>fabric:container-stop child1

This command kills the JVM process that hosts the **child1** container.

#### **Destroying a child container**

To completely destroy a child container use the **fabric:container-delete** command. For example, to destroy the **child1** container instance, enter the following console command:

JBossFuse:karaf@root> fabric:container-delete child1

Destroying a child container does the following:

- stops the child's JVM process
- physically removes all files related to the child container

# **CHAPTER 10. DEPLOYING A NEW BROKER INSTANCE**

#### **Abstract**

Red Hat JBoss Fuse supports the deployment of multiple JMS brokers in a container. Doing so involves creating a new set of broker configurations and deploying them to the container.

# **OVERVIEW**

Deploying a new broker instance involves creating a new OSGi broker configuration and deploying it into the container. In a standalone container this can be done from the command console using the **config** command shell. For containers deployed in a fabric, you need to either create a profile for the new broker, or modify an existing profile to include the new broker configuration.

You will also likely want to create a new Apache ActiveMQ template configuration file that allows you to modify the desired settings. This will involve creating a new Apache ActiveMQ XML file and making it accessible to container.

# **STANDALONE CONTAINERS**

To deploy a new broker into a standalone container:

- <span id="page-47-1"></span>1. Create a template Apache ActiveMQ XML configuration file in a location that is accessible to the container.
- 2. In the JBoss Fuse command console, use the **config:edit** command to create a new OSGi configuration file.

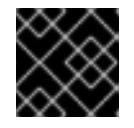

#### **IMPORTANT**

The PID must start with **io.fabric8.mq.fabric.server-**.

3. Use the **config:propset** command to associate your template XML configuration with the broker OSGi configuration as shown in Example 10.1, "Specifying a Broker's Template XML [Configuration".](#page-47-0)

<span id="page-47-0"></span>**Example 10.1. Specifying a Broker's Template XML Configuration**

JBossFuse:karaf@root> config:propset config *configFile*

4. Use the **config:propset** command to set the required properties.

The properties that need to be set will depend on the properties you specified using property place holders in the template XML configuration and the broker's network settings.

For information on using **config: propset** see section "config: propset, propset" in "Console Reference".

5. Save the new OSGi configuration using the **config:update** command.

Once the new OSGi configuration is saved the new broker instance will start.

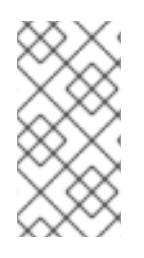

## **NOTE**

If you want to simply deploy a second broker that uses the default configuration template skip [Step](#page-47-1) 1. You will need set the config property to

**\${karaf.base}/etc/broker.xml**. You will also need to provide values for the data property, the broker-name property, and the openwire-port property.

# **EXAMPLE**

If you wanted to deploy a new instance of the default broker called **myBroker** that stores its data in *InstallDir***/data/myBroker** and opens a port at 61617, you would do the following:

- 1. Open the JBoss Fuse command console.
- 2. In the JBoss Fuse command console, use the **config:edit** command to create a new OSGi configuration file:

JBossFuse:karaf@root> config:edit io.fabric8.mq.fabric.servermyBroker

3. Use the **config:propset** command to associate your template XML configuration with the broker OSGi configuration:

JBossFuse:karaf@root> config:propset config \${karaf.base}/etc/broker.xml

4. Use the **config:propset** command to specify the new broker's data directory:

JBossFuse:karaf@root> config:propset data \${karaf.data}/myBroker

5. Use the **config:propset** command to specify the new broker's name:

JBossFuse:karaf@root> config:propset broker-name myBroker

6. Use the **config:propset** command to specify the new broker's openwire port:

JBossFuse:karaf@root> config:propset openwire-port 61617

7. Save the new OSGi configuration using the **config:update** command.

# **CHAPTER 11. CONFIGURING JBOSS FUSE**

#### **Abstract**

Red Hat JBoss Fuse uses the OSGi Configuration Admin service to manage the configuration of OSGi services. How you feed information to the configuration service depends on how the container is deployed.

# **11.1. INTRODUCING JBOSS FUSE CONFIGURATION**

# **OSGi configuration**

The OSGi Configuration Admin service specifies the configuration information for deployed services and ensures that the services receive that data when they are active.

A configuration is a list of name-value pairs read from a **.cfg** file in the *InstallDir***/etc** directory. The file is interpreted using the Java properties file format. The filename is mapped to the persistent identifier (PID) of the service that is to be configured. In OSGi, a PID is used to identify a service across restarts of the container.

## **Configuration files**

You can configure the Red Hat JBoss Fuse runtime using the following files:

**Table 11.1. JBoss Fuse Configuration Files**

| <b>Filename</b>                             | <b>Description</b>                                                                                                    |
|---------------------------------------------|----------------------------------------------------------------------------------------------------|
| broker.xml                                  | Configures the default Apache ActiveMQ broker in a<br>Fabric (used in combination with the<br>io.fabric8.mq.fabric.server-<br>default.cfg file).          |
| config.properties                           | The main configuration file for the container See<br>Section 11.2, "Setting OSGi Framework and Initial<br>Container Properties" for details.              |
| keys.properties                             | Lists the users who can access the JBoss Fuse<br>runtime using the SSH key-based protocol. The file's<br>contents take the format username=publicKey,role |
| org.apache.aries.transaction.cfg            | Configures the transaction feature                                                                                                    |
| org.apache.felix.fileinstall-<br>deploy.cfg | Configures a watched directory and polling interval for<br>hot deployment.                                                                                |
| org.apache.karaf.features.cfg               | Configures a list of feature repositories to be<br>registered and a list of features to be installed when<br>JBoss Fuse starts up for the first time.     |

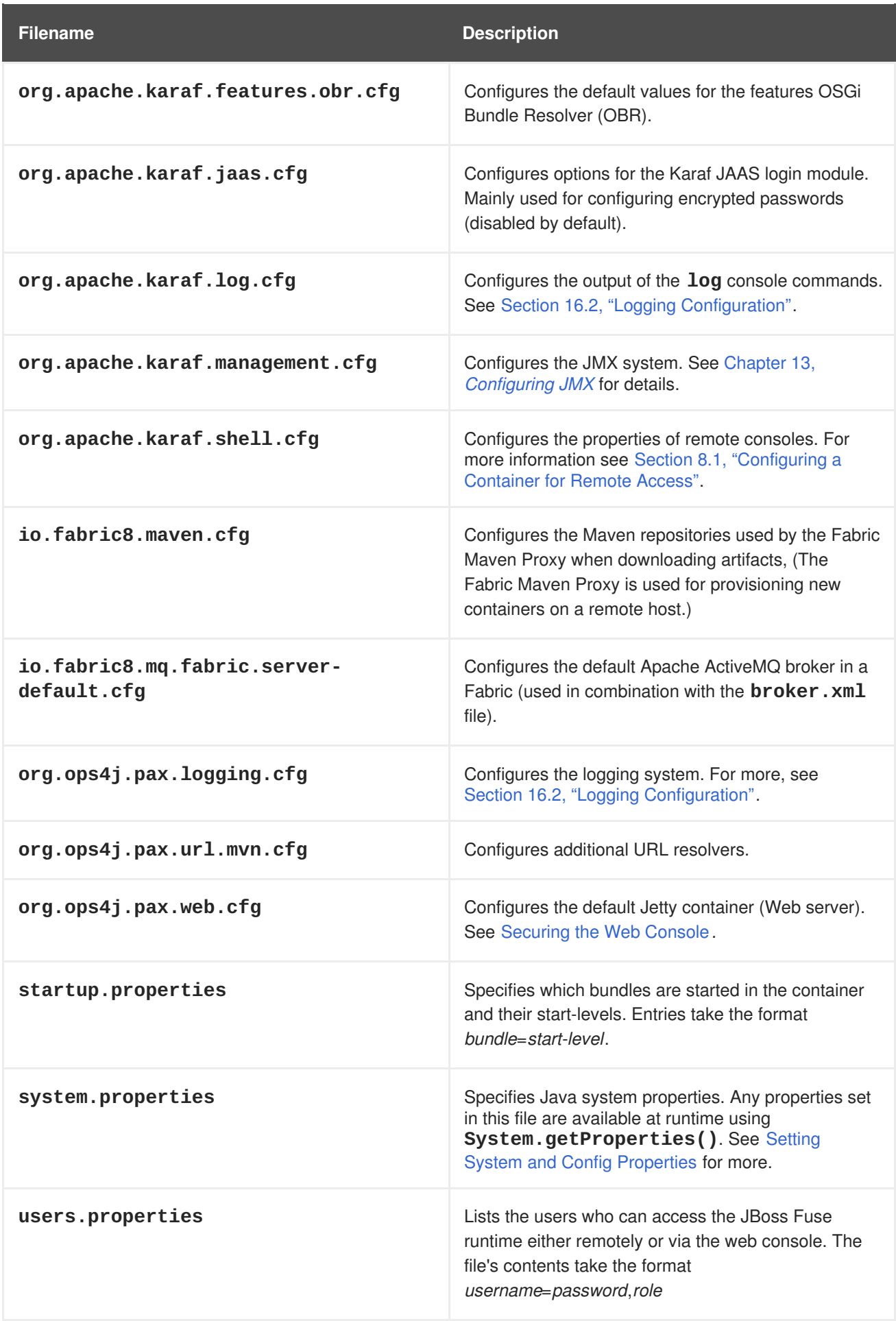

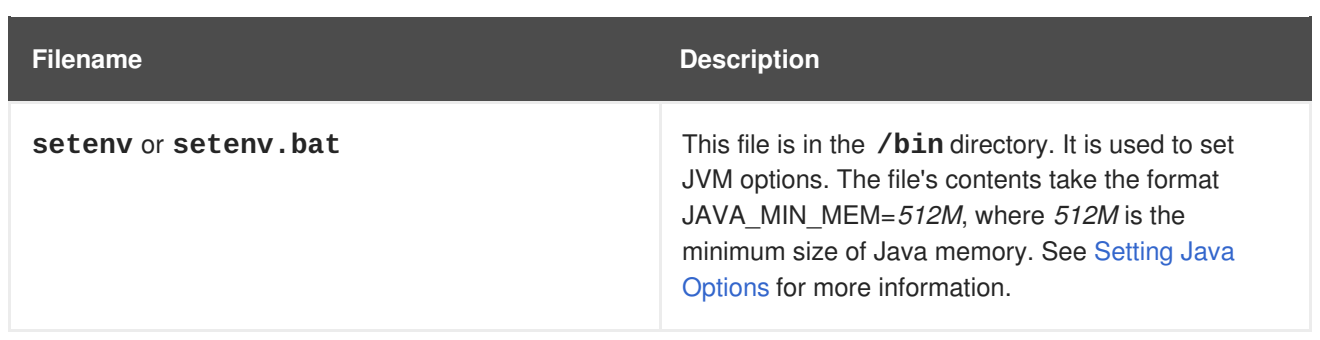

## **Configuration file naming convention**

The file naming convention for configuration files depends on whether the configuration is intended for an OSGi Managed Service or for an OSGi Managed Service factory.

The configuration file for an OSGi Managed Service obeys the following naming convention:

# <PID>.cfg

Where **<PID>** is the *persistent ID* of the OSGi Managed Service (as defined in the OSGi Configuration Admin specification). A persistent ID is normally dot-delimited—for example, **org.ops4j.pax.web**.

The configuration file for an OSGi Managed Service Factory obeys the following naming convention:

<PID>-<InstanceID>.cfg

Where **<PID>** is the *persistent ID* of the OSGi Managed Service Factory. In the case of a managed service factory's <PID>, you can append a hyphen followed by an arbitrary instance ID, **<InstanceID>**. The managed service factory then creates a unique service instance for each **<InstanceID>** that it finds.

# <span id="page-51-0"></span>**Setting Java Options**

Java Options can be set using the **/bin/setenv** file in Linux, or the **bin/setenv.bat** file for Windows. Use this file to directly set a group of Java options: JAVA\_MIN\_MEM, JAVA\_MAX\_MEM, JAVA\_PERM\_MEM, JAVA\_MAX\_PERM\_MEM. Other Java options can be set using the EXTRA\_JAVA\_OPTS variable.

For example, to allocate minimum memory for the JVM use

JAVA\_MIN\_MEM=512M # Minimum memory for the JVM

To set a Java option other than the direct options, use

EXTRA\_JAVA\_OPTS="*Java option*"

For example,

EXTRA\_JAVA\_OPTS="-XX:+UseG1GC"

# **11.2. SETTING OSGI FRAMEWORK AND INITIAL CONTAINER PROPERTIES**

## <span id="page-52-0"></span>**Overview**

There are a number of configuration properties that are set when a container is bootstrapped. These properties include the container's name, the default features repository used by the container, the OSGi framework provider, and other settings. These properties are specified in two property files in the **etc** folder:

- **config.properties**—specifies the bootstrap properties for the OSGi framework
- **system.properties**—specifies properties to configure container functions

## **OSGi framework properties**

The **etc/config.properties** file contains the properties used to specify which OSGi framework [implementation](#page-52-1) to load and properties for configuring the framework's behaviors. Table 11.2, "Properties for the OSGi Framework" describes the key properties to set.

<span id="page-52-1"></span>**Table 11.2. Properties for the OSGi Framework**

| <b>Property</b>       | <b>Description</b>                                                                                                    |
|-----------------------|----------------------------------------------------------------------------------------------------|
| karaf.framework       | Specifies the OSGi framework that Red Hat JBoss<br>Fuse uses. The default framework is Apache Felix<br>which is specified using the value felix. |
| karaf.framework.felix | Specifies the path to the Apache Felix JAR on the<br>file system.                                                                                |

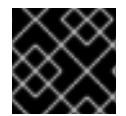

## **IMPORTANT**

JBoss Fuse only supports the Apache Felix OSGi implementation.

#### **Initial container properties**

The **etc/system.properties** file contains properties that configure how various aspects of the container behave including:

- the container's name
- the default feature repository used by the container
- the default port used by the OSGi HTTP service
- the initial message broker configuration

Table 11.3, "Container [Properties"](#page-53-0) describes some of the common properties.

**Table 11.3. Container Properties**

| <b>Property</b> | <b>Description</b>                                            |
|-----------------|---------------------------------------------------------------|
| karaf.name      | Specifies the name of this container. The default is<br>root. |

<span id="page-53-0"></span>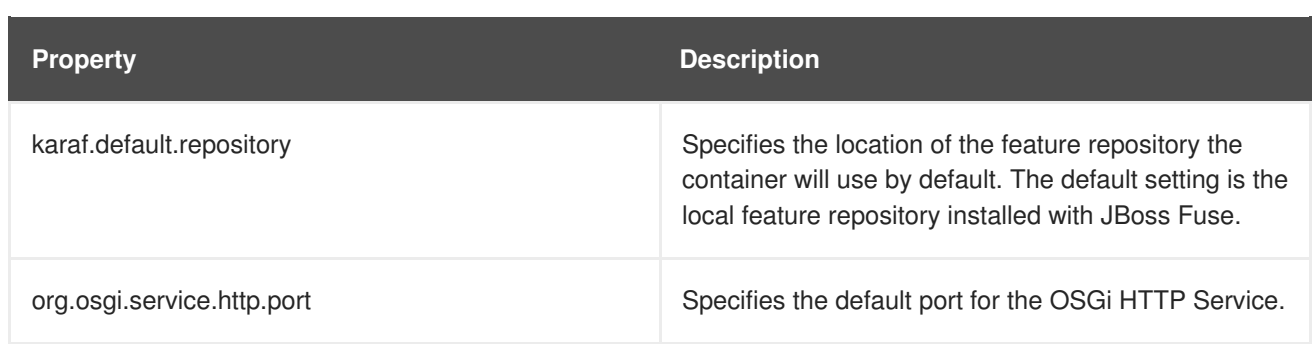

# **11.3. CONFIGURING STANDALONE CONTAINERS USING THE COMMAND CONSOLE**

## **Overview**

The command console's **config** shell provides commands for editing the configuration of a standalone container. The commands allow you to inspect the container's configuration, add new PIDs, and edit the properties of any PID used by the container. These configuration changes are applied directly to the container and will persist across container restarts.

For more details on the **config** commands see chapter "Config Console [Commands"](https://access.redhat.com/documentation/en-US/Red_Hat_JBoss_Fuse/6.3/html/Console_Reference/Consoleconfig.html) in "Console Reference".

## **Listing the current configuration**

The **config: list** command will show all of the PIDs currently in use by the container. As shown in Example 11.1, "Output of the **[config:list](#page-53-1)** Command", the output from **config:list** contains all of the PIDs and all of the properties for each of the PIDs.

#### <span id="page-53-1"></span>**Example 11.1. Output of the config:list Command**

```
...
                                         ----------------------------------------------------------------
Pid: org.ops4j.pax.logging
BundleLocation: mvn:org.ops4j.pax.logging/pax-logging-service/1.4
Properties:
   log4j.appender.out.layout.ConversionPattern = %d{ABSOLUTE} | %-5.5p |
%-16.16
t | %-32.32c{1} | %-32.32C %4L | %m%n
   felix.fileinstall.filename = org.ops4j.pax.logging.cfg
   service.pid = org.ops4j.pax.logging
   log4j.appender.stdout.layout.ConversionPattern = %d{ABSOLUTE} | %-
5.5p | %-16
.16t | %-32.32c{1} | %-32.32C %4L | %m%n
   log4j.appender.out.layout = org.apache.log4j.PatternLayout
   log4j.rootLogger = INFO, out, osgi:VmLogAppender
   log4j.appender.stdout.layout = org.apache.log4j.PatternLayout
   log4j.appender.out.file = /home/apache/jboss-fuse-6.3.0.redhat-
187/data/log/karaf.log
   log4j.appender.stdout = org.apache.log4j.ConsoleAppender
   log4j.appender.out.append = true
   log4j.appender.out = org.apache.log4j.FileAppender
     ----------------------------------------------------------------
Pid: org.ops4j.pax.web
```

```
BundleLocation: mvn:org.ops4j.pax.web/pax-web-runtime/0.7.1
Properties:
   org.apache.karaf.features.configKey = org.ops4j.pax.web
   service.pid = org.ops4j.pax.web
   org.osgi.service.http.port = 8181
----------------------------------------------------------------
...
```
Listing the container's configuration is a good idea before editing a container's configuration. You can use the output to ensure that you know the exact PID to change.

#### **Editing the configuration**

Editing a container's configuration involves a number of commands and must be done in the proper sequence. Not following the proper sequence can lead to corrupt configurations or the loss of changes.

To edit a container's configuration:

1. Start an editing session by typing **config:edit** *PID*.

*PID* is the PID for the configuration you are editing. It **must** be entered exactly. If it does not match the desired PID, the container will create a new PID with the specified name.

- 2. Remind yourself of the available properties in a particular configuration by typing **config:proplist**.
- 3. Use one of the editing commands to change the properties in the configuration.

The editing commands include:

- **config:propappend**—appends a new property to the configuration
- **config:propset**—set the value for a configuration property
- **config:propdel**—delete a property from the configuration
- 4. Update the configuration in memory and save it to disk by typing **config:update**.

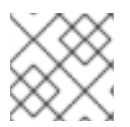

#### **NOTE**

To exit the configuration, without saving your changes, type **config:cancel**.

Example 11.2, "Editing a [Configuration"](#page-54-0) shows a configuration editing session that changes a container's logging behavior.

#### <span id="page-54-0"></span>**Example 11.2. Editing a Configuration**

```
JBossFuse:karaf@root> config:edit org.apache.karaf.log
JBossFuse:karaf@root> config:proplist
 service.pid = org.apache.karaf.log size = 500
felix.fileinstall.filename = org.apache.karaf.log.cfg pattern =
```
%d{ABSOLUTE} | %-5.5p | %-16.16t | %-32.32c{1} | %-32.32C %4L | %m%n JBossFuse:karaf@root> config:propset size 300 JBossFuse:karaf@root> config:update

# **11.4. CONFIGURING FABRIC CONTAINERS**

## **Overview**

When a container is part of a fabric, it does not manage its configuration. The container's configuration is managed by the Fabric Agent. The agent runs along with the container and updates the container's configuration based on information from the fabric's registry.

Because the configuration is managed by the Fabric Agent, any changes to the container's configuration needs to be done by updating the fabric's registry. In a fabric, container configuration is determined by one or more profiles that are deployed into the container. To change a container's configuration, you must update the profile(s) deployed into the container using either the console's **fabric:** shell or the management console.

#### **Profiles**

All configuration in a fabric is stored as profiles in the Fabric Registry. One or more profiles are assigned to containers that are part of the fabric. A profile is a collection of configuration that specifies:

- the Apache Karaf features to be deployed
- OSGi bundles to be deployed
- the feature repositories to be scanned for features
- properties that configure the container's runtime behavior

The configuration profiles are collected into versions. Versions are typically used to make updates to an existing profile without effecting deployed containers. When a container is configured it is assigned a profile version from which it draws the profiles. Therefore, when you create a new version and edit the profiles in the new version, the profiles that are in use are not changed. When you are ready to test the changes, you can roll them out incrementally by moving containers to a new version one at a time.

When a container joins a fabric, a Fabric Agent is deployed with the container and takes control of the container's configuration. The agent will ask the Fabric Registry what version and profile(s) are assigned to the container and configure the container based on the profiles. The agent will download and install of the specified bundles and features. It will also set all of the specified configuration properties.

## **Best practices**

Editing a profile makes changes to the copy in the Fabric Registry and all of the Fabric Agents are alerted when changes are made. If a running container is using a profile that is changed, its agent will automatically apply the new settings. If the update is benign having the change rolled out to the entire fabric is not an issue. If, on the other hand, the change causes issues, the entire fabric could become unstable.

To avoid having untested changes infecting an entire fabric, you should always make a new version before editing a profile. This isolates the changes in a version that is not running on any containers and provides a quick backup in case the changes are bad.

Once the profile changes have been made, you should test them out by upgrading only a few containers to the new version to see how they behave. As you become confident that the changes are good, you can then upgrade more containers.

#### **Making changes using the command console**

The command console's **fabric** shell has commands for managing profiles and versions in a fabric. These commands include:

- **fabric: version-create—create a new version**
- **fabric: profile-create—create** a new profile
- **fabric:profile-edit**—edit the properties in a profile
- **fabric:container-change-profile**—change the profiles assigned to a container

[Example](#page-56-0) 11.3, "Editing Fabric Profile" shows a session for updating a profile using the command console.

#### <span id="page-56-0"></span>**Example 11.3. Editing Fabric Profile**

```
JBossFuse:karaf@root> fabric:version-create
Created version: 1.1 as copy of: 1.0
JBossFuse:karaf@root> fabric:profile-edit -p
org.apache.karaf.log/size=300 NEBroker
```
The change made in [Example](#page-56-0) 11.3, "Editing Fabric Profile" is not applied to any running containers because it is made in a new version. In order to apply the change you need to update one or more containers using the **fabric:container-upgrade** command.

See chapter "Fabric Console [Commands"](https://access.redhat.com/documentation/en-US/Red_Hat_JBoss_Fuse/6.3/html/Console_Reference/Consolefabric.html) in "Console Reference" for more information.

#### **Using the management console**

The management console simplifies the process of configuring containers in a fabric by providing an easy to use Web-based interface and reducing the number of steps required to make the changes. For more information on using the management console see *Using the Management Console*.

# **CHAPTER 12. CONFIGURING THE HOT DEPLOYMENT SYSTEM**

#### **Abstract**

Standalone containers scan a directory for OSGi bundles artifacts to load automatically. You can change the location of this folder and the interval at which the folder is scanned.

# **OVERVIEW**

Standalone containers will automatically load and deploy OSGi bundles artifacts from a pre-configured folder. It scans the folder once a second for new bundles. You can change the folder a container scans and the scan interval by editing properties in the **org.apache.felix.fileinstall-deploy** PID.

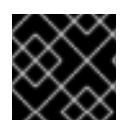

#### **IMPORTANT**

The hot deployment system is *not* not enabled for fabric containers.

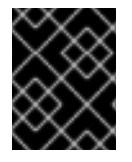

#### **IMPORTANT**

The hot deployment system works only while the Karaf container is running. In particular, deleting files from the hot deploy directory is not effective while the container is shut down.

# **SPECIFYING THE HOT DEPLOYMENT FOLDER**

By default, a container scans the **deploy** folder that is relative to the folder from which you launched the container. You change the folder the container monitors by setting the felix.fileinstall.dir property in the **rg.apache.felix.fileinstall-deploy** PID. The value is the absolute path of the folder to monitor. If you set the value to **/home/joe/deploy**, the container will monitor a folder in Joe's home directory.

# **SPECIFYING THE SCAN INTERVAL**

By default containers scan the hot deployment folder every 1000 milliseconds. To change the interval between scans of the hot deployment folders, you change the felix.fileinstall.poll property in the **org.apache.felix.fileinstall-deploy** PID. The value is specified in milliseconds.

# **EXAMPLE**

Example 12.1, ["Configuring](#page-57-0) the Hot Deployment Folders" shows a configuration editing session that sets **/home/karaf/hot** as the hot deployment folder and sets the scan interval to half a second.

#### <span id="page-57-0"></span>**Example 12.1. Configuring the Hot Deployment Folders**

```
JBossFuse:karaf@root> config:edit org.apache.felix.fileinstall-deploy
JBossFuse:karaf@root> config:propset felix.fileinstall.dir
/home/karaf/hot
JBossFuse:karaf@root> config:propset felix.fileinstall.poll 500
JBossFuse:karaf@root> config:update
```
 $\equiv$ 

# **CHAPTER 13. CONFIGURING JMX**

#### **Abstract**

Red Hat JBoss Fuse uses JMX for its underlying management features. You can configure the JMX RMI port, the JMX URL, and the credentials used to access the JMX features.

# **OVERVIEW**

Red Hat JBoss Fuse uses JMX for reporting runtime metrics and providing some limited management capabilities. You can configure how the JMX management features are accessed by changing the properties in the **org.apache.karaf.management** PID.

# **CHANGING THE RMI PORT AND JMX URL**

Two of the most commonly changed parts of a container's JMX configuration are the RMI port and the JMX URL. You can set these using the properties described in Table 13.1, "JMX Access [Properties".](#page-59-0)

#### <span id="page-59-0"></span>**Table 13.1. JMX Access Properties**

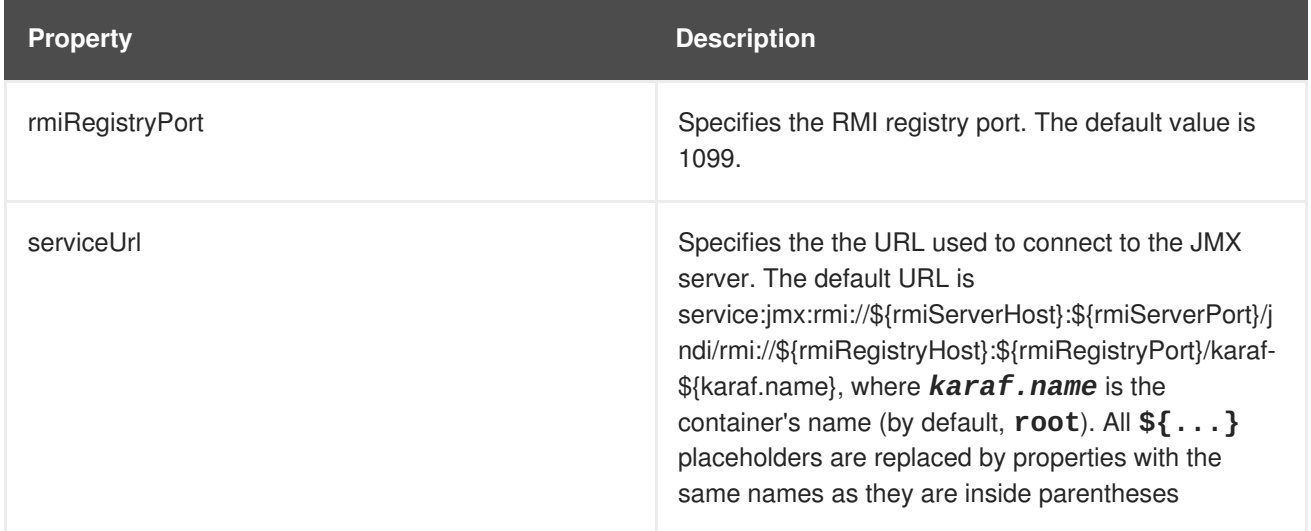

# **SETTING THE JMX USERNAME AND PASSWORD**

In a [standalone](#page-13-0) container, use any valid JAAS user credentials (see the section called "Create a secure JAAS user").

In a fabric, the default username is **admin** and the default password is **admin**.

You can change the username and password used to connect to the JMX server by configuring the JAAS security system as described in Chapter 14, *[Configuring](#page-64-0) JAAS Security*.

# **RESTRICTING JMX TO ACCEPT ONLY LOCAL CONNECTIONS**

In Red Hat JBoss fuse, you can configure the JMX RMI port, the JMX URL, and the credentials which are used to access the JMX features. The following service URL leads to a successful connection:

service:jmx:rmi:*//127.0.0.1:44444/jndi/rmi://127.0.0.1:1099/karaf-root*

## <span id="page-60-0"></span>**NOTE**

- 1. The RMI registry tells JMX clients where to find the JMX RMI server port; information can be obtained under key jmxrmi.
- 2. The RMI registry port is generally known as it is set through the system properties at JVM startup. The default value is 1099.
- 3. The JMX RMI server port is generally not known as the JVM chooses it at random.

Below are the given workarounds, If you need to configure the JMX port on the karaf container so that it only accepts connections from local client:

Change the iptables to add a redirecting rule. When you call on 44444 port, it redirects all the network interfaces to IP 127.0.0.1:44444.

```
sudo iptables -t nat -I OUTPUT -p tcp -o lo --dport 44444 -j
REDIRECT --to-ports 44444
```
 $\bullet$  Before starting the container, set the system property java.rmi.server.hostname to 127.0.0.1 port. It works even without iptables re-directing the rule in place.

```
export JAVA OPTS="-Djava.rmi.server.hostname=127.0.0.1"
bin/fuse
```
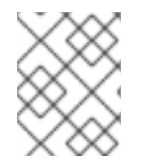

# **NOTE**

You can change the port numbers of the JMX layer in the **etc/org.apache.karaf.management.cfg** configuration file.

# **TROUBLESHOOTING ON LINUX PLATFORMS**

On Linux platforms, if you have trouble getting a remote JConsole instance to connect to the JMX server, check the following points:

- Check that the hostname resolves to the correct IP address. For example, if the **hostname -i** command returns 127.0.0.1, JConsole will not be able to connect to the JMX server. To fix this, edit the **/etc/hosts** file so that the hostname resolves to the correct IP address.
- Check whether the Linux machine is configured to accept packets from the host where JConsole is running (packet filtering is built in the Linux kernel). You can enter the command, **/sbin/iptables --list**, to determine whether an external client is allowed to connect to the JMX server.

Use the following command to add a rule to allow an external client such as JConsole to connect:

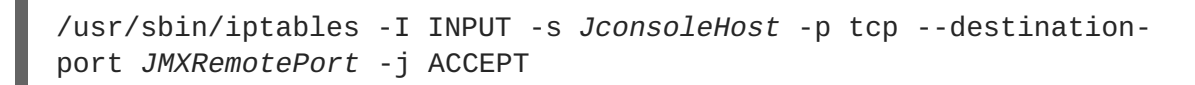

Where *JconsoleHost* is either the hostname or the IP address of the host on which JConsole is running and *JMXRemotePort* is the TCP port exposed by the JMX server.

# **CHAPTER 14. CONFIGURING JAAS SECURITY**

# **14.1. ALTERNATIVE JAAS REALMS**

## **Overview**

The Java Authentication and Authorization Service (JAAS) is a pluggable authentication service, which is implemented by a *login module*. A particular instance of a JAAS service is known as a JAAS realm and is identified by a *realm name*.

Applications integrated with JAAS must be configured to use a specific realm, by specifying the realm name.

## **Default realm**

The default realm in Red Hat JBoss Fuse is identified by the **karaf** realm name. The standard administration services in JBoss Fuse (SSH remote console, JMX port, and so on) are all configured to use the **karaf** realm by default.

## **Available realm implementations**

JBoss Fuse provides the following alternative JAAS realm implementations:

- the section called ["Standalone](#page-62-0) JAAS realm".
- the [section](#page-63-0) called "Fabric JAAS realm".
- the [section](#page-63-1) called "LDAP JAAS realm".

#### <span id="page-62-0"></span>**Standalone JAAS realm**

In a standalone container, the **karaf** realm installs four JAAS login modules, which are used in parallel:

#### **PropertiesLoginModule**

Authenticates username/password credentials and stores the secure user data in the *InstallDir***/etc/users.properties** file.

#### **PublickeyLoginModule**

Authenticates SSH key-based credentials (consisting of a username and a public/private key pair). Secure user data is stored in the *InstallDir***/etc/keys.properties** file.

#### **FileAuditLoginModule**

Provides an audit trail of successful/failed login attempts, which are logged to an audit file. Does *not* perform user authentication.

#### **EventAdminAuditLoginModule**

Provides an audit trail of successful/failed login attempts, which are logged to the OSGi Event Admin service. Does *not* perform user authentication.

# <span id="page-63-0"></span>**Fabric JAAS realm**

In a fabric, a **karaf** realm based on the **ZookeeperLoginModule** login module is automatically installed in every container (the **fabric-jaas** feature is included in the default profile) and is responsible for securing the SSH remote console and other administrative services. The Zookeeper login module stores the secure user data in the Fabric Registry.

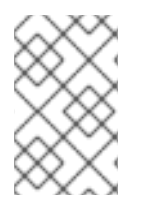

## **NOTE**

In containers where the standalone JAAS realm and the Fabric JAAS realm are both installed, the Fabric JAAS realm takes precedence, because it defines a **karaf** realm with a *higher rank*.

## <span id="page-63-1"></span>**LDAP JAAS realm**

It is also possible to configure a container to use an LDAP login module with JAAS. For details of how to set this up, see LDAP [Authentication](https://access.redhat.com/documentation/en-US/Red_Hat_JBoss_Fuse/6.3/html/Security_Guide/FESBLDAPTutorial.html) Tutorial.

# **14.2. JAAS CONSOLE COMMANDS**

## **Editing user data from the console**

Red Hat JBoss Fuse provides a set of **jaas:\*** console commands, which you can use to edit JAAS user data from the console. This works both for standalone JAAS realms and for Fabric JAAS realms.

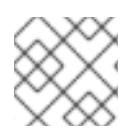

## **NOTE**

The **jaas:\*** console commands are not compatible with the LDAP JAAS module.

## **Standalone realm configuration**

A standalone container (which uses the JAAS **PropertiesLoginModule** and the **PublickeyLoginModule**) maintains its own database of secure user data, independently of any other containers. To configure the user data for a standalone container, you must log into the specific container (see Connecting and [Disconnecting](#page-36-0) Remotely) whose data you want to modify. Each standalone container must be configured separately.

To start editing the standalone JAAS user data, you must first specify the JAAS realm that you want to modify. To see the available realms, enter the **jaas:realms** command, as follows:

```
JBossFuse:karaf@root> jaas:realms
Index Realm Module Class
   1 karaf
org.apache.karaf.jaas.modules.properties.PropertiesLoginModule
   2 karaf
org.apache.karaf.jaas.modules.publickey.PublickeyLoginModule
   3 karaf
org.apache.karaf.jaas.modules.audit.FileAuditLoginModule
   4 karaf
org.apache.karaf.jaas.modules.audit.EventAdminAuditLoginModule
```
All of these login modules are active in the default **karaf** JAAS realm. Enter the following console command to start editing the properties login module in the **karaf** realm:

```
JBossFuse:karaf@root> jaas:manage --index 1
```
#### **Fabric realm configuration**

A container in a fabric (which uses the JAAS **ZookeeperLoginModule** by default) shares its secure user data with all of the other containers in the fabric and the user data is stored in the Fabric Registry. To configure the user data for a fabric, you can log into any of the containers. Because the user data is shared in the registry, any modifications you make are instantly propagated to all of the containers in the fabric.

To start editing the fabric JAAS user data, you must first specify the JAAS login module you want to modify. In the context of fabric, you must modify the Zookeeper login module. For example, if you enter the **jaas:realms** console command, you might see a listing similar to this:

```
Index Realm Module Class
   1 karaf io.fabric8.jaas.ZookeeperLoginModule
   2 karaf
org.apache.karaf.jaas.modules.properties.PropertiesLoginModule
   3 karaf
org.apache.karaf.jaas.modules.publickey.PublickeyLoginModule
```
The **ZookeeperLoginModule** login module has the highest priority and is used by the fabric (you cannot see this from the listing, but its realm is defined to have a higher rank than the other modules). In this example, the **ZookeeperLoginModule** has the index **1**, but it might have a different index number in your container.

Enter the following console command to start editing the fabric's JAAS realm (specifying the index of the **ZookeeperLoginModule**):

```
JBossFuse:karaf@root> jaas:manage --index 1
```
## **Adding a new user to the JAAS realm**

For example, consider how to add a new user, **jdoe**, to the JAAS realm.

First of all, start to manage the relevant JAAS realm as follows:

1. List the available realms and login modules by entering the following command:

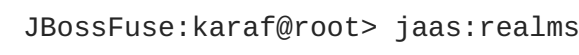

2. Choose the login module to edit by specifying its index, *Index*, using a command of the following form:

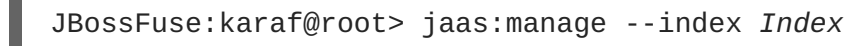

Add the user, **jdoe**, with password, **secret**, by entering the following console command:

JBossFuse:karaf@root> jaas:useradd jdoe secret

Add the **admin** role to **jdoe**, by entering the following console command:

#### JBossFuse:karaf@root> jaas:roleadd jdoe admin

As a matter of fact, these changes are *not* applied right away. Initially, the changes are queued in a list of pending operations. To see this list, enter the **jaas:pending** console command, as follows:

```
JBossFuse:karaf@root> jaas:pending
Jaas Realm:karaf Jaas
Module:org.apache.karaf.jaas.modules.properties.PropertiesLoginModule
UserAddCommand{username='jdoe', password='secret'}
RoleAddCommand{username='jdoe', role='admin'}
```
Now you can apply the changes by invoking **jaas:update**, as follows:

JBossFuse:karaf@root> jaas:update

The new user entry is then persisted (either by writing to the remote container's **etc/users.properties** file, in the case of a standalone container, or by storing the user data in the Fabric Registry, in the case of a fabric).

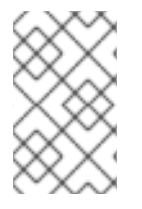

#### **NOTE**

For passwords, it is better to avoid using special characters. In case, you need to use special characters for password, you prefix the special character with **\**. For example, **jaas:useradd username hello\!world**. Your password will be **hello!world**.

#### **Canceling pending changes**

If you decide that you do *not* want to make the changes permanent after all, instead of invoking the **jaas:update** command, you could abort the pending changes using the **jaas:cancel** command, as follows:

JBossFuse:karaf@root> jaas:cancel

# **14.3. STANDALONE REALM PROPERTIES FILE**

#### **Overview**

The default JAAS realm used by a standalone container is implemented by the **PropertiesLoginModule** JAAS module. This login module stores its user data in a Java properties file in the following location:

*InstallDir*/etc/users.properties

#### **Format of users.properties entries**

Each entry in the **etc/users.properties** file has the following format (on its own line):

*Username*=*Password*[,*UserGroup*|*Role*][,*UserGroup*|*Role*]...

#### **Changing the default username and password**

The **etc/users.properties** file initially contains a commented out entry for a single user,admin, with password admin and role admin. It is strongly recommended that you create a new user entry that is *different* from the **admin** user example.

For example, you could create a new user in the following format:

*Username*=*Password*,Administrator

ı

Where the **Administrator** role grants full administration privileges to this user.

# **CHAPTER 15. SECURING FABRIC CONTAINERS**

#### **Abstract**

By default, fabric containers uses text-based username/password authentication. Setting up a more robust access control system involves creating and deploying a new JAAS realm to the containers in the fabric.

# **DEFAULT AUTHENTICATION SYSTEM**

By default, Fabric uses a simple text-based authentication system (implemented by the JAAS login module, **io.fabric8.jaas.ZookeeperLoginModule**). This system allows you to define user accounts and assign passwords and roles to the users. Out of the box, the user credentials are stored in the Fabric registry, unencrypted.

# **MANAGING USERS**

You can manage users in the default authentication system using the **jaas:\*** family of console commands. First of all you need to attach the **jaas:\*** commands to the **ZookeeperLoginModule** login module, as follows:

```
JBossFuse:karaf@root> jaas:realms
Index Realm Module Class
   1 karaf
org.apache.karaf.jaas.modules.properties.PropertiesLoginModule
   2 karaf
org.apache.karaf.jaas.modules.publickey.PublickeyLoginModule
   3 karaf io.fabric8.jaas.ZookeeperLoginModule
JBossFuse:karaf@root> jaas:manage --index 3
```
Which attaches the **jaas:\*** commands to the **ZookeeperLoginModule** login module. You can then add users and roles, using the **jaas:useradd** and **jaas:roleadd** commands. Finally, when you are finished editing the user data, you must commit the changes by entering the **jaas: update** command, as follows:

JBossFuse:karaf@root> jaas:update

Alternatively, you can abort the pending changes by entering **jaas:cancel**.

# **OBFUSCATING STORED PASSWORDS**

By default, the JAAS **ZookeeperLoginModule** stores passwords in plain text. You can provide additional protection to passwords by storing them in an obfuscated format. This can be done by adding the appropriate configuration properties to the **io.fabric8.jaas** PID and ensuring that they are applied to *all* of the containers in the fabric.

For more details, see section "Using Encrypted Property [Placeholders"](https://access.redhat.com/documentation/en-US/Red_Hat_JBoss_Fuse/6.3/html/Security_Guide/FMQSecurityEncryptProperties.html) in "Security Guide".

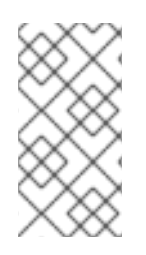

## **NOTE**

Although message digest algorithms are not easy to crack, they are not invulnerable to attack (for example, see the Wikipedia article on [cryptographic](https://en.wikipedia.org/wiki/Cryptographic_hash_function) hash functions). Always use file permissions to protect files containing passwords, in addition to using password encryption.

# **ENABLING LDAP AUTHENTICATION**

Fabric supports LDAP authentication (implemented by the Apache Karaf **LDAPLoginModule**), which you can enable by adding the requisite configuration to the default profile.

For details of how to enable LDAP authentication in a fabric, see chapter "LDAP [Authentication](https://access.redhat.com/documentation/en-US/Red_Hat_JBoss_Fuse/6.3/html/Security_Guide/FESBLDAPTutorial.html) Tutorial" in "Security Guide".

# **CHAPTER 16. LOGGING**

#### **Abstract**

The Red Hat JBoss Fuse runtime uses OPS4j Pax Logging as its logging mechanism. It is easily configured using the standard OSGi Admin mechanism and can be easily integrated with applications deployed in a container. The command console provides commands to manage the logs.

# **16.1. LOGGING OVERVIEW**

Red Hat JBoss Fuse uses the *OPS4j Pax Logging* system. Pax Logging is an open source OSGi logging service that extends the standard OSGi logging service to make it more appropriate for use in enterprise applications. It uses Apache Log4j as the back-end logging service. Pax Logging has its own API, but it also supports the following APIs:

- Apache Log4j
- Apache Commons Logging
- SLF4J
- Java Util Logging

For more information on OPS4j Pax Logging see [http://team.ops4j.org/wiki/display/paxlogging/Pax+Logging.](http://team.ops4j.org/wiki/display/paxlogging/Pax+Logging)

# **16.2. LOGGING CONFIGURATION**

#### **Overview**

The logging system is configured by a combination of two OSGi Admin PIDs and one configuration file:

- **etc/system.properties**—the configuration file that sets the logging level during the container's boot process. The file contains a single property, org.ops4j.pax.logging.DefaultServiceLog.level, that is set to **ERROR** by default.
- **org.ops4j.pax.logging**—the PID used to configure the logging back end service. It sets the logging levels for all of the defined loggers and defines the appenders used to generate log output. It uses standard Log4j configuration. By default, it sets the root logger's level to **INFO** and defines two appenders: one for the console and one for the log file.

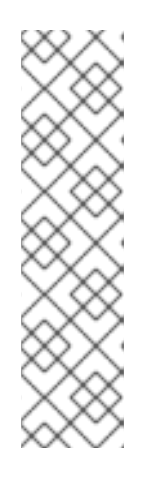

#### **NOTE**

The console's appender is disabled by default. To enable it, add **log4j.appender.stdout.append=true** to the configuration For example, to enable the console appender in a standalone container, you would use the following commands:

```
JBossFuse:karaf@root> config:edit org.ops4j.pax.logging
JBossFuse:karaf@root> config:propappend
log4j.appender.stdout.append true
JBossFuse:karaf@root> config:update
```
<span id="page-70-0"></span>**org.apache.karaf.log.cfg**—configures the output of the **log** console commands.

The most common configuration changes you will make are changing the logging levels, changing the threshold for which an appender writes out log messages, and activating per bundle logging.

#### **Changing the log levels**

The default logging configuration sets the logging levels so that the log file will provide enough information to monitor the behavior of the runtime and provide clues about what caused a problem. However, the default configuration will not provide enough information to debug most problems.

The most useful logger to change when trying to debug an issue with Red Hat JBoss Fuse is the root logger. You will want to set its logging level to generate more fine grained messages. To do so you change the value of the **org.ops4j.pax.logging** PID's **log4j.rootLogger** property so that the logging level is one of the following:

- **TRACE**
- **DEBUG**
- **INFO**
- **WARN**
- **ERROR**
- **FATAL**
- **OFF**

Example 16.1, ["Changing](#page-70-1) Logging Levels" shows the commands for setting the root loggers log level in a standalone container.

#### <span id="page-70-1"></span>**Example 16.1. Changing Logging Levels**

```
JBossFuse:karaf@root> config:edit org.ops4j.pax.logging
JBossFuse:karaf@root> config:propset log4j.rootLogger "DEBUG, out,
osgi:VmLogAppender"
JBossFuse:karaf@root> config:update
```
#### **Changing the appenders' thresholds**

When debugging a problem in JBoss Fuse you may want to limit the amount of logging information that is displayed on the console, but not the amount written to the log file. This is controlled by setting the thresholds for each of the appenders to a different level. Each appender can have a **log4j.appender.appenderName.threshold** property that controls what level of messages are written to the appender. The appender threshold values are the same as the log level values.

Example 16.2, "Changing the Log [Information](#page-71-0) Displayed on the Console" shows an example of setting the root logger to **DEBUG** but limiting the information displayed on the console to**WARN**.

**Example 16.2. Changing the Log Information Displayed on the Console**

<span id="page-71-0"></span>JBossFuse:karaf@root> config:edit org.ops4j.pax.logging JBossFuse:karaf@root> config:propset log4j.rootLogger "DEBUG, out, osgi:VmLogAppender" JBossFuse:karaf@root> config:propappend log4j.appender.stdout.threshold WARN JBossFuse:karaf@root> config:update

## **Logging per bundle**

It is possible to reconfigure JBoss Fuse logging so that it writes one log file for each bundle, instead of writing all of the log messages into a single log file. This feature is enabled by adding the Log4j **sift** appender to the Log4j root logger as shown in Example 16.3, ["Enabling](#page-71-1) Per Bundle Logging".

#### <span id="page-71-1"></span>**Example 16.3. Enabling Per Bundle Logging**

```
JBossFuse:karaf@root> config:edit org.ops4j.pax.logging
JBossFuse:karaf@root> config:propset log4j.rootLogger "INFO, out, sift,
osgi:VmLogAppender"
JBossFuse:karaf@root> config:update
```
After restarting the container, you can see that each *BundleName* bundle now has its own log file, located at **data/log/***BundleName***.log**.

This is the behavior you will see with the default sift appender settings. You can edit this behavior using the sift appender configuration settings in **org.ops4j.pax.logging.cfg**.

## **Logging History**

When JBoss Fuse is stopped, the Karaf log is saved in **~/.karaf/karaf.history**. JBoss Fuse can be configured to prevent the history from being saved each time.

#### **Procedure 16.1. Stop JBoss Fuse saving Logging History on shutdown.**

- 1. Stop JBoss Fuse.
- 2. Edit **\$FUSE\_HOME/etc/system.properties**.
- 3. Uncomment the line that says **# karaf.shell.history.maxSize = 0** .
- 4. Restart JBoss Fuse
- **~/.karaf/karaf.history** will still be created, but it will always have a size of 0, and will be empty.

# **16.3. LOGGING PER APPLICATION**

# **Overview**

Using Mapped Diagnostic Context (MDC) logging, you create a separate log file for each of your applications. The basic idea of MDC logging is that you associate each logging message with a particular context (for example, by associating it with a set of key-value pairs). Later on, when it comes to writing
the log stream, you can use the context data to sort or filter the logging messages in various ways.

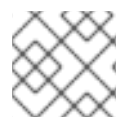

#### **NOTE**

MDC logging is supported only by log4j and slf4j.

### **Application key**

To use MDC logging, you must define a unique MDC key for each of your applications. The MDC key is a string that is associated with one application or logging context. At runtime, you can then use the application key to sort logging messages and write them into separate files for each application key.

### **Enabling per application logging**

To enable per application logging:

1. In each of your applications, edit the Java source code to define a unique application key.

If you are using slf4j, add the following static method call to your application:

org.slf4j.MDC.put("app.name","MyFooApp");

If you are using log4j, add the following static method call to your application:

org.apache.log4j.MDC.put("app.name","MyFooApp");

- 2. Edit the **etc/org.ops4j.pax.logging** PID to customize the sift appender.
	- a. Set **log4j.appender.sift.key** to **app.name**.
	- b. Set **log4j.appender.sift.appender.file** to **=\${karaf.data}/log/\$\\ {app.name\\}.log**.
- 3. Edit the **etc/org.ops4j.pax.logging** PID to add the sift appender to the root logger.

JBossFuse:karaf@root> config:edit org.ops4j.pax.logging JBossFuse:karaf@root> config:propset log4j.rootLogger "INFO, out, sift, osgi:VmLogAppender" JBossFuse:karaf@root> config:update

### **16.4. LOG COMMANDS**

The Red Hat JBoss Fuse console provides the following commands for managing logging output:

#### **log:display**

Displays the most recent log entries. By default, the number of entries returned and the pattern of the output depends on the size and pattern properties in the **org.apache.karaf.log.cfg** file. You can override these using the **-p** and **-d** arguments.

#### **log:display-exception**

Displays the most recently logged exception.

### **log:get**

Displays the current log level.

### **log:set**

Sets the log level.

# **log:tail**

Continuously display log entries .

# **log:clear**

Clear log entries.

# **CHAPTER 17. PERSISTENCE**

#### **Abstract**

The Red Hat JBoss Fuse container caches information about its state and the artifacts deployed to it. It uses this data to make startup faster. You can configure how this information is stored on your file system.

# **OVERVIEW**

Red Hat JBoss Fuse containers store all of their persistent caches relative to its start location. It will create a **data** folder in the directory from which you launch the container. This folder is populated by folders storing information about the message broker used by the container, the OSGi framework, and the Karaf container.

# **THE DATA FOLDER**

The **data** folder is used by the JBoss Fuse runtime to store persistent state information. It contains the following folders:

#### **amq**

Contains persistent data needed by any Apache ActiveMQ brokers that are started by the container.

#### **cache**

The OSGi bundle cache. The cache contains a directory for each bundle, where the directory name corresponds to the bundle identifier number.

#### **generated-bundles**

Contains bundles that are generated by the container.

#### **log**

Contains the log files.

#### **maven**

A temporary directory used by the Fabric Maven Proxy when uploading files.

#### **txlog**

Contains the log files used by the transaction management system. You can set the location of this directory in the **org.apache.aries.transaction.cfg** file

# **CHANGING THE BUNDLE CACHE LOCATION**

By default, the bundle cache is stored in *InstallDir***/data/cache**.

To specify an alternative location, modify the org.osgi.framework.storage property in **config.properties**.

If you use a relative path, the cache location is added to the root of the JBoss Fuse installation directory.

# **FLUSHING THE BUNDLE CACHE**

You can configure JBoss Fuse to flush the bundle cache every time the runtime starts by setting the org.osgi.framework.storage.clean property to onFirstInit in **config.properties**. This property is set to none by default.

# **CHANGING THE GENERATED-BUNDLE CACHE LOCATION**

The generated-bundle cache is where the container caches bundles it creates to support JARs that are not supplied as OSGi bundles.

You can configure the location of this cache by changing the felix.fileinstall.tmpdir property in the **org.apache.felix.fileinstall-deploy.cfg** file.

# **ADJUSTING THE BUNDLE CACHE BUFFER**

The felix.cache.bufsize property controls the size of the buffer used to copy bundles into the bundle cache. Its default value is 4096 bytes.

You can adjust this property by editing its value in the **config.properties** configuration file. The value is specified in bytes.

# **CHAPTER 18. FAILOVER DEPLOYMENTS**

#### **Abstract**

Red Hat JBoss Fuse provides failover capability using either a simple lock file system or a JDBC locking mechanism. In both cases, a container-level lock system allows bundles to be preloaded into the slave kernel instance in order to provide faster failover performance.

# **18.1. USING A SIMPLE LOCK FILE SYSTEM**

### **Overview**

When you first start Red Hat JBoss Fuse a lock file is created at the root of the installation directory. You can set up a master/slave system whereby if the master instance fails, the lock is passed to a slave instance that resides on the same host machine.

### **Configuring a lock file system**

To configure a lock file failover deployment, edit the **etc/system.properties** file on both the master and the slave installation to include the properties in Example 18.1, "Lock File Failover [Configuration".](#page-76-0)

#### <span id="page-76-0"></span>**Example 18.1. Lock File Failover Configuration**

```
karaf.lock=true
karaf.lock.class=org.apache.karaf.main.SimpleFileLock
karaf.lock.dir=PathToLockFileDirectory
karaf.lock.delay=10000
```
- karaf.lock—specifies whether the lock file is written.
- karaf.lock.class—specifies the Java class implementing the lock. For a simple file lock it should always be **org.apache.karaf.main.SimpleFileLock**.
- karaf.lock.dir—specifies the directory into which the lock file is written. This **must** be the same for both the master and the slave installation.
- karaf.lock.delay—specifies, in milliseconds, the delay between attempts to reaquire the lock.

# **18.2. USING A JDBC LOCK SYSTEM**

#### **Overview**

The JDBC locking mechanism is intended for failover deployments where Red Hat JBoss Fuse instances exist on separate machines.

In this scenario, the master instance holds a lock on a locking table hosted on a database. If the master loses the lock, a waiting slave process gains access to the locking table and fully starts its container.

### **Adding the JDBC driver to the classpath**

In a JDBC locking system, the JDBC driver needs to be on the classpath for each instance in the master/slave setup. Add the JDBC driver to the classpath as follows:

- 1. Copy the JDBC driver JAR file to the *ESBInstallDir***/lib** directory for each Red Hat JBoss Fuse instance.
- 2. Modify the **bin/karaf** start script so that it includes the JDBC driver JAR in its**CLASSPATH** variable.

For example, given the JDBC JAR file, *JDBCJarFile***.jar**, you could modify the start script as follows (on a \*NIX operating system):

```
...
   # Add the jars in the lib dir
   for file in "$KARAF_HOME"/lib/karaf*.jar
   do
       if [ -z "$CLASSPATH" ]; then
           CLASSPATH="$file"
       else
           CLASSPATH="$CLASSPATH:$file"
       fi
   done
CLASSPATH="$CLASSPATH:$KARAF_HOME/lib/JDBCJarFile.jar"
```
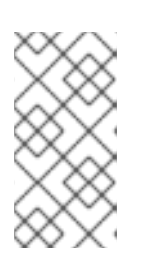

### **NOTE**

If you are adding a MySQL driver JAR or a PostgreSQL driver JAR, you must rename the driver JAR by prefixing it with the **karaf-** prefix. Otherwise, Apache Karaf will hang and the log will tell you that Apache Karaf was unable to find the driver.

### **Configuring a JDBC lock system**

To configure a JDBC lock system, update the **etc/system.properties** file for each instance in the master/slave deployment as shown

### **Example 18.2. JDBC Lock File Configuration**

```
karaf.lock=true
karaf.lock.class=org.apache.karaf.main.DefaultJDBCLock
karaf.lock.level=50
karaf.lock.delay=10000
karaf.lock.jdbc.url=jdbc:derby://dbserver:1527/sample
karaf.lock.jdbc.driver=org.apache.derby.jdbc.ClientDriver
karaf.lock.jdbc.user=user
karaf.lock.jdbc.password=password
karaf.lock.jdbc.table=KARAF_LOCK
karaf.lock.jdbc.clustername=karaf
karaf.lock.jdbc.timeout=30
```
In the example, a database named sample will be created if it does not already exist. The first Red Hat JBoss Fuse instance to acquire the locking table is the master instance. If the connection to the database is lost, the master instance tries to gracefully shutdown, allowing a slave instance to become master

when the database service is restored. The former master will require manual restart.

### **Configuring JDBC locking on Oracle**

If you are using Oracle as your database in a JDBC locking scenario, the karaf.lock.class property in the **etc/system.properties** file must point to org.apache.karaf.main.OracleJDBCLock.

Otherwise, configure the **system.properties** file as normal for your setup, as shown:

#### **Example 18.3. JDBC Lock File Configuration for Oracle**

```
karaf.lock=true
karaf.lock.class=org.apache.karaf.main.OracleJDBCLock
karaf.lock.jdbc.url=jdbc:oracle:thin:@hostname:1521:XE
karaf.lock.jdbc.driver=oracle.jdbc.OracleDriver
karaf.lock.jdbc.user=user
karaf.lock.jdbc.password=password
karaf.lock.jdbc.table=KARAF_LOCK
karaf.lock.jdbc.clustername=karaf
karaf.lock.jdbc.timeout=30
```
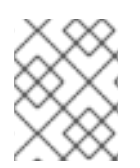

#### **NOTE**

The karaf.lock.jdbc.url requires an active Oracle system ID (SID). This means you must manually create a database instance before using this particular lock.

### **Configuring JDBC locking on Derby**

If you are using Derby as your database in a JDBC locking scenario, the karaf.lock.class property in the **etc/system.properties** file should point to org.apache.karaf.main.DerbyJDBCLock. For example, you could configure the **system.properties** file as shown:

#### **Example 18.4. JDBC Lock File Configuration for Derby**

```
karaf.lock=true
karaf.lock.class=org.apache.karaf.main.DerbyJDBCLock
karaf.lock.jdbc.url=jdbc:derby://127.0.0.1:1527/dbname
karaf.lock.jdbc.driver=org.apache.derby.jdbc.ClientDriver
karaf.lock.jdbc.user=user
karaf.lock.jdbc.password=password
karaf.lock.jdbc.table=KARAF_LOCK
karaf.lock.jdbc.clustername=karaf
karaf.lock.jdbc.timeout=30
```
#### **Configuring JDBC locking on MySQL**

If you are using MySQL as your database in a JDBC locking scenario, the karaf.lock.class property in the **etc/system.properties** file must point to org.apache.karaf.main.MySQLJDBCLock. For example, you could configure the **system.properties** file as shown:

#### **Example 18.5. JDBC Lock File Configuration for MySQL**

```
karaf.lock=true
karaf.lock.class=org.apache.karaf.main.MySQLJDBCLock
karaf.lock.jdbc.url=jdbc:mysql://127.0.0.1:3306/dbname
karaf.lock.jdbc.driver=com.mysql.jdbc.Driver
karaf.lock.jdbc.user=user
karaf.lock.jdbc.password=password
karaf.lock.jdbc.table=KARAF_LOCK
karaf.lock.jdbc.clustername=karaf
karaf.lock.jdbc.timeout=30
```
### **Configuring JDBC locking on PostgreSQL**

If you are using PostgreSQL as your database in a JDBC locking scenario, the karaf.lock.class property in the **etc/system.properties** file must point to org.apache.karaf.main.PostgreSQLJDBCLock. For example, you could configure the **system.properties** file as shown:

**Example 18.6. JDBC Lock File Configuration for PostgreSQL**

```
karaf.lock=true
karaf.lock.class=org.apache.karaf.main.PostgreSQLJDBCLock
karaf.lock.jdbc.url=jdbc:postgresql://127.0.0.1:5432/dbname
karaf.lock.jdbc.driver=org.postgresql.Driver
karaf.lock.jdbc.user=user
karaf.lock.jdbc.password=password
karaf.lock.jdbc.table=KARAF_LOCK
karaf.lock.jdbc.clustername=karaf
karaf.lock.jdbc.timeout=0
```
#### **JDBC lock classes**

The following JDBC lock classes are currently provided by Apache Karaf:

```
org.apache.karaf.main.DefaultJDBCLock
org.apache.karaf.main.DerbyJDBCLock
org.apache.karaf.main.MySQLJDBCLock
org.apache.karaf.main.OracleJDBCLock
org.apache.karaf.main.PostgreSQLJDBCLock
```
# **18.3. CONTAINER-LEVEL LOCKING**

### **Overview**

Container-level locking allows bundles to be preloaded into the slave kernel instance in order to provide faster failover performance. Container-level locking is supported in both the simple file and JDBC locking mechanisms.

### **Configuring container-level locking**

To implement container-level locking, add the following to the **etc/system.properties** file on each system in the master/slave setup:

#### **Example 18.7. Container-level Locking Configuration**

```
karaf.lock=true
karaf.lock.level=50
karaf.lock.delay=10000
```
The karaf.lock.level property tells the Red Hat JBoss Fuse instance how far up the boot process to bring the OSGi container. Bundles assigned the same start level or lower will then also be started in that JBoss Fuse instance.

Bundle start levels are specified in **etc/startup.properties**, in the format *BundleName*.jar=level. The core system bundles have levels below 50, where as user bundles have levels greater than 50.

| <b>Start Level</b> | <b>Behavior</b>                                                                                                    |
|--------------------|----------------------------------------------------------------------------------------------------|
|                    | A 'cold' standby instance. Core bundles are not<br>loaded into container. Slaves will wait until lock<br>acquired to start server.                                                                                     |
| $50$               | A 'hot' standby instance. Core bundles are loaded<br>into the container. Slaves will wait until lock acquired<br>to start user level bundles. The console will be<br>accessible for each slave instance at this level. |
| >50                | This setting is not recommended as user bundles will<br>be started.                                                                                                    |

**Table 18.1. Bundle Start Levels**

### **Avoiding port conflicts**

When using a 'hot' spare on the same host you need to set the JMX remote port to a unique value to avoid bind conflicts. You can edit the **fuse** start script (or the**karaf** script on a child instance) to include the following:

```
DEFAULT_JAVA_OPTS="-server $DEFAULT_JAVA_OPTS -
Dcom.sun.management.jmxremote.port=1100 -
Dcom.sun.management.jmxremote.authenticate=false"
```
# **CHAPTER 19. APPLYING PATCHES**

#### **Abstract**

Red Hat JBoss Fuse supports incremental patching. FuseSource will supply you with easy to install patches that only make targeted changes to a deployed container.

# **19.1. PATCHING OVERVIEW**

Patching enables you apply fixes to a broker without needing to reinstall an updated version of Red Hat JBoss Fuse. It also allows you to back out the patch, if it causes problems with your deployed applications.

Patches are ZIP files that contain the artifacts needed to update a targeted set of bundles in a container. The artifacts are typically one or more bundles. They can, however, include configuration files and feature descriptors.

You get a patch file in one of the following ways:

- Customer Support sends you a patch.
- Customer Support sends you a link to download a patch.
- Download a patch directly from the Red Hat customer portal.

The process of applying a patch to a container depends on how the container is deployed:

- *Standalone (standard process)*—using commands from the Karaf console's **patch** shell. This approach is non-destructive and reversible.
- *Fabric*—patching a fabric requires applying the patch to a profile and then applying the profile to a container.

# **19.2. FINDING THE RIGHT PATCHES TO APPLY**

#### **Abstract**

This section explains how to find the patches for a specific version of JBoss Fuse on the Red Hat Customer Portal and how to figure out which patches to apply, and in what order.

### **Locate the patches on the customer portal**

If you have a subscription for JBoss Fuse, you can download the latest patches directly from the Red Hat Customer Portal. Locate the patches as follows:

- 1. Login to the Red Hat [Customer](https://access.redhat.com/login) Portal using your customer account. This account *must* be associated with an appropriate Red Hat software subscription, otherwise you will not be able to see the patch downloads for JBoss Fuse.
- 2. Navigate to the customer portal Software [Downloads](https://access.redhat.com/jbossnetwork/restricted/listSoftware.html) page.
- <span id="page-82-0"></span>3. In the **Product** dropdown menu, select the appropriate product (for example, **A-MQ** or **Fuse**), and then select the version, 6.3, from the **Version** dropdown menu. A table of downloads now appears, which has three tabs: **Releases**, **Patches**, and **Security Advisories**.
- 4. Click the **Releases** tab to view the GA product releases.
- 5. Click the **Patches** tab the rollup patches, and the regular incremental patches (with no securityrelated fixes).
- 6. Click the **Security Advisories** tab to view the incremental patches with security-related fixes.

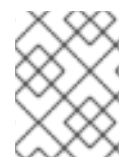

### **NOTE**

To see the *complete* set of patches, you must look under the **Releases** tab, the **Patches** tab *and* the **Security Advisories** tab.

# **Types of patch**

The following types of patch can be made available for download:

- Rollup patches
- Incremental patches

### **Rollup patches**

A rollup patch is a cumulative patch that incorporates *all* of the fixes from the preceding patches. Moreover, each rollup patch is regression tested and establishes a new baseline for the application of future patches.

Since JBoss Fuse 6.2.1, a rollup patch file is dual-purpose, as follows:

- Each rollup patch file is a complete new build of the official target distribution. This means you can unzip the rollup patch file to obtain a completely new installation of JBoss Fuse, just as if it was a fresh download of the product (which, in fact, it is). See Section 19.3, "Installing a Rollup Patch as a New [Installation".](#page-83-0)
- You can also treat the rollup patch as a regular patch, using it to upgrade an existing installation. That is, you can provide the rollup patch file as an argument to the standalone patch console commands (for example, **patch:add** and **patch:install**) or the Fabric patch console command, **patch:fabric-install**.

### **Incremental patches**

Incremental patches are patches released either directly after GA or after a rollup patch, and they are intended to be applied on top of the corresponding build of JBoss Fuse. The main purpose of an incremental patch is to update some of the bundles in an existing distribution.

### **Which patches are needed to update the GA product to the latest patch level?**

To figure out which patches are needed to update the GA product to the latest patch level, you need to pay attention to the type of patches that have been released so far:

- 1. If the only patches released so far are patches with GA baseline (Patch 1, Patch 2, and so on), apply the *latest* of these patches directly to the GA product.
- 2. If a rollup patch has been released and no patches have been released after the latest rollup patch, simply apply the latest rollup patch to the GA product.
- 3. If the latest patch is a patch with a rollup baseline, you must apply two patches to the GA product, as follows:
	- a. Apply the latest rollup patch, and then
	- b. Apply the latest patch with a rollup baseline.

### **Which patches to apply, if you only want to install regression-tested patches?**

If you prefer to install only patches that have been regression tested, install the latest rollup patch.

# <span id="page-83-0"></span>**19.3. INSTALLING A ROLLUP PATCH AS A NEW INSTALLATION**

### **A rollup patch is a new build**

Since JBoss Fuse 6.2.1, a rollup patch file is a complete new build of the official target distribution. In other words, it is just like the original GA distribution, except that it includes later build artifacts.

### **Installing the new build**

To install a new build, corresponding to a rollup patch level, perform the following steps:

- 1. Identify which rollup patch you need to install and download it from the Customer Portal. For more details, see Section 19.2, ["Finding](#page-82-0) the Right Patches to Apply".
- 2. Unzip the rollup patch file to a convenient location, just as you would with a regular GA distribution. This is your new installation of JBoss Fuse.

### **Comparison with patch process**

Compared with the conventional patch process, installing a new build has the following advantages and limitations:

- This approach is only for creating a completely new installation of JBoss Fuse. If your existing installation already has a lot of custom configuration, this might not be the most convenient approach to use.
- The new build includes only the artifacts and configuration for the new patch level. There is thus no concept of *rolling back* to the GA version.
- If you create a new fabric (using **fabric:create**), the default fabric profiles are already at the new patch level (same as the standalone container). It is therefore not necessary to patch the fabric.

# **19.4. PATCHING A STANDALONE CONTAINER**

#### **Abstract**

You apply patches to a standalone container using the command console's **patch** shell. You can apply and roll back patches as needed.

### **Overview**

When patching a standalone container, you can apply either an incremental patch or a rollup patch. There are very significant differences between the two kinds of patch and the way they are applied. Although the same commands are used in both cases, the internal processes are different (the patch commands auto-detect the patch type).

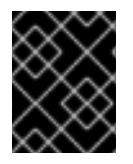

### **IMPORTANT**

The instructions in this section apply only to JBoss Fuse versions 6.2.1 and later, which support the new patching mechanism.

### **Incremental patch**

An incremental patch is used mainly to update the *bundle JARs* in the container. This type of patch is suitable for delivering hot fixes to the JBoss Fuse installation, but it has its limitations. An incremental patch:

- Updates bundle JARs.
- Patches only the current container instance (under the **data/** directory). Hence, patches are *not* preserved after deleting a container instance.
- Updates any feature dependencies installed in the current container instance, but does not update the feature files themselves.
- Might update some configuration files, but is *not* suitable for updating most configuration files.
- Supports patch rollback.
- After applying the patch, and creating a new fabric using **fabric:create**, the new Fabric reverts to the unpatched configuration.

After applying an incremental patch to a standalone container, meta-data about the patch is written to the **etc/startup.properties** and **etc/overrides.properties** files. With these files, the Karaf installation is able to persist the patch even after deleting the root container instance (that is, after removing the root container's **data/** directory).

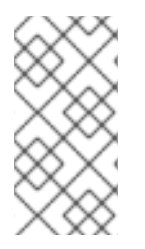

### **NOTE**

Removing the **data/cache** directory uninstalls any bundles, features, or feature repositories that were installed into the container using Karaf console commands. However, any patches that have been applied will remain installed, as long as the **etc/startup.properties** and **etc/overrides.properties** files are preserved.

# **Rollup patch**

A rollup patch can make updates to *any* installation files including *bundle JARs* and *static files* (including, for example, configuration files under the **etc/** directory). A rollup patch:

- Updates any files, including bundle JARs, configuration files, and any static files.
- Patches both the current container instance (under the **data/** directory) and the underlying installation. Hence, patches are preserved after deleting a container instance.
- Updates all of the files related to Karaf features, including the features repository files and the features themselves. Hence, any features installed after the rollup patch will reference the correct patched dependencies.
- If necessary, updates configuration files (for example, files under **etc/**), automatically merging any configuration changes you have made with the configuration changes made by the patch. If merge conflicts occur, see the patch log for details of how they are handled.
- Tracks *all* of the changes made to the installation (including to static files), so that it is possible to roll back the patch.

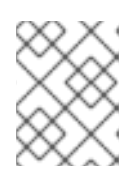

### **NOTE**

The rollup patching mechanism uses an internal git repository (located under **patches/.management/history**) to track the changes made.

After applying the patch, and creating a new fabric using **fabric:create**, the new Fabric is created with the patched configuration.

### **Patching the patch mechanism**

*(Recommended, if applicable)* If there is no patch management package corresponding to the rollup patch you are about to install, then you can skip this procedure and install the rollup patch directly.

From time to time, important changes and improvements are made to the patch mechanism. In order to pick up these improvements, we recommend that you patch the patch mechanism to a higher level *before* upgrading JBoss Fuse with a rollup patch. If you were to upgrade straight to the latest rollup patch version of JBoss Fuse, the improved patch mechanism would become available *after* you completed the upgrade. But at that stage, it would be too late to benefit from the improvements in the patch mechanism.

To circumvent this bootstrap problem, the improved patch mechanism is made available as a separate download, so that you can patch the patch mechanism itself, *before* you upgrade to the new patch level. To patch the patch mechanism, proceed as follows:

1. Download the appropriate patch [management](https://access.redhat.com/jbossnetwork/restricted/listSoftware.html?product=jboss.fuse&downloadType=patches&version=6.3.0) package. From the JBoss Fuse 6.3.0 Software Downloads page, select a package named **Red Hat JBoss Fuse 6.3.0 Rollup** *N* **on Karaf Update Installer**, where *N* is the number of the particular rollup patch you are about to install.

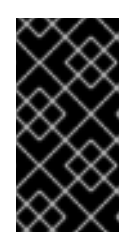

### **IMPORTANT**

The rollup number, *N*, of the downloaded patch management package *must* match the rollup number of the rollup patch you are about to install. For some rollup patches, there is no corresponding patch management package, in which case you can skip directly to the instructions for installing the rollup patch.

2. Install the patch management package, **patch-management-for-fuse-630-***TargetVersion***.zip**, on top of your 6.3.0 installation. Use an archive utility to extract the contents on top of the existing Karaf container installation (installing files under the **system/** and <span id="page-86-0"></span>**patches/** subdirectories).

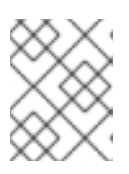

#### **NOTE**

It does not matter whether the container is running or not when you extract these files.

- 3. Start the container, if it is not already running.
- 4. Uninstall the existing patch commands from the container as follows. Remove the patch features as follows:

JBossFuse:karaf@root> features:uninstall patch patch-core

But this is not sufficient to remove all of the patch bundles. Check for any remaining patch bundles as follows:

```
JBossFuse:karaf@root> list -t 0 -l | grep patch
\begin{bmatrix} 1 \\ 2 \end{bmatrix} [Active ] \begin{bmatrix} 1 \\ 2 \end{bmatrix}mvn:io.fabric8.patch/patch-management/1.2.0.redhat-630187
```
You can remove this system bundle, as follows:

```
JBossFuse:karaf@root> uninstall 1
You are about to access system bundle 1. Do you wish to continue
(yes/no): yes
JBossFuse:karaf@root> list -t 0 -l | grep patch
```
Finally, you should remove the features URL for the old patch mechanism version, as follows:

```
JBossFuse:karaf@root> features:listurl | grep patch
  true mvn:io.fabric8.patch/patch-features/1.2.0.redhat-
630187/xml/features
JBossFuse:karaf@root> features:removeurl mvn:io.fabric8.patch/patch-
features/1.2.0.redhat-630187/xml/features
```
Check the version of **patch-features** that you have, because it might be different from **1.2.0.redhat-630187**.

5. Install the new patch commands as follows. Add the features URL for the new patch commands, as follows:

JBossFuse:karaf@root> features:addurl mvn:io.fabric8.patch/patchfeatures/1.2.0.redhat-630xxx/xml/features

Where you must replace  $1.2.0$ . redhat - 630xxx with the actual build version of the patch commands you are installing (for example, the build version **xxx** can be taken from the last three digits of the *TargetVersion* in the downloaded patch management package file name).

Install the new patch features, as follows:

JBossFuse:karaf@root> features:install patch-core patch

Check that the requisite patch bundles are now installed:

```
JBossFuse:karaf@root> list -t 0 -l | grep patch
[ 265] [Active ] [ ] [ ] [ 80]
mvn:io.fabric8.patch/patch-core/1.2.0.redhat-630xxx
[ 266] [Active ] [ ] [ ] [ 2]
mvn:io.fabric8.patch/patch-management/1.2.0.redhat-630xxx
[ 267] [Active ] [ ] [ ] [ 80]
mvn:io.fabric8.patch/patch-commands/1.2.0.redhat-630xxx
```
6. Restart the container (the **patch:add** command and the other patch commands will not be available in the console shell until you perform a restart).

### **Applying a patch**

To apply a patch to a standalone container:

- 1. Make a full backup of your JBoss Fuse installation before attempting to apply the patch.
- 2. *(Rollup patch only)* Before applying the rollup patch to your container, you *must* patch the patch mechanism, as described in the section called "Patching the patch [mechanism"](#page-86-0).
- 3. *(Rollup patch only)* Remove the **lib/endorsed/org.apache.karaf.exception-2.4.0.redhat-630xxx.jar** file (where the build number, **xxx**, depends on the build being patched).
- 4. *(Incremental patch only)* Before you proceed to install the patch, make sure to read the text of the **README** file that comes with the patch, as there might be additional *manual steps* required to install a particular patch.
- 5. Start the container, if it is not already running. If the container is running in the background (or remotely), connect to the container using the SSH console client, **/bin/client**.
- 6. Add the patch to the container's environment by invoking the **patch:add** command. For example, to add the *patch***.zip** patch file:

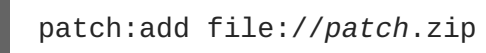

7. Simulate installing the patch by invoking the **patch:simulate** command.

This generates a log of the changes that will be made to the container when the patch is installed, but will not make any actual changes to the container. Review the simulation log to understand the changes that will be made to the container.

8. Invoke the **patch:list** command to display a list of added patches. In this list, the entries under the **[name]** heading are patch IDs. For example:

```
patch:list
[name] [installed] [description]
jboss-a-mq-6.3.0.redhat-329 false
```
Ensure that the container has fully started before you try to perform the next step. In some cases, the container must restart before you can apply a patch, for example, if static files are patched. In these cases, the container restarts automatically.

9. Apply a patch to the container by invoking the **patch:install** command and specifying the patch ID for the patch that you want to apply. For example:

```
patch:install jboss-a-mq-6.3.0.redhat-329
```
10. Validate the patch, by searching for one of the patched artifacts. For example, if you had just upgraded JBoss Fuse 6.2.1 to the patch with build number **621423**, you could search for bundles with this build number, as follows:

```
JBoss Fuse:karaf@root> osgi:list -s -t 0 | grep -i 630187
\begin{bmatrix} 6 \end{bmatrix} [Active ] \begin{bmatrix} 1 & 1 \end{bmatrix}org.apache.felix.configadmin (1.2.0.redhat-630187)
```
After applying a rollup patch, you also see the new version and build number in the Welcome banner when you restart the container.

### **Rolling back a patch**

Occasionally a patch will not work or will introduce new issues to a container. In these cases, you can easily back the patch out of the system and restore it to pre-patch behaviour using the **patch:rollback** command, as follows:

- 1. Invoke the **patch:list** command to obtain the patch ID, *PatchID*, of the most recently installed patch.
- 2. Invoke the **patch:rollback** command, as follows:

patch:rollback *PatchID*

In some cases the container will need to restart to roll back the patch. In these cases, the container restarts automatically. Due to the highly dynamic nature of the OSGi runtime, during the restart you might see some occasional errors related to incompatible classes. These are related to OSGi services that have just started or stopped. These errors can be safely ignored.

### **Adding features to an incrementally patched container**

Since JBoss Fuse 6.1, it is possible to add Karaf features to an already patched standalone container without performing any special steps.

# **19.5. PATCHING A CUSTOM ASSEMBLY**

### **Overview**

Red Hat does not provide patches specifically for a custom assembly. Nevertheless, it *is* possible to generate a patched custom assembly by following the instructions in this section.

### **Custom assembly**

A *custom assembly* is a custom distribution of the Karaf container based on JBoss Fuse, which can be generated using the **quickstart/custom** template. The custom assembly deploys a customized set of Karaf features and can be used to cut down the size of a JBoss Fuse deployment.

# **Inverting the patching procedure**

Red Hat does *not* release patches for specific custom assemblies. Because there is an endless variety of possible custom assemblies, it is not practical to release patches for specific custom assemblies. Nevertheless, it is possible to produce a patched custom assembly. The trick is to *invert* the procedure for producing a patch: instead of starting with a custom assembly and attempting to apply a rollup patch to this assembly, what you must do is start with the rollup patch (which is also a product distribution) and follow the procedure for generating a custom assembly in the unpacked rollup patch.

### **A rollup patch is a JBoss Fuse distribution**

It is crucial to understand that a rollup patch is *also* a JBoss Fuse distribution (under the new patching system). In other words, if you unpack a rollup patch archive file, you will discover that it has the identical directory layout to a full release. Not only that, but it has all of the files you would expect to find in a full release. In other words, the rollup patch is equivalent to a *pre-patched* container.

### **Generating a patched custom assembly**

To generate a patched custom [assembly,](https://access.redhat.com/login) you need the latest rollup patch from the Red Hat Customer Portal (for details of how to find the right patch, see Section 19.2, ["Finding](#page-82-0) the Right Patches to Apply"). Follow the steps for generating a patched custom assembly, as described in appendix ["Generating](https://access.redhat.com/documentation/en-US/Red_Hat_JBoss_Fuse/6.3/html/Installation_on_Apache_Karaf/Locate-CustomRepo.html) a Custom Assembly or an Offline Repository" in "Installation on Apache Karaf".

# **19.6. PATCHING A FABRIC CONTAINER WITH A ROLLUP PATCH**

### **Abstract**

Follow the procedures described in this section to patch a Fabric container with a *rollup patch*.

# **Overview**

A rollup patch updates *bundle JARs*, other *Maven artifacts*, *libraries*, and *static files* in a Fabric. The following aspects of the fabric are affected:

- Distribution of patched artifacts
- Profiles
- Configuration of the underlying container

### **Root container**

Throughout this section, we refer to a *root container*, which is just a container chosen from the Fabric ensemble. Throughout the patching procedure, you invoke the **patch:\*** commands from the console of the root container. If you are planning to distribute patch artifacts through the Maven proxy, it is convenient to choose the root container to be the ensemble container that is currently the master of the Maven proxy cluster (see [Chapter](#page-109-0) 20, *Fabric Maven Proxies*). This would ensure that patch artifacts can immediately be downloaded by other containers in the cluster.

# <span id="page-90-0"></span>**Distribution of patch artifacts**

When patching an entire fabric of containers, you need to consider how the patch artifacts are distributed to the containers in the fabric. You can adopt one of the following approaches:

*Through the Maven proxy* (default approach)—when you add a rollup patch to your root container (using the **patch: add** command), the patch artifacts are installed into the root container's **system/** directory, whose directory structure is laid out like a Maven repository. The root container can then serve up these patch artifacts to remote containers by behaving as a Maven proxy, enabling remote containers to download the required Maven artifacts (this process is managed by the Fabric agent running on each Fabric container). Alternatively, if you have installed the rollup patch to a container that is *not* hosting the Maven proxy, you can ensure that the patch artifacts are uploaded to the Maven proxy by invoking the **patch:fabric-install** command with the **--upload** option.

There is a limitation to the Maven proxy approach, however, if the Fabric ensemble consists of multiple containers. In this case, it can happen that the Maven proxy fails over to a different ensemble container (not the original root container). This can result in the patch artifacts suddenly becoming unavailable to other containers in the fabric. If this occurs during the patching procedure, it will cause problems.

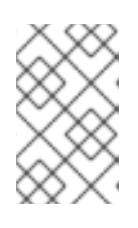

### **NOTE**

Containers that are added to an ensemble do *not* automatically deploy the Maven proxy. To enable the Maven proxy, make sure that the **fabric** profile is deployed in the container.

For more details, see chapter "Fabric Maven [Proxies"](https://access.redhat.com/documentation/en-US/Red_Hat_JBoss_Fuse/6.3/html/Fabric_Guide/FabricMavenProxy.html) in "Fabric Guide".

*Through a local repository* (recommended approach)—to overcome the limitations of the Maven proxy approach, we recommend that you make the patch artifacts available directly to all of the containers in the Fabric by setting up a *local repository* on the file system. Assuming that you have a networked file system, all containers will be able to access the patch artifacts directly.

For example, you might set up a local repository of patch artifacts, as follows:

- 1. Given a rollup patch file, extract the contents of the **system/** directory from the rollup patch file into the **repositories/** subdirectory of a local Maven repository (which could be **~/.m2/repositories** or any other location).
- 2. Configure the Fabric agent and the Maven proxy to pick up artifacts from the local repository by editing the current version of the **default** profile, as follows:

```
profile-edit --append --pid
io.fabric8.agent/org.ops4j.pax.url.mvn.defaultRepositories="file:
///PathToRepository" default
```
Replace *PathToRepository* by the actual location of the local repository on your file system.

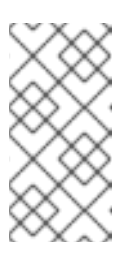

# **NOTE**

Make sure that you make the edits to the **default** profile for all relevant profile versions. If some of your containers are using a non-default profile version, repeat the **profile-edit** commands while specifying the profile version explicitly as the last parameter.

# **Profiles**

The rollup patching process updates all of the standard profiles, so that they reference the patched dependencies. Any custom profiles that you created yourself remain unaffected by these updates. However, in cases where you have already made some changes directly to the *standard profiles* (such as **default**, **fabric**, **karaf**, and so on), the patching mechanism attempts to merge your changes with the changes introduced by the patch.

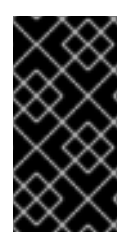

# **IMPORTANT**

In the case where you have modified standard profiles, it is recommended that you verify your custom changes are preserved after patching. This is particularly important with respect to any changes made to the location of Maven repositories (which are usually configured in the **default** profile).

# **Configuration of the underlying container**

If required, the rollup patching mechanism is capable of patching the underlying container (that is, files located under **etc/**, **lib/**, and so on). When a Fabric container is upgraded to a patched version (for example, using the **fabric:container-upgrade** command), the container's Fabric agent checks whether the underlying container must be patched. If yes, the Fabric agent triggers the patching mechanism to update the underlying container. Moreover, if certain critical files are updated (for example, **lib/karaf.jar**), the container status changes to **requires full restart** after the container is upgraded. This status indicates that a full *manual* restart is required (an automatic restart is not possible in this case).

# **io.fabric.version in the default profile**

The **io.fabric.version** resource in the **default** profile plays a key role in the patching mechanism. This resource defines the version and build of JBoss Fuse and of all of its main components. When upgrading (or rolling back) a Fabric container to a new version, the Fabric agent checks the version and build of JBoss Fuse as defined in the **io.fabric.version** resource. If the JBoss Fuse version changes between the original profile version and the upgraded profile version, the Fabric agent knows that an upgrade of the underlying container is required when upgrading to this profile version.

# **Patching the patch mechanism**

*(Recommended, if applicable)* If there is no patch management package corresponding to the rollup patch you are about to install, then you can skip this procedure and install the rollup patch directly.

From time to time, important changes and improvements are made to the patch mechanism. In order to pick up these improvements, we recommend that you patch the patch mechanism to a higher level *before* upgrading JBoss Fuse with a rollup patch. If you were to upgrade straight to the latest rollup patch version of JBoss Fuse, the improved patch mechanism would become available *after* you completed the upgrade. But at that stage, it would be too late to benefit from the improvements in the patch mechanism.

<span id="page-92-1"></span><span id="page-92-0"></span>To circumvent this bootstrap problem, the improved patch mechanism is made available as a separate download, so that you can patch the patch mechanism itself, before you upgrade to the new patch level. To patch the patch mechanism, proceed as follows:

1. Download the appropriate patch [management](https://access.redhat.com/jbossnetwork/restricted/listSoftware.html?product=jboss.fuse&downloadType=patches&version=6.3.0) package. From the JBoss Fuse 6.3.0 Software Downloads page, select a package named **Red Hat JBoss Fuse 6.3.0 Rollup** *N* **on Karaf Update Installer**, where *N* is the number of the particular rollup patch you are about to install.

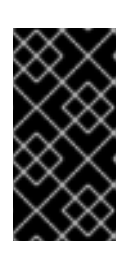

### **IMPORTANT**

The rollup number, *N*, of the downloaded patch management package *must* match the rollup number of the rollup patch you are about to install. For some rollup patches, there is no corresponding patch management package, in which case you can skip directly to the instructions for installing the rollup patch.

2. Extract the contents of the patch management package, **patch-management-for-fuse-630-***TargetVersion***.zip**, on top of the root container (that is, on top of the Fabric container that will be used to perform the remainder of the patching tasks). Use an archive utility to extract the contents on top of the root container installation, merging the contents of the archive **system/** and **patches/** directories with the container **system/** and **patches/** subdirectories.

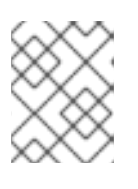

### **NOTE**

It does not matter whether the root container is running when you extract these files.

- 3. Start the root container, if it is not already running.
- 4. Create a new version, using the **fabric:version-create** command (where we assume that the current profile version is **1.0**):

JBossFuse:karaf@root> fabric:version-create --parent 1.0 1.0.1 Created version: 1.0.1 as copy of: 1.0

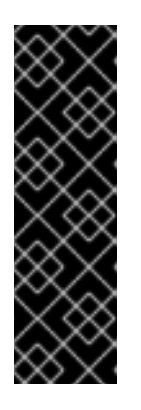

### **IMPORTANT**

Version names are important! The tooling sorts version names based on the numeric version string, according to *major.minor* numbering, to determine the version on which to base a new one. You can safely add a text description to a version name as long as you append it to the end of the generated default name like this: **1.3 [.description]**. If you abandon the default naming convention and use a textual name instead (for example, Patch051312), the next version you create will be based, not on the last version (Patch051312), but on the highestnumbered version determined by dot syntax.

5. Update the **patch** property in the **io.fabric8.version** PID in the version **1.0.1** of the **default** profile, by entering the following Karaf console command:

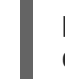

profile-edit --pid io.fabric8.version/patch=1.2.0.redhat-630xxx default 1.0.1

Where you must replace **1.2.0. redhat-630xxx** with the actual build version of the patch commands you are installing (for example, the build version **xxx** can be taken from the last three digits of the *TargetVersion* in the downloaded patch management package file name).

6. Upgrade the root container to use the new patching mechanism, as follows:

```
container-upgrade 1.0.1 root
```
7. Likewise, for *all* other containers in your fabric that need to be patched (SSH, child, and so on), provision them with the new patching mechanism by upgrading them to profile version **1.0.1**. For example:

container-upgrade 1.0.1 container1 container2 container3

8. After completing the container-upgrade, if **patch** commands are unavailable or if the console issues a prompt that a container restart is necessary, then restart the upgraded containers to complete the upgrade process.

### **Applying a rollup patch**

To apply a rollup patch to a Fabric container:

- 1. Before applying the rollup patch to your fabric, you *must* patch the patch mechanism, as described in the section called "Patching the patch [mechanism"](#page-92-0).
- 2. For every top-level container (that is, any container that is not a child container), perform these steps, one container at a time:
	- 1. In the corresponding Karaf installation, remove the **lib/endorsed/org.apache.karaf.exception-2.4.0.redhat-630xxx.jar** file (where the build number, **xxx**, depends on the build being patched).
	- 2. Restart the container.
- 3. Add the patch to the root container's environment using the **patch:add** command. For example, to add the *patch***.zip** patch file:

JBossFuse:karaf@root> patch:add file://*patch*.zip [name] [installed] [description] *PatchID* false *Description*

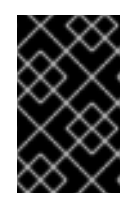

### **IMPORTANT**

If you have decided to use a local repository to distribute the patch artifacts *[\(recommended\)](#page-90-0)*, set up the local repository now—see the section called "Distribution of patch artifacts".

4. Create a new version, using the **fabric:version-create** command:

```
JBossFuse:karaf@root> fabric:version-create 1.1
Created version: 1.1 as copy of: 1.0.1
```
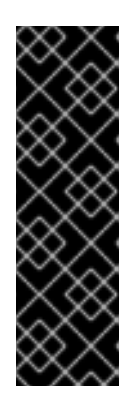

**IMPORTANT**

Version names are important! The tooling sorts version names based on the numeric version string, according to *major.minor* numbering, to determine the version on which to base a new one. You can safely add a text description to a version name as long as you append it to the end of the generated default name like this: **1.3** [.description]. If you abandon the default naming convention and use a textual name instead (for example, Patch051312), the next version you create will be based, not on the last version (Patch051312), but on the highestnumbered version determined by dot syntax.

5. Apply the patch to the new version, using the **patch:fabric-install** command. Note that in order to run this command you *must* provide the credentials, *Username* and *Password*, of a user with **Administrator** privileges. For example, to apply the*PatchID* patch to version **1.1**:

```
patch:fabric-install --username Username --password Password --
upload --version 1.1 PatchID
```
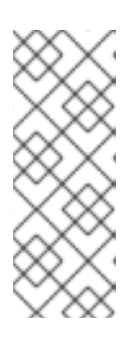

### **NOTE**

When you invoke the **patch:fabric-install** command with the **--upload** option, Fabric looks up the ZooKeeper registry to discover the URL of the currently active Maven proxy, and uploads all of the patch artifacts to this URL. Using this approach it is possible to make the patch artifacts available through the Maven proxy, even if the container you are currently logged into is not hosting the Maven proxy.

6. Delete the old bundle overrides created by the old hot fix patch by modifying the parent profiles of the profile default and removing the old hot fix patch profile as being a parent of the default profile. For example,

```
JBossFuse:karaf@root> fabric:profile-display --version 1.X default
Attributes:
parents: acls patch-jboss-fuse-6.2.1.redhat-186-12-r7hf10
JBossFuse:karaf@root> fabric:profile-change-parents --version 1.X
default acls
```
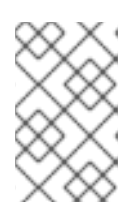

### **NOTE**

The parent **patch-jboss-fuse-6.2.1.redhat-186-12-r7hf10** is only visible if a hot fix patch was installed previously. The name of the parent patch is different based on the hot fix patch.

The above commands shows that default profile has two parents:

- acls standard and must be present.
- patch-jboss-fuse-6.2.1.redhat-186-12-r7hf10 a profile that represents hotfix patch.
- 7. Synchronize the patch information across the fabric, to ensure that the profile changes in version **1.1** are propagated to all containers in the fabric (particularly remote SSH containers). Enter the following console command:

patch:fabric-synchronize

8. Upgrade each existing container in the fabric using the **fabric:container-upgrade** command (but leaving the root container, where you installed the patch, until last). For example, to upgrade a container named **remote**, enter the following command:

JBossFuse:karaf@root> fabric:container-upgrade 1.1 remote Upgraded container remote from version 1.0.1 to 1.1

At this point, not only does the Fabric agent download and install the patched bundles into the specified container, but *the agent also applies the patch to the underlying container*(updating any static files in the container, if necessary). If necessary, the agent will then restart the target container automatically or set the container status to **requires full restart** (if an automatic restart is not possible), so that any changes made to the static files are applied to the running container.

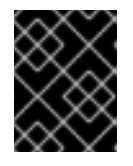

### **IMPORTANT**

It is recommended that you upgrade only one or two containers to the patched profile version, to ensure that the patch does not introduce any new issues.

9. If the current status of the upgraded container is **requires full restart**, you must now use one of the standard mechanisms to stop and restart the container manually. In some cases, it will be possible to do this using Fabric commands from the console of the root container.

For example, you could stop the **remote** container as follows:

fabric:container-stop remote

And restart the **remote** container as follows:

fabric:container-start remote

10. Upgrade the root container last (that is, the container that you originally installed the patch on):

fabric:container-upgrade 1.1 root

11. *(Windows only)* If the root container status has changed to **requires full restart** and it is running on a Windows operating system, you must first shut down all of the root container's child containers (if any) before manually restarting the root container.

For example, if the root container has three child containers, **child1**, **child2**, and **child3**, you would first shut them down, as follows:

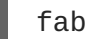

fabric: container-stop child1 child2 child3

You can then shut down the root container with the **shutdown** command:

shutdown

# **Rolling back a rollup patch**

To roll back a rollup patch on a Fabric container, use the **fabric:container-rollback** command. For example, assuming that **1.0** is an unpatched profile version, you can roll the **remote** container back to the unpatched version **1.0** as follows:

fabric:container-rollback 1.0 remote

At this point, not only does the Fabric agent roll back the installed profiles to an earlier version, but *the agent also rolls back the patch on the underlying container* (restoring any static files to the state they were in before the patch was applied, if necessary). If necessary, the agent will then restart the target container automatically or set the container status to **requires full restart** (if an automatic restart is not possible), so that any changes made to the static files are applied to the running container.

# **19.7. PATCHING A FABRIC CONTAINER WITH AN INCREMENTAL PATCH**

#### **Abstract**

Follow the procedures described in this section to patch a Fabric container with an *incremental patch*.

### **Overview**

An incremental patch makes updates only to the *bundle JARs* in a Fabric. The following aspects of the fabric are affected:

- Distribution of patched artifacts through Maven proxy
- Profiles

### **Distribution of patched artifacts through Maven proxy**

When you install the incremental patch on your local container, the patch artifacts are installed into the local **system/** directory, whose directory structure is laid out like a Maven repository. The local container distributes these patch artifacts to remote containers by behaving as a Maven proxy, enabling remote containers to upload bundle JARs as needed (this process is managed by the Fabric agent running on each Fabric [container\).](https://access.redhat.com/documentation/en-US/Red_Hat_JBoss_Fuse/6.3/html/Fabric_Guide/FabricMavenProxy.html) For more details, see chapter "Fabric Maven Proxies" in "Fabric Guide".

### **Profiles**

The incremental patching process defines bundle overrides, so that profiles switch to use the patched dependencies (bundle JARs). This mechanism works as follows:

- 1. The patch mechanism creates a new profile, **patch-***PatchProfileID*, which defines bundle overrides for all of the patched bundles.
- 2. The new patch profile, **patch-***PatchProfileID*, is inserted as the parent of the **default** profile (at the base of the entire profile tree).
- 3. All of the profiles that inherit from default now use the bundle versions defined by the overrides in **patch-***PatchProfileID*. The contents of the existing profiles themselves *are not modified* in any way.

## **Is it necessary to patch the underlying container?**

Usually, when patching a fabric with an incremental patch, it is *not* necessary to patch the underlying container as well. Fabric has its own mechanisms for distributing patch artifacts (for example, using a git repository for the profile data, and Apache Maven for the OSGi bundles), which are independent of the underlying container installation.

In exceptional cases, however, it might be necessary to patch the underlying container (for example, if there was an issue with the **fabric:create** command). Always read the patch **README** file to find out whether there are any special steps required to install a particular patch. In these cases, however, it is more likely that the patch would be distributed in the form of a rollup patch, which has the capability to patch the underlying container [automatically—see](#page-92-1) Section 19.6, "Patching a Fabric Container with a Rollup Patch".

### **Applying an incremental patch**

To apply an incremental patch to a Fabric container:

- 1. Before you proceed to install the incremental patch, make sure to read the text of the **README** file that comes with the patch, as there might be additional *manual steps* required to install a particular incremental patch.
- 2. Create a new version, using the **fabric:version-create** command:

JBossFuse:karaf@root> fabric:version-create 1.1 Created version: 1.1 as copy of: 1.0

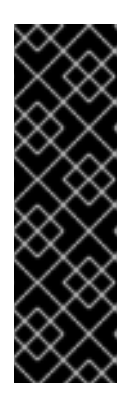

### **IMPORTANT**

Version names are important! The tooling sorts version names based on the numeric version string, according to *major.minor* numbering, to determine the version on which to base a new one. You can safely add a text description to a version name as long as you append it to the end of the generated default name like this: **1.3 <.description >** .If you abandon the default naming convention and use a textual name instead (for example, Patch051312), the next version you create will be based, not on the last version (Patch051312), but on the highest-numbered version determined by dot syntax.

3. Apply the patch to the new version, using the **fabric:patch-apply** command. For example, to apply the **activemq.zip** patch file to version **1.1**:

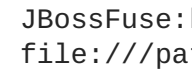

JBossFuse:karaf@root> fabric:patch-apply --version 1.1 file:///patches/activemq.zip

4. Upgrade a container using the **fabric:container-upgrade** command, specifying which container you want to upgrade. For example, to upgrade the **child1** container, enter the following command:

JBossFuse:karaf@root> fabric:container-upgrade 1.1 child1 Upgraded container child1 from version 1.0 to 1.1

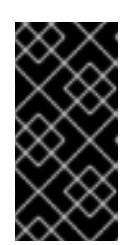

## **IMPORTANT**

It is recommended that you upgrade only one or two containers to the patched profile version, to ensure that the patch does not introduce any new issues. Upgrade the **root** container (the one that you applied the patch to, using the **fabric:patch-apply** command) last.

5. You can check that the new patch profile has been created using the **fabric:profile-list** command, as follows:

```
BossFuse:karaf@root> fabric:profile-list --version 1.1 | grep patch
default                    0       patch-
activemq-patch
patch-activemq-patch
```
Where we presume that the patch was applied to profile version 1.1.

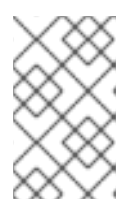

### **NOTE**

If you want to avoid specifying the profile version (with **--version**) every time you invoke a profile command, you can change the default profile version using the **fabric:version-set-default** *Version* command.

You can also check whether specific JARs are included in the patch, for example:

```
JBossFuse:karaf@root> list | grep -i activemq
\lceil 131] \lceil Active \lceil \lceil Created \lceil \lceil \lceil \lceil \lceil 50] activemq-osqi
(5.9.0.redhat-61037X)
[ 139] [Active ] [Created ] [ ] [ 50] activemq-
karaf (5.9.0.redhat-61037X)
[ 207] [Active ] [ ] [ ] [ 60] activemq-
camel (5.9.0.redhat-61037X)
```
# **Rolling back an incremental patch**

To roll back an incremental patch on a Fabric container, use the **fabric:container-rollback** command. For example, assuming that **1.0** is an unpatched profile version, you can roll the **child1** container back to the unpatched version **1.0** as follows:

fabric:container-rollback 1.0 child1

# **CHAPTER 20. FABRIC MAVEN PROXIES**

#### **Abstract**

Container hosts often have limited or no access to the Internet, which can make it difficult for Fabric containers to download and install Maven artifacts. This problem can be mitigated using a *Maven proxy*, which serves as a central cache of Maven artifacts for the Fabric containers. Managed containers try to download from the Maven proxy, before trying to download from the Internet. This chapter explains how the Maven proxy works and how to customize the configuration of the Maven proxy to suit your network environment.

# **20.1. INTRODUCTION TO FABRIC MAVEN PROXIES**

### **Overview**

A container can be a Maven proxy if it is running the **fabric** profile. The **fabric** profile, as well as any profile that inherits from the **fabric** profile, contains the **fabric-maven-bundle**, which enables a container to be a Maven proxy. Containers that can be Maven proxies include:

- Fabric servers
- Containers that are joined to a cluster with **fabric:join** and that keep the assigned **fabric** profile
- Containers that are provisioned with a profile that inherits from the **fabric** profile

Each container that has the **fabric** profile registers itself in Zookeeper as a Maven proxy. When a container is being provisioned, its **fabric-agent** bundle obtains the list of Maven proxies from Zookeeper and prepends their URIs to the container's

**io.fabric8.agent/org.ops4j.pax.url.mvn.repositories** list. When the container needs a Maven artifact, it uses the entire list of Maven proxies. Consequently, you should not use too many containers that run the **fabric** profile and are therefore Maven proxies. For example, if there are 100 containers and one of them cannot resolve a particular artifact, it is probable that none of the other containers can resolve it either but they could all be consulted.

If an environment includes a host that cannot access a Maven proxy, downloading Maven artifacts to that host and using Maven artifacts on that host might not work correctly.

### **Maven proxy**

A Maven proxy is a HTTP Web server that behaves very like a standard Maven repository, such as Maven Central.

The purpose of the Maven proxy is to serve Maven artifacts on the local network. It has its own local cache of Maven artifacts, which it can serve up quickly. But if necessary, the Maven proxy can also download artifacts from remote repositories (in a proxy role). This architecture offers a number of advantages:

- The Maven proxy builds up a large cache over time, which can be served up quickly to other containers in the Fabric.
- It is not necessary for every container to download Maven artifacts from remote repositories—the Maven proxy performs this service for the other containers.

<span id="page-100-0"></span>• In a network with limited Internet access, you can arrange to deploy the Maven proxy on a host with Internet access, while the other containers in the fabric are deployed on hosts without Internet access.

### **Managed container**

A *managed container* is a regular Fabric container (not part of the Fabric ensemble), whose contents are managed by a Fabric8 agent.

### **Fabric8 agent**

The *Fabric8 agent* is responsible for ensuring that the bundles deployed in the container are consistent with what is specified in this container's Fabric profiles. Whenever necessary, the Fabric8 agent will contact the Maven proxy to download new Maven artifacts for deploying inside the container.

### **Resolving a Maven artifact**

The Fabric8 agent attempts to locate a Maven artifact by searching the following locations, in order:

- 1. Default repositories, which are local repositories for the Fabric agent.
- 2. Maven proxy.
- 3. Remote Maven repositories.

For a more detailed outline of this process, see Section 20.2, "How a Managed [Container](#page-102-0) Resolves Artifacts".

### **Maven proxy endpoint discovery**

Before the Fabric8 agent can connect to the Maven proxy, it needs to discover the list of available Maven proxy URLs. The discovery mechanism is based on the Apache Zookeeper registry: by querying Zookeeper, the Fabric8 agent can discover the list of available Maven proxy URLs (that is, the Fabric8 agent fetches all the children of the **/fabric/registry/maven/proxy/download** path in Zookeeper).

### **No replication**

Within the Maven proxy cluster, there is *no automatic replication* of artifacts between different Maven proxies in the cluster. You will notice the effects of this, when one of the Maven proxies becomes unavailable, so that clients are obliged to contact the next Maven proxy in the list:

- Any client that does not have the complete list of Maven proxy URLs would need to be reconfigured manually to use one of the remaining available Maven proxies.
- If you have been automatically uploading artifacts to the Maven proxy as part of your build process (see Section 20.7, "Automated [Deployment"](#page-114-0)), you will need to reconfigure the upload URL.
- It is likely that the next Maven proxy has a much smaller cache of Maven artifacts than the original one. This could result in noticeable delays, because many previously cached artifacts have to be downloaded again.

### **Managing the Maven artifact data**

Although Fabric does not support replication of the local Maven caches, there are some strategies you can adopt to compensate for this. The Maven proxy caches its artifacts in its *local Maven repository* (normally in **\${karaf.home}/data/repository**). You could simply do a manual copy of the contents of the local Maven repository from one Maven proxy host to another. Or for a more sophisticated approach, you could try storing the local Maven repository on a networked file system.

# **20.2. HOW A MANAGED CONTAINER RESOLVES ARTIFACTS**

### **Overview**

Maven proxies play a critically important role in the way managed containers resolve Maven artifacts. When a managed container fails to locate a needed artifact *locally* (that is, from one of the repositories on the local file system, as specified in the **io.fabric8.agent** PID's

#### **org.ops4j.pax.url.mvn.defaultRepositories** property or

**org.ops4j.pax.url.mvn.localRepository** property), it tries to download the needed artifact from one of the *remote repositories*, starting with the Maven proxies. In other words, downloading from a Maven proxy is the primary mechanism for managed containers to obtain new artifacts.

The process for resolving artifacts in a managed container is controlled by the Fabric8 agent, which detects when new artifacts need to be deployed (for example, as a result of editing a Fabric profile) and then calls into the Eclipse Aether layer to resolve the artifacts.

### **Fabric profiles drive bundle provisioning**

In the context of Fabric, it is the Fabric profiles that drive provisioning of OSGi bundles and other resource. Provisioning is triggered whenever you edit and save properties from a current bundle—for example by adding a **bundle.***BundleName* entry to the profile's agent properties. Provisioning can also be triggered when you edit other resources (not directly associated with OSGi Config Admin) in a profile —for example, by referencing a resource through a checksum property resolver (see ???).

In some cases, you might not want provisioning to be triggered right away. A more controlled way to roll out profile updates is to take advantage of profile versioning—see ??? for details.

# **Fabric8 agent**

After provisioning has been triggered in a managed container, the Fabric8 agent automatically scans the changed profiles to check for any OSGi bundles or Karaf features that were added to (or deleted from) the profile. If there are any new bundles referenced using the **mvn** URL scheme, the Fabric8 agent is responsible for locating these new bundles through Mayen. In the context of Fabric, the Fabric8 agent effectively plays the same role that the Pax URL Aether component plays in a standalone (non-Fabric) container.

In order to locate a Maven artifact, the Fabric8 agent parses the **mvn** URL, reads the relevant Maven configuration properties, and calls directly into the Eclipse Aether layer to resolve the referenced artifact.

# **Eclipse Aether layer**

The Eclipse [Aether](https://eclipse.org/aether/) layer is fundamental to Maven artifact resolution in Apache Karaf. Ultimately, resolution of Maven artifacts for the Karaf container is *always* performed by the Aether layer. Note that the Aether layer itself is *stateless*: the parameters required to perform resolution of a Maven artifact are passed to the Aether layer with every invocation.

### **Provisioning a managed container**

<span id="page-102-0"></span>Figure 20.1, ["Provisioning](#page-102-1) a Managed Container" shows an outline of the process for resolving a Maven URL at run time in a managed container.

<span id="page-102-1"></span>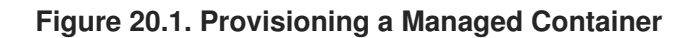

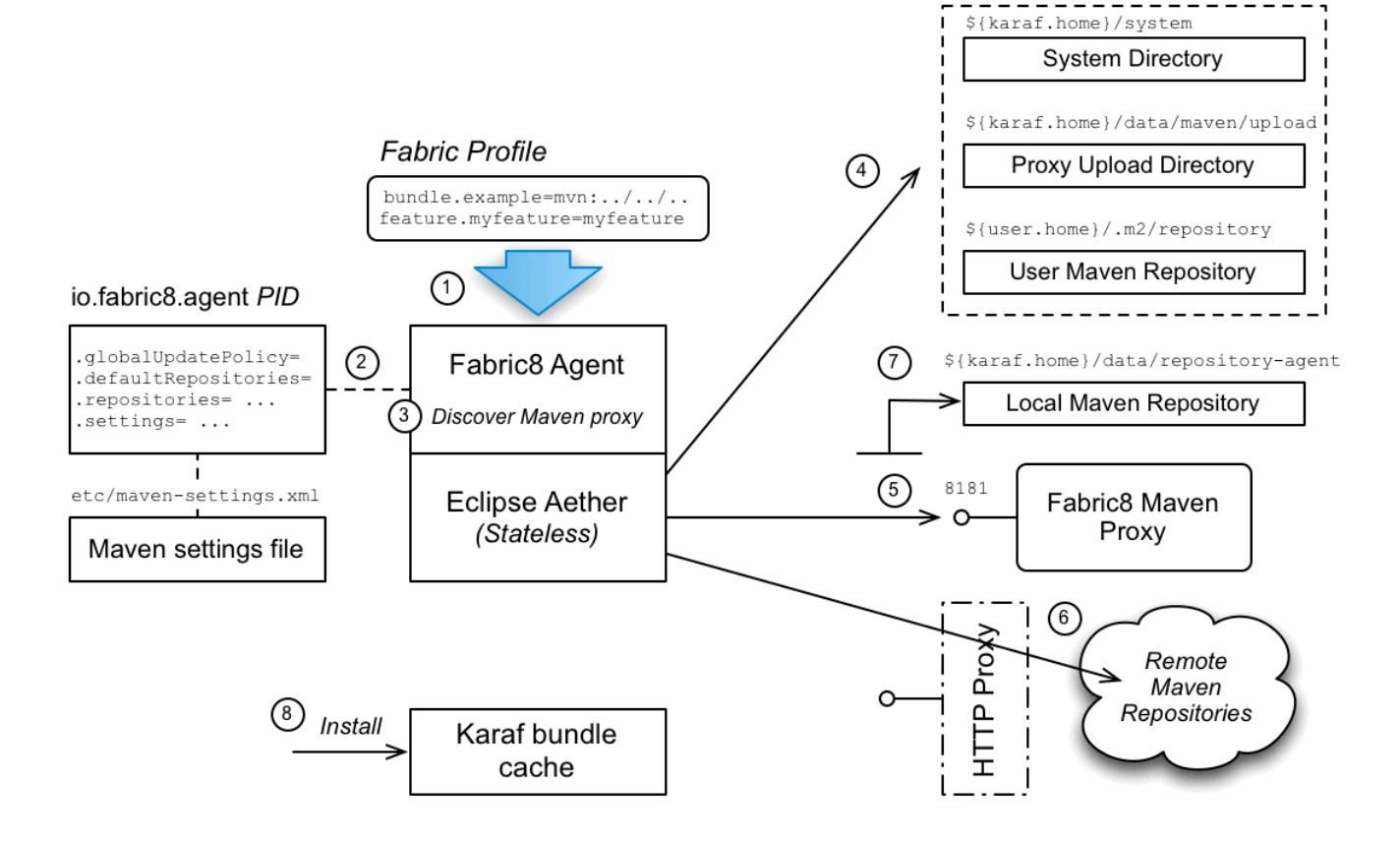

### **Provisioning steps**

The steps followed to locate the required Maven artifacts are:

- 1. Provisioning of a profile is triggered when the properties of a current profile are updated. In particular, whenever new bundles or features are added to a profile, the Fabric8 agent is responsible for resolving the new Maven artifacts (referenced through the **mvn** URL protocol).
- 2. The Fabric8 agent reads its Maven configuration from the **io.fabric8.agent** PID in the **default** profile (and possibly also from the **maven-settings.xml** file, if so configured).
- 3. The Fabric8 agent contacts Zookeeper to discover the URLs of the Fabric8 Maven proxy instances—see Section 20.1, ["Introduction](#page-100-0) to Fabric Maven Proxies". *The Fabric8 agent then inserts the list of Maven proxy URLs at the head of the list of remote Maven repositories.*

The Fabric8 agent parses the requested **mvn** URL and combines this information with the specified configuration—including the list of Maven proxy URLs—in order to invoke the Eclipse Aether library.

4. When the Aether library is invoked, the first step is to look up the Maven *default repositories* to try and find the Maven artifact. The following default repositories are configured by default:

#### *InstallDir***/system**

The JBoss Fuse system directory, which contains all of the Maven artifacts bundled with the JBoss Fuse distribution.

#### *InstallDir***/data/maven/upload**

If this container is an ensemble container (running a Maven proxy), this directory would contain any artifacts explicitly uploaded to the Maven proxy. *In a managed container, this directory is normally empty.*

#### *UserHome***/.m2/repository**

The user's own local Maven repository in the user's home directory, *UserHome*.

*If the Maven artifact is found in a default repository, skip straight to step 8.*

5. The Aether library now begins the process of consulting the remote repositories (as specified by the **io.fabric8.agent/org.ops4j.pax.url.mvn.repositories** PID property and augmented by the list of Maven proxy URLs). This process works in tandem with the local Maven repository (as specified by the

**io.fabric8.agent/org.ops4j.pax.url.mvn.localRepository** PID property), which acts as a cache for the remote repositories.

The Aether library searches the repositories in the following order:

- Local Maven repository—by default, *InstallDir***/data/repository-agent**,
- Maven proxies—iterating over the list of Maven proxy URLs added to the **org.ops4j.pax.url.mvn.repositories** argument.

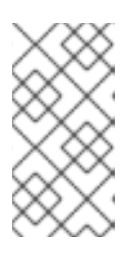

### **NOTE**

If you are using a HTTP proxy, you should configure the Fabric8 agent to bypass the HTTP proxy when it accesses the Maven proxy hosts. To bypass the HTTP proxy in this case, configure the Maven proxy hosts to be HTTP non-proxy hosts —see the section called ["Configuring](#page-111-0) an HTTP proxy".

6. The Aether library continues the process of consulting the remote repositories, by accessing the remote repositories configured in the

**io.fabric8.agent/org.ops4j.pax.url.mvn.repositories** PID property.

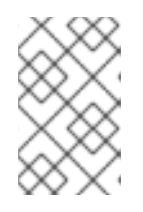

### **NOTE**

If your local network requires you to use a HTTP proxy to access the Internet, it is possible to configure Fabric8 to use a HTTP proxy. For example, see the section called ["Configuring](#page-111-0) an HTTP proxy" for details.

- 7. If the Maven artifact is found in the Maven proxy or in a remote repository, Aether automatically installs the artifact into the local Maven repository, *InstallDir***/data/repository-agent**, so that another remote lookup will not be required.
- 8. Finally, assuming that the Maven artifact has been successfully resolved, Karaf installs the artifact in the *Karaf bundle cache*, *InstallDir***/data/cache**, and loads the artifact (usually, an OSGi bundle) into the container runtime. At this point, the artifact is effectively installed in the container.

### **io.fabric8.agent configuration**

The resolution of Maven artifacts in a managed container is configured by setting properties from the

**io.fabric8.agent** PID (also known as *agent properties*). The Maven properties are normally set in the **default** profile, which ensures that the same settings are used throughout the entire fabric (recommended).

For example, you can see how the Maven properties are set in the **default** profile using the **fabric:profile-display** command, as follows:

```
JBossFuse:karaf@root> profile-display default
...
Agent Properties :
    ...
    org.ops4j.pax.url.mvn.globalUpdatePolicy = daily
    org.ops4j.pax.url.mvn.defaultRepositories =
file:${runtime.home}/${karaf.default.repository}@snapshots@id=karaf-
default,
      file:${runtime.data}/maven/upload@snapshots@id=fabric-upload,
      file:${user.home}/.m2/repository@snapshots@id=local
    ...
    org.ops4j.pax.url.mvn.globalChecksumPolicy = warn
    org.ops4j.pax.url.mvn.settings = ${karaf.etc}/maven-settings.xml
    ...
    org.ops4j.pax.url.mvn.localRepository = ${karaf.data}/repository-agent
    ...
    org.ops4j.pax.url.mvn.repositories =
http://repo1.maven.org/maven2@id=maven.central.repo,
      https://maven.repository.redhat.com/ga@id=redhat.ga.repo,
https://maven.repository.redhat.com/earlyaccess/all@id=redhat.ea.repo,
https://repository.jboss.org/nexus/content/groups/ea@id=fuseearlyaccess
    ...
```
The properties prefixed by **org.ops4j.pax.url.mvn.**\* are the Maven properties used by the Fabric8 agent.

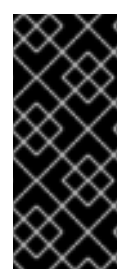

### **IMPORTANT**

The **org.ops4j.pax.url.mvn.\*** properties are *not* related to the Pax URL Aether component. There is some potential for confusion here, because the Fabric8 agent uses the same property names as Pax URL Aether. These properties are read by the Fabric8 agent, however, *not* by Pax URL Aether (and are associated with the **io.fabric8.agent** PID, not the **org.ops4j.pax.url.mvn** PID).

# **20.3. HOW A MAVEN PROXY RESOLVES ARTIFACTS**

### **Overview**

A Maven proxy is essentially a Web server that is configured to behave like a standard Maven repository server. Remember that the purpose of the Maven proxy is to serve artifacts to remote HTTP clients, *not* to install artifacts locally. So, although Maven proxy configuration properties have similar names to the managed container case, they ultimately serve quite a different purpose.

# **Fabric8 Maven proxy server**

The Fabric8 Maven proxy server is a HTTP server, implemented as a servlet inside the container's default Jetty container. Hence, the Maven proxy server shares the same port number, 8181, as many of the other Karaf container services. On a given host, *Host*, the Maven proxy can be accessed through the following URL:

### http://*Host*:8181/maven/download

The Fabric8 Maven proxy server is configured by setting properties from the **io.fabric8.maven** PID and these properties are normally set in the **default** profile (recommended).

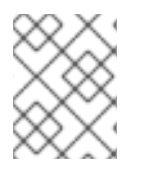

### **NOTE**

Some other properties are configurable through the **io.fabric8.maven.proxy** PID, but these properties do not play an important role in artifact resolution.

### **Serving artifacts through the Maven proxy**

Figure 20.2, "Maven Proxy Serving an [Artifact"](#page-105-0) shows how a Maven proxy processes a HTTP download request, by locating the requested Maven artifact and then returning it to the client.

#### <span id="page-105-0"></span>**Figure 20.2. Maven Proxy Serving an Artifact**

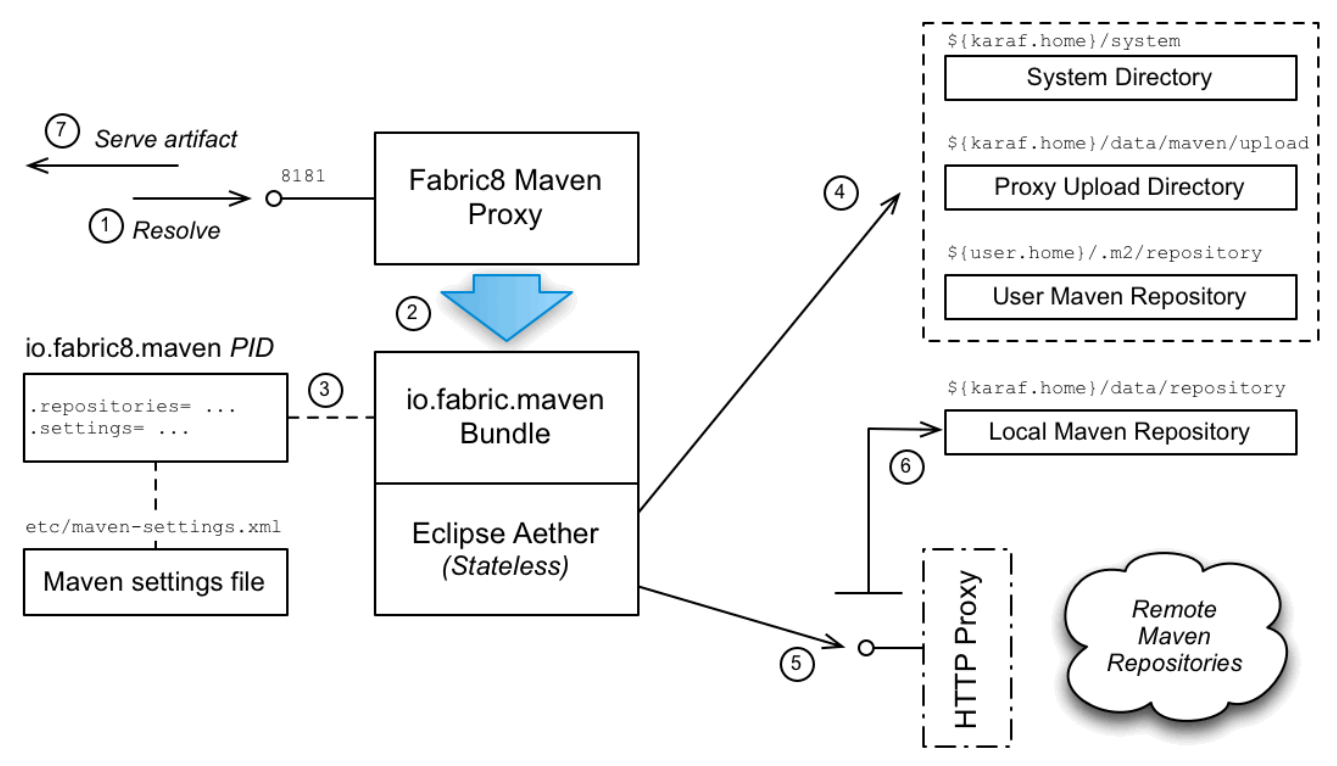

### **Steps to serve artifacts**

The steps to serve the required Maven artifacts are, as follows:

- 1. Resolution of a Maven artifact is triggered when a managed container sends a request to the Maven proxy server.
- 2. The Maven proxy server parses the incoming HTTP request and then makes a call to the **io.fabric8.maven** layer, asking it to resolve the requested Maven artifact.
- 3. The **io.fabric8.maven** layer reads its Maven configuration from the **io.fabric8.maven** PID in the **default** profile (and possibly also from the **maven-settings.xml** file, if so configured).
- 4. When the Aether library is invoked, the first step is to look up the Maven *default repositories* to try and find the Maven artifact. The following default repositories are configured by default:

#### *InstallDir***/system**

The JBoss Fuse system directory, which contains all of the Maven artifacts that are bundled with the JBoss Fuse distribution.

#### *InstallDir***/data/maven/upload**

The Maven proxy's upload directory, which is used to store artifacts that have been directly uploaded to the Maven proxy—see Section 20.7, "Automated [Deployment"](#page-114-0).

#### *UserHome***/.m2/repository**

The user's own local Maven repository in the user's home directory, *UserHome*.

*If the Maven artifact is found locally, skip straight to step 7.*

5. The Aether library now begins the process of consulting the remote repositories (as specified by the **io.fabric8.maven/io.fabric8.maven.repositories** PID property which references the **io.fabric8.agent/org.ops4j.pax.url.mvn.repositories** PID property). This process works in tandem with the local Maven repository (as specified by the **io.fabric8.maven/io.fabric8.maven.localRepository** PID property), which acts as a cache for the remote repositories.

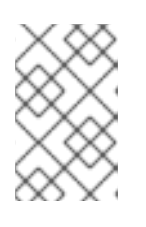

### **NOTE**

If your local network requires you to use a HTTP proxy to access the Internet, it is possible to configure Fabric8 to use a HTTP proxy. For example, see the section called ["Configuring](#page-111-0) an HTTP proxy" for details.

- 6. If the Maven artifact is found in a remote repository, Aether automatically installs the artifact into the local Maven repository, *InstallDir***/data/repository**, so that another remote lookup will not be required.
- 7. The Maven proxy server returns the successfully located Maven artifact to the client (or an error message, if the artifact could not be found).

# **20.4. CONFIGURING MAVEN PROXIES DIRECTLY**

### **Overview**

The default approach to configuring the Maven proxy settings is to edit the properties from the **io.fabric8.agent** PID and the **io.fabric8.maven** PID. Because these properties are set in a profile, they are immediately available to all containers in a fabric.

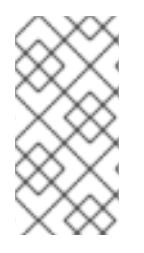

# **NOTE**

In order to use the direct configuration approach, you must at least set the **org.ops4j.pax.url.mvn.repositories** property in the **io.fabric8.agent** PID. If this property is not set, the Fabric8 agent falls back to reading configuration from the Maven settings file, *InstallDir***/etc/maven-settings.xml** file.

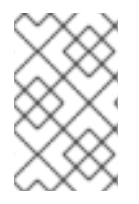

## **NOTE**

If you also need to configure a HTTP proxy, it is recommended that you take the approach of configuring through the Maven settings file. See Section 20.5, "Configuring Maven Proxies and HTTP Proxies through [settings.xml".](#page-110-0)

# **Tools for editing configuration**

The examples in the following sections show how to modify Maven proxy configuration using Karaf console commands (for example, by invoking **fabric:profile-edit**). It is worth recalling, however, that there are several different tools you can use to modify the settings in a fabric:

- *Karaf console*—use the **fabric:\*** family of commands (for example, **fabric:profileedit**).
- *Fuse Management Console (Hawtio)*—you can edit profile settings through the **Profile** tab or the **Wiki** tab in the **Fabric** perspective of the Hawtio console, [http://localhost:8181/hawtio/login](mdash).
- *Git configuration*—you can edit profile settings by cloning the Git profile repository. See ??? for details.

# **Rolling out configuration changes**

The examples in the following sections show the form of command for editing the *current version* of the profile, which causes the changes to take effect immediately in the current fabric. If you prefer to have a more controlled rollout of configuration changes, however, you should use profile versioning to roll out the changes (see ???).

For example, instead of adding a remote repository to the current version of the **default** profile, as follows:

```
profile-edit --pid
io.fabric8.agent/org.ops4j.pax.url.mvn.repositories='http://foo/bar@id=myf
oo' --append default
```
You could implement a phased rollout using versions, as follows (assuming the current version is **1.0**):

```
version-create 1.1
profile-edit --pid
io.fabric8.agent/org.ops4j.pax.url.mvn.repositories='http://foo/bar@id=myf
oo' --append default 1.1
```
You can now upgrade a specific container to version **1.1**, using the following command:

container-upgrade 1.1 mycontainer
## **Adding a remote Maven repository**

To add another remote Maven repository to the list of remote repositories used by the Maven proxy, add the relevant repository URL to the comma-separated list of repository URLs in the

**org.ops4j.pax.url.mvn.repositories** property of the **io.fabric8.agent** PID in the **default** profile (not forgetting to specify the mandatory **@id** suffix in the repository URL).

For example, to add the **http://foo/bar** Maven repository to the list of remote repositories, enter the following console command:

```
profile-edit --pid
io.fabric8.agent/org.ops4j.pax.url.mvn.repositories='http://foo/bar@id=myf
oo' --append default
```
Note the following points about this configuration approach:

- The preceding setting simultaneously updates the **io.fabric8.maven/io.fabric8.maven.repositories** property (which, by default, references the **io.fabric8.agent/org.ops4j.pax.url.mvn.repositories** property), which configures the Maven proxy.
- By editing this property in the **default** profile (which is normally the base profile of every profile), you ensure that this setting is propagated to all containers and to all Maven proxies in the Fabric.
- The preceding command immediately changes the configuration of all containers at the current version. If you prefer to implement a phased rollout of the new configuration, use profile versions, as described in ???.

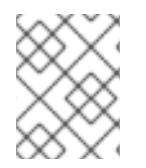

## **NOTE**

The **@id** option specifies the name of the repository and is*required*. You can choose an arbitrary value for this ID.

## **20.5. CONFIGURING MAVEN PROXIES AND HTTP PROXIES THROUGH SETTINGS.XML**

## **Overview**

You can optionally configure the Maven proxy using a standard Maven **settings.xml** file. For example, this approach is particularly convenient in a *development environment*, because it makes it possible to store your build time settings and your run time settings in one place.

The Maven **settings.xml** approach is not used by default. You must explicitly *enable* it.

## **Adding a remote Maven repository**

A default **settings.xml** file is provided for you in *InstallDir***/etc/maven-settings.xml**. To add a new remote Maven repository to the *InstallDir***/etc/maven-settings.xml** file, open the **maven-settings.xml** file in a text editor and add a new **repository** XML element. For example, to create an entry for the Red Hat GA public Maven repository, add a **repository** element as shown:

<settings xmlns="http://maven.apache.org/SETTINGS/1.0.0"

```
xmlns:xsi="http://www.w3.org/2001/XMLSchema-instance"
      xsi:schemaLocation="http://maven.apache.org/SETTINGS/1.0.0
http://maven.apache.org/xsd/settings-1.0.0.xsd">
    ...
    < l - -If org.ops4j.pax.url.mvn.repositories property is _prepended_ with
'+' sign, repositories from all active
        profiles will be _appended_ to the list of searched remote
repositories
    -->
    <profiles>
        <profile>
            <id>default</id>
            <repositories>
                <repository>
                    <id>redhat-ga-repository</id>
                    <url>https://maven.repository.redhat.com/ga</url>
                </repository>
            </repositories>
        </profile>
    </profiles>
    <activeProfiles>
        <activeProfile>default</activeProfile>
    </activeProfiles>
</settings>
```
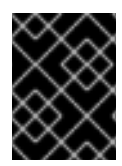

## **IMPORTANT**

Do not forget to activate your profile, by adding an **activeProfile** element that references the profile ID (in this example, the profile ID is **default**).

## **Enabling the settings.xml configuration approach**

To configure Fabric to read its Maven configuration from a Maven **settings.xml** file, perform the following steps:

- 1. Configure the Maven repositories you need in the *InstallDir***/etc/maven-settings.xml** file (see the section called "Adding a remote Maven [repository"](#page-109-0)).
- 2. Copy the Maven repositories from the

**io.fabric8.agent/org.ops4j.pax.url.mvn.settings** property into the **mavensettings.xml** file (normally, you need to preserve access to these repositories). To see the list of repositories from the **io.fabric8.agent/org.ops4j.pax.url.mvn.settings** property in the **default** profile, enter the following Fabric8 command:

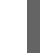

JBossFuse:karaf@root> profile-display default

Follow the instructions in the section called "Adding a remote Maven [repository"](#page-109-0) to add these repositories set in **io.fabric8.agent/org.ops4j.pax.url.mvn.settings** to the **maven-settings.xml** file (if they are not already present).

3. *(Optional)* If you want to combine the list of repositories appearing in the **maven-**

<span id="page-110-0"></span>**settings.xml** file with the list of repositories from the

**io.fabric8.maven/io.fabric8.maven.repositories** property, prepend a **+** sign to the list of repositories in **io.fabric8.maven.repositories**. For example:

```
io.fabric8.maven.repositories=+http://repo1.maven.org/maven2@id=mave
n.central.repo,https://maven.repository.redhat.com/ga@id=redhat.ga.r
epo,https://maven.repository.redhat.com/earlyaccess/all@id=redhat.ea
.repo,https://repository.jboss.org/nexus/content/groupsea@id=fuseear
lyaccess
```
4. Delete the **org.ops4j.pax.url.mvn.repositories** property setting from the **io.fabric8.agent** PID in the **default** profile, using the following console command:

```
profile-edit --delete --pid
io.fabric8.agent/org.ops4j.pax.url.mvn.repositories default
```
When the repositories setting is absent, Fabric implicitly switches to the **maven-settings.xml** configuration approach.

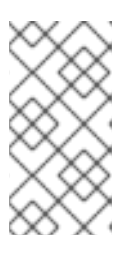

#### **NOTE**

By default, this step simultaneously clears both the repository list used by the Fabric8 agent and the repository list used by the Maven proxy server (because the Maven proxy's repository list normally references the Fabric8 agent's repository list).

## **Changing the default location of Maven settings.xml**

Fabric is pre-configured to use the *InstallDir***/etc/maven-settings.xml** file. That is, the following settings are configured by default:

```
io.fabric8.maven/io.fabric8.maven.settings = ${karaf.etc}/maven-
settings.xml
io.fabric8.agent/org.ops4j.pax.url.mvn.settings = ${karaf.etc}/maven-
settings.xml
```
If you need to customize the location of your Maven **settings.xml** file, edit the value of these properties in the **default** profile.

## **Configuring an HTTP proxy**

To configure an HTTP proxy (which will be used when connecting to remote Maven repositories), open the **etc/maven-settings.xml** file in a text editor and add a new **proxy** XML element as a child of the **proxies** XML element. The definition of the proxy follows the standard Maven syntax. For example, to create a proxy for the HTTP (insecure) protocol with host, **127.0.0.1**, and port, **3128**, add a **proxy** element as follows:

```
<settings xmlns="http://maven.apache.org/SETTINGS/1.0.0"
      xmlns:xsi="http://www.w3.org/2001/XMLSchema-instance"
      xsi:schemaLocation="http://maven.apache.org/SETTINGS/1.0.0
http://maven.apache.org/xsd/settings-1.0.0.xsd">
    ...
    < \rlap{.}l - -
```

```
This is the place to configure http proxies used by Aether.
        If there's no proxy for "https" protocol, proxy for "http" will be
used when accessing remote repository
    -->
    <proxies>
        <! - -
        <proxy>
            <id>proxy</id>
            <host>127.0.0.1</host>
            <port>3128</port>
            <protocol>http</protocol>
            <username></username>
            <password></password>
<nonProxyHosts>127.0.0.*|ensemble1|ensemble2|ensemble3</nonProxyHosts>
        </proxy>
        -->
    </proxies>
    ...
</settings>
```
You must remember to add the ensemble hosts (where the Maven proxy servers are running) to the list of HTTP non-proxy hosts in the **nonProxyHosts** element. This ensures that the Fabric8 agents do not attempt to connect to the Maven proxies through the HTTP proxy, but make a direct connection instead. In the preceding example, the ensemble host names are **ensemble1**, **ensemble2**, and **ensemble3**.

By default, HTTPS connections use the same proxy settings as the HTTP protocol. If you need separate configuration for HTTPS, you can optionally add another **proxy** element configured with the **https** protocol.

## **Reference**

For a detailed description of the syntax of the Maven **[settings.xml](https://maven.apache.org/settings.html)** file, see the Maven Settings Reference. But please note that*not all of the features* documented there are necessarily supported by Fabric.

# **20.6. SECURELY ACCESSING MAVEN REPOSITORIES**

## **Overview**

In a Fabric environment, you can implement basic authentication for secure access to Maven repositories. To do this, you add some configuration settings to the **default** container profile.

## **Obtain encrypted Maven passwords**

The **default** profile has the **maven-settings.xml** template file and the **maven-settingssecure.xml** template file. You need to update these files to specify encrypted Maven passwords. Before you can do that, you must obtain an encryption of the master Maven password and and an encryption of the ordinary Maven password as follows:

1. Invoke the **fabric:maven-password** command to view Maven security settings:

```
JBossFuse:karaf@root> fabric:maven-password
Maven security configuration in Fabric environment defined in
```

```
io.fabric8.maven and io.fabric8.agent PID.
Security settings file: /data/servers/jboss-fuse-6.3.0.redhat-
311/etc/maven-settings-security.xml
Encrypted Maven master password:
{PMFs1x/vuOMHhjzIZpzst/d5Kpna+WqNu3P15ZcIP8g=}
```
2. Decrypt the master Maven password that is in the security settings:

```
JBossFuse:karaf@root> fabric:maven-password -d
Maven security configuration in Fabric environment defined in
io.fabric8.maven and io.fabric8.agent PID.
Security settings file: /data/servers/jboss-fuse-6.3.0.redhat-
311/etc/maven-settings-security.xml
Decrypted Maven master password: fabric:changeit
```
3. Obtain an encryption for the master Maven password by entering it twice at the prompts:

```
JBossFuse:karaf@root> fabric:maven-password --encrypt-master-
password
Master Maven password:
Verify master Maven password:
Encrypted master Maven password to use in security-settings.xml:
{94gq/tbm0IYHZl4M6BstgfnY/iErAy+GKlfXiptLL/Q=}
```
4. Obtain an encryption for the regular Maven password:

```
JBossFuse:karaf@root> fabric:maven-password --encrypt-password
Looking up master Maven password in /data/servers/jboss-fuse-
6.3.0.redhat-311/etc/maven-settings-security.xml... Done!
Maven password:
Verify Maven password:
Encrypted Maven password to use in settings.xml for server and proxy
authentication: {WCUxIVlatO4HZG2xrqtVBziJIeDTTuVK1oCNEA2eKEQ=}
```
## **Procedure**

To securely access Maven repositories in a Fabric environment:

- 1. Obtain an encrypted master Maven password and an encrypted regular Maven password, as described in the previous section.
- 2. In the **default** profile, configure **io.fabric8.agent.properties/org.ops4j.pax.url.mvn.repositories** as follows:

```
org.ops4j.pax.url.mvn.repositories=
http://localhost:8081/repository/maven-releases@id=nexus
```
3. In the **default** profile, edit the **maven-settings.xml** file to specify the encrypted regular Maven password. For example:

```
<servers>
   <server>
      <id>nexus</id>
```

```
<username>developer</username>
      <password>{WCUxIVlatO4HZG2xrqtVBziJIeDTTuVK1oCNEA2eKEQ}
</password>
    </server>
    ...
</servers>
```
4. In the **default** profile, edit the **maven-settings-security.xml** file to specify the encrypted master Maven password. For example:

```
<settingsSecurity>
   <master>{94gq/tbm0IYHZl4M6BstgfnY/iErAy+GKlfXiptLL/Q=}</master>
</settingsSecurity>
```
5. Refresh the **default** profile so that **fabric-agent** uses the updated configuration:

```
profile-refresh default
```
6. Restart the **fabric-maven** bundle so that the updates are available to the Maven URI handler and to the **fabric-maven-proxy** bundle:

bundle:stop io.fabric8.fabric-maven bundle:start io.fabric8.fabric-maven

# **20.7. AUTOMATED DEPLOYMENT**

## **Overview**

The Maven proxy supports not just downloading artifacts, but also *uploading* artifacts. Hence, if you want to make an artifact available to all of the containers in the fabric, a simple way of doing this is to upload the artifact to the Maven proxy. For ultimate convenience in a development environment, you can automate the deployment step by installing the Fabric8 Maven plug-in in your project POM file.

## **Discover the upload URL of the current master**

To discover the upload URL of the current Maven proxy master instance, invoke the **fabric:clusterlist** command, as follows:

```
JBossFuse:karaf@root> cluster-list servlets/io.fabric8.fabric-maven-proxy
[cluster] [masters] [slaves] [services] [services] [services] [services] [services] [services] [services] [services] [services] [services] [services] [services] [services] [services] [services] [services] [services] [servi
\lceil]
1.2.0.redhat-621084/maven/download
    root root -
http://127.0.0.1:8181/maven/download
1.2.0.redhat-621084/maven/upload
    root root -
http://127.0.0.1:8181/maven/upload
```
In this example, the upload URL of the current master is **http://127.0.0.1:8181/maven/upload**.

## **Manually deploy a Maven project**

You can build a Maven project and upload the resulting artifact directly to the Maven proxy server, by invoking **mvn deploy** with the **altDeploymentRepository** command-line option. The value of **altDeploymentRepository** is specified in the following format:

*ID*::*Layout*::*RepositoryURL*

Where the format segments can be explained as follows:

#### *ID*

Can be used to pick up the relevant credentials from the **settings.xml** file (from the matching **settings/servers/server/id element**). Otherwise, the credentials must be specified in the repository URL. If necessary, you can simply specify a dummy value for the ID.

#### *Layout*

Can be either **default** (for Maven3 or Maven2) or **legacy** (for Maven1, which is not compatible with JBoss Fuse).

#### *RepositoryURL*

The Maven proxy upload URL. For example, **http://***User***:***Password***@localhost:8181/maven/upload/**.

For example, to deploy a Maven project to a Maven proxy server running on the localhost (**127.0.0.1**), authenticating with the admin/admin credentials, enter a command like the following:

mvn deploy - DaltDeploymentRepository=releaseRepository::default::http://admin:admin@12 7.0.0.1:8181/maven/upload/

## **Automatically deploy a Maven project**

When working in a build environment, the most convenient way to interact with the Maven proxy server is to configure the Fabric8 Maven plug-in. The Fabric8 Maven plug-in can automatically deploy your project to the local Maven proxy and, in addition, has the capability to create or update a Fabric profile for your application. For more details, see ???.

## **20.8. FABRIC MAVEN CONFIGURATION REFERENCE**

## **Overview**

This section provides a configuration reference for the Maven proxy configuration settings, which includes properties from the **io.fabric8.agent** PID, the **io.fabric8.maven** PID, and the **io.fabric8.maven.proxy** PID.

## **Repository URL syntax**

You can specify a repository location using a URL with a **file:**, **http:**, or **https:** scheme, optionally appending one or more of the following suffixes:

#### **@snapshots**

Allow snapshot versions to be read from the repository.

#### <span id="page-115-0"></span>**@noreleases**

Do not allow release versions to be read from the repository.

#### **@id=***RepoName*

*(Required)* Specifies the repository name. This setting is required by the Aether handler.

#### **@multi**

Marks the path as a parent directory of multiple repository directories. At run time the parent directory is scanned for subdirectories and each subdirectory is used as a remote repository.

#### **@update=***UpdatePolicy*

Specifies the Maven **updatePolicy**, overriding the value of **org.ops4j.pax.url.mvn.globalUpdatePolicy**.

#### **@releasesUpdate=***UpdatePolicy*

Specifies the Maven **updatePolicy** specifically for release artifacts (overriding the value of **@update**).

#### **@snapshotsUpdate=***UpdatePolicy*

Specifies the Maven **updatePolicy** specifically for snapshot artifacts (overriding the value of **@update**).

#### **@checksum=***ChecksumPolicy*

Specifies the Maven **checksumPolicy**, which specifies how to react if a downloaded Maven artifact has a missing or incorrect checksum. The policy value can be: **ignore**, **fail**, or **warn**.

#### **@releasesChecksum=***ChecksumPolicy*

Specifies the Maven **checksumPolicy** specifically for release artifacts (overriding the value of **@checksum**).

#### **@snapshotsChecksum=***ChecksumPolicy*

Specifies the Maven **checksumPolicy** specifically for snapshot artifacts (overriding the value of **@checksum**).

For example:

https://repo.example.org/maven/repository@id=example.repo

## **io.fabric8.agent PID**

The **io.fabric8.agent** PID configures the Fabric8 agent. The **io.fabric8.agent** PID supports the following properties relating specifically to Maven configuration:

#### **org.ops4j.pax.url.mvn.connection.bufferSize**

Configure buffer size for HTTP connections (output and input buffers), defaults to 8192 bytes.

#### **org.ops4j.pax.url.mvn.connection.retryCount**

Number of connection retries after failure is detected in HTTP client. Default is **3**.

#### **org.ops4j.pax.url.mvn.defaultRepositories**

Specifies a list of default (local) Maven repositories that are checked *before* looking up the remote repositories. Specified as a comma-separated list of **file:** repository URLs, where each repository URL has the syntax defined in the section called ["Repository](#page-115-0) URL syntax".

#### **org.ops4j.pax.url.mvn.globalChecksumPolicy**

Specifies the Maven **checksumPolicy**. The **default** profile sets this property to **warn**.

#### **org.ops4j.pax.url.mvn.globalUpdatePolicy**

Specifies the Maven **updatePolicy**, which determines how often Aether attempts to update local Maven artifacts from remote repositories. Can take the following values:

- **always**—always resolve the latest SNAPSHOT from remote Maven repositories.
- **never**—never check for newer remote SNAPSHOTS.
- **daily**—check on the first run of the day (local time).
- **interval:***Mins*—check every *Mins* minutes.

The **default** profile sets this property to **daily**. If not set, default is **daily**.

#### **org.ops4j.pax.url.mvn.localRepository**

Specifies the local Maven repository, which is used to cache artifacts downloaded from remote repositories (as specified in **org.ops4j.pax.url.mvn.repositories**).

The **default** profile sets this property to **\${karaf.data}/repository-agent**.

#### **org.ops4j.pax.url.mvn.repositories**

Specifies a list of remote Maven repositories that can be searched for Maven artifacts. This property can be used in any of the following ways:

*Use this property and disable settings.xml*

Normally, the **org.ops4j.pax.url.mvn.repositories** property is set as a commaseparated list of repository URLs, where the \ character can be used for line continuation. In this case, any Maven **settings.xml** file is ignored (that is, the **org.ops4j.pax.url.mvn.settings** property setting is ignored). For example, this property is set as follows in the **default** profile:

```
org.ops4j.pax.url.mvn.repositories =
http://repo1.maven.org/maven2@id=maven.central.repo,
      https://maven.repository.redhat.com/ga@id=redhat.ga.repo,
```
https://maven.repository.redhat.com/earlyaccess/all@id=redhat.ea.r epo,

https://repository.jboss.org/nexus/content/groups/ea@id=fuseearlya ccess

*Use settings.xml and disable this property*

If you want to use a Maven **settings.xml** file to configure the list of remote repositories *instead* of this property, you must remove the **org.ops4j.pax.url.mvn.repositories** property settings from the profile. For example, assuming that this property is set in the default profile, you can delete it with the following command:

profile-edit --delete --pid io.fabric8.agent/org.ops4j.pax.url.mvn.repositories default

#### **org.ops4j.pax.url.mvn.settings**

Specifies a path on the file system to override the default location of the Maven **settings.xml** file. The Fabric8 agent resolves the location of the Maven **settings.xml** file in the following order:

- 1. The location specified by **org.ops4j.pax.url.mvn.settings**.
- 2. **\${user.home}/.m2/settings.xml**
- 3. **\${maven.home}/conf/settings.xml**
- 4. *M2\_HOME***/conf/settings.xml**

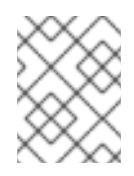

## **NOTE**

All **settings.xml** files are ignored, if the **org.ops4j.pax.url.mvn.repositories** property is set.

#### **org.ops4j.pax.url.mvn.socket.connectionTimeout**

Timeout in milliseconds when establishing a HTTP connection during artifact resolution.

#### **org.ops4j.pax.url.mvn.socket.keepAlive**

**SO\_KEEPALIVE** option for sockets. Defaults to **false**.

#### **org.ops4j.pax.url.mvn.socket.linger**

**SO\_LINGER** option for sockets. Defaults to **-1**.

#### **org.ops4j.pax.url.mvn.socket.readTimeout**

Timeout in milliseconds when reading data after connecting to a remote repository.

#### **org.ops4j.pax.url.mvn.socket.reuseAddress**

**SO\_REUSEADDR** option for sockets. Defaults to **false**.

#### **org.ops4j.pax.url.mvn.socket.tcpNoDelay**

**TCP\_NODELAY** option for sockets. Defaults to **true**.

#### **org.ops4j.pax.url.mvn.timeout**

Default value for connection and read timeouts, when **socket.readTimeout** and **socket.connectionTimeout** are not specified.

## **io.fabric8.maven PID**

The **io.fabric8.maven** PID configures the **io.fabric8.maven** bundle (which is used by the Maven proxy server) and supports the following properties:

#### **io.fabric8.maven.connection.bufferSize**

Configure buffer size for HTTP connections (output and input buffers), defaults to 8192 bytes.

#### **io.fabric8.maven.connection.retryCount**

Number of connection retries after failure is detected in HTTP client. Default is **3**.

#### **io.fabric8.maven.defaultRepositories**

Specifies a list of default (local) Maven repositories that are checked *before* looking up the remote repositories. Specified as a comma-separated list of **file:** repository URLs, where each repository URL has the syntax defined in the section called ["Repository](#page-115-0) URL syntax".

The **default** profile sets this property to reference the **org.ops4j.pax.url.mvn.defaultRepositories** property from the **io.fabric8.agent** PID.

#### **io.fabric8.maven.globalChecksumPolicy**

Specifies the Maven **checksumPolicy**. The **default** profile sets this property to **warn**.

#### **io.fabric8.maven.globalUpdatePolicy**

Specifies the Maven **updatePolicy**, which determines how often Aether attempts to update local Maven artifacts from remote repositories.

The **default** profile sets this property to **daily**. If not set, default is **daily**.

#### **io.fabric8.maven.localRepository**

Specifies the local Maven repository, which is used to cache artifacts downloaded from remote repositories (as specified in **io.fabric8.maven.repositories**).

The **default** profile sets this property to **\${karaf.data}/repository**.

#### **io.fabric8.maven.proxies**

*(Obsolete)* This option does not work any more. In older Fabric8 releases it was used to configure a HTTP proxy port.

#### **io.fabric8.maven.repositories**

Specifies a list of remote Maven repositories that can be searched for Maven artifacts. This setting normally references the contents of the

**io.fabric8.agent/org.ops4j.pax.url.mvn.repositories** property.

If you decide to use a Maven **[settings.xml](#page-110-0)** file to configure the Fabric8 agent (seeSection 20.5, "Configuring Maven Proxies and HTTP Proxies through settings.xml"), you can combine the remote repositories specified in this setting *and* the remote repositories configured in a **settings.xml** file using a special syntax for the list of repository URLs. In this case, you prefix a single **+** character to the comma-separated list of repository URLs, where the repository URLs are listed on a single line (the **\** line continuation character is not supported in this syntax). For example:

io.fabric8.maven.repositories=+http://repo1.maven.org/maven2@id=maven.ce ntral.repo,https://maven.repository.redhat.com/ga@id=redhat.ga.repo,http s://maven.repository.redhat.com/earlyaccess/all@id=redhat.ea.repo,https: //repository.jboss.org/nexus/content/groupsea@id=fuseearlyaccess

#### **io.fabric8.maven.settings**

Specifies a path on the file system to override the default location of the Maven **settings.xml** file.

The **default** profile sets this property to **\${karaf.etc}/maven-settings.xml**.

#### **io.fabric8.maven.useFallbackRepositories**

This option is *deprecated* and should always be set to **false**.

The **default** profile sets this property to **false**.

#### **io.fabric8.maven.socket.connectionTimeout**

Timeout in milliseconds when establishing a HTTP connection during artifact resolution.

#### **io.fabric8.maven.socket.keepAlive**

**SO\_KEEPALIVE** option for sockets. Defaults to **false**.

#### **io.fabric8.maven.socket.linger**

**SO\_LINGER** option for sockets. Defaults to **-1**.

#### **io.fabric8.maven.socket.readTimeout**

Timeout in milliseconds when reading data after connecting to a remote repository.

#### **io.fabric8.maven.socket.reuseAddress**

**SO\_REUSEADDR** option for sockets. Defaults to **false**.

#### **io.fabric8.maven.socket.tcpNoDelay**

**TCP\_NODELAY** option for sockets. Defaults to **true**.

#### **io.fabric8.maven.timeout**

Default value for connection and read timeouts, when **socket.readTimeout** and **socket.connectionTimeout** are not specified.

## **io.fabric8.maven.proxy PID**

The **io.fabric8.maven.proxy** PID configures the Fabric8 Maven proxy server and supports the following properties:

#### **appendSystemRepos**

The **fabric** profile sets this property to **false**.

#### **role**

Specifies a comma-separated list of security roles that are allowed to access the Maven proxy server. For details of role-based access control, see section ["Role-Based](https://access.redhat.com/documentation/en-US/Red_Hat_JBoss_Fuse/6.3/html/Security_Guide/RBAC.html) Access Control" in "Security Guide".

The **default** profile sets this property to the following list:

admin, manager, viewer, Monitor, Operator, Maintainer, Deployer, Auditor, Admini strator,SuperUser

#### **updatePolicy**

Specifies the Maven **updatePolicy**.

The **fabric** profile sets this property to **always**.

#### **uploadRepository**

Specifies the location of the directory used to store artifacts uploaded to the Maven proxy server.

The **fabric** profile sets this property to **\${runtime.data}/maven/upload**.

# **CHAPTER 21. MAVEN INDEXER PLUGIN**

The Maven Indexer Plugin is required for the Maven plugin to enable it to quickly search Maven Central for artifacts.

To Deploy the Maven Indexer plugin use the following commands:

#### **Procedure 21.1. Deploy the Maven Indexer Plugin**

1. In the Container perspective go to the Karaf console and enter the following command to install the Maven Indexer plugin:

features:install hawtio-maven-indexer

In the Fabric perspective go to the Karaf console and add the feature to a profile:

fabric:profile-edit --features hawtio-maven-indexer jboss-fuse-full

2. For both perspectives, the rest of the commands are the same. Enter the following commands to configure the Maven Indexer plugin:

```
config:edit io.hawt.maven.indexer
config:proplist
config:propset repositories 'https://maven.oracle.com'
config:proplist
config:update
```
3. Wait for the Maven Indexer plugin to be deployed. This may take a few minutes. Look out for messages like those shown below to appear on the log tab.

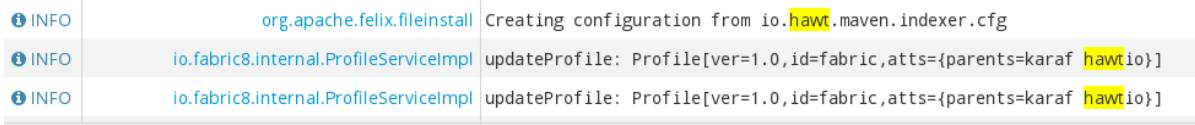

When the Maven Indexer plugin has been deployed, use the following commands to add further external Maven repositories to the Maven Indexer plugin configuration:

```
config:edit io.hawt.maven.indexer
config:proplist
config:propset repositories external repository
config:proplist
config:update
```
# **CHAPTER 22. WELCOME BANNER**

A banner is available on the JBoss Fuse console which can be used to display extra information. This banner is only visible when logging in using SSH.

To enable the **welcome banner**, edit *Fuse install dir***/etc/org.apache.karaf.shell.cfg**. Uncomment **welcomBanner =**

```
# Specify an additional welcome banner to be displayed when a user logs
into the server.
#
welcomeBanner =
```
Add your text to the welcome banner.

```
welcomeBanner = \
@@@@@@@@@@@@@@@@@@@@@@@@@@@@@@@@@@@@@@@@@@@@@@@@@@@@@@@@@@@@@@@@@@@ \n\
Hello and welcome to my secure server. \n\
More information here ...\n\
  ... \n\
@@@@@@@@@@@@@@@@@@@@@@@@@@@@@@@@@@@@@@@@@@@@@@@@@@@@@@@@@@@@@@@@@@@\n
```
The banner will appear after the login credentials have been entered.

#### **Figure 22.1. Log in screen for the Management Console**

```
Hello and welcome to my secure server.
More information here \dotsJBoss Fuse (6.2.0. redhat-118)
 http://www.redhat.com/products/jbossenterprisemiddleware/fuse/
Hit '<tab>' for a list of available commands
and '[cmd] --help' for help on a specific command.
Open a browser to http://localhost:8181 to access the management console
Create a new Fabric via 'fabric:create'
or join an existing Fabric via 'fabric:join [someUrls]'
Hit '<ctrl-d>' or 'osgi:shutdown' to shutdown JBoss Fuse.
\textsf{JBossFuse:}admin@root>\textcolor{red}{\bigcap}
```
# **CHAPTER 23. BRANDING JBOSS FUSE CONSOLE**

When you start JBoss Fuse, you are welcomed by a default message on JBoss Fuse console. You can customize the JBoss Fuse console with your own brand. You can define your own welcome message to be displayed when you start the console and also the prompt displayed to the users. There are two ways to customize:

Adding a **branding.properties** file to *Fuse install dir***/etc** directory

**Procedure 23.1. Adding a branding.properties file to** *Fuse install dir***/etc directory**

1. Create a **branding.properties** file with your message. A sample file is given below:

```
{
}
welcome = \ \ \ \ \ \ \\u001B[31m _ ____ ______\u001B[0m\n\
\u001B[31M _ _ ____<br>\u001B[31M | | _ \\
\u001B[0m\n\
\begin{array}{ccc} \n\sqrt{10001B[31m)} & | & | & | & \n\end{array}___\u001B[0m\n\
\u001B[31m _ | | _ < / _ \\/ _/ _| | _| | | / _|/ _
\\\u001B[0m\n\
\u001B[31m| |_| | |_) | (_) \\__ \\__ \\ | | | |_| \\__ \\
__/\u001B[0m\n\
\u001B[31m \\___/|___/ \\__/|__/__/ |_|
\|\Upsilon\|_{L_1} | \|\Upsilon\|_{L_2} | \u001B[0m\n\
\n\overline{\n\vee}\u001B[1m JBoss Fuse\u001B[0m (6.2.0.redhat-133)\n\
\n\overline{\ }Open a browser to http://localhost:8181 to access the management
console\n\
\ln\left(\frac{1}{2}\right)Hit '<ctrl-d>' or 'osgi:shutdown' to shutdown JBoss Fuse.\n
prompt =\u001B[31mJBossFuse\u001B[0m:\u001B[34m${USER}\u001B[0m\u001B[1m@
\u001B[0m\u001B[36m${APPLICATION}\u001B[0m>\u0020
{
}
```
- 2. Copy the **branding.properties** file to *Fuse install dir***/etc** directory.
- 3. Navigate to *Fuse install dir***/bin** directory. Open the terminal and enter the command **./fuse** to start the JBoss Fuse server. You will see your branded message on the JBoss Fuse console.
- Creating a branding bundle

At the startup, JBoss Fuse is looking for a bundle which exports the **org.apache.karaf.branding** package, containing a **branding.properties** file. This branding bundle contains a file which stores your customized brand.

You can create a simple branding bundle using Maven. Copy your **branding.properties** file to the maven project resources directory, for example,

**src/main/resources/org/apache/karaf/branding/** directory. Then using your project's **pom.xml** file you can generate the branding bundle as per the steps given below:

#### **Procedure 23.2. Creating a branding bundle**

- 1. Create **branding.properties** file as shown above. Copy this file to project resources directory, for example, **src/main/resources/org/apache/karaf/branding/branding.properties** directory.
- 2. A sample **pom.xml** file can be as follows:

```
<?xml version="1.0" encoding="UTF-8"?>
<project xmlns="http://maven.apache.org/POM/4.0.0"
xmlns:xsi="http://www.w3.org/2001/XMLSchema-instance"
xsi:schemaLocation="http://maven.apache.org/POM/4.0.0
http://maven.apache.org/xsd/maven-4.0.0.xsd">
    <modelVersion>4.0.0</modelVersion>
    <groupId>branding.console</groupId>
    <artifactId>my.brand</artifactId>
    <version>1.0-SNAPSHOT</version>
    <packaging>bundle</packaging>
    <name>My Brand</name>
    <build>
        <plugins>
            <plugin>
                <groupId>org.apache.felix</groupId>
                <artifactId>maven-bundle-plugin</artifactId>
                <version>2.4.0</version>
                <extensions>true</extensions>
                <configuration>
                    <instructions>
                        <Bundle-SymbolicName>manual</bundle-
SymbolicName>
                        <Import-Package>*</Import-Package>
                        <Private-Package>!*</Private-Package>
                        <Export-Package>
                            org.apache.karaf.branding
                        </Export-Package>
                        <Spring-Context>*;public-
context:=false</Spring-Context>
                    </instructions>
                </configuration>
            </plugin>
        </plugins>
    </build>
 </project>
```
3. Open a terminal and navigate to directory where you have saved the **pom.xml** file. Run **mvn clean install** command to create a branding bundle.

- 4. Copy generated branded bundle from the project's **/target** directory to *Fuse install dir***/lib** directory.
- 5. In order for JBoss Fuse to use this branding bundle instead of default one, add the following line to *Fuse install dir***/etc/custom.properties** file:

**org.osgi.framework.system.packages.extra = \ org.apache.karaf.branding**

6. Save your changes. Navigate to *Fuse install dir***/bin**directory and run **./fuse** to start JBoss Fuse server. You can see your branded console after the startup.

# **INDEX**

## **A**

**admin commands, Using the admin console [commands](#page-41-0)**

## **B**

**broker**

**deploying**

**standalone container, [Standalone](#page-47-0) containers**

**bundle cache, [Changing](#page-74-0) the bundle cache location**

## **C**

**child containers, Managing Child [Containers](#page-43-0)**

**config shell, [Standalone](#page-47-0) containers**

**config.properties, OSGi [framework](#page-52-0) properties, [Overview](#page-69-0)**

**config:list, Listing the current [configuration](#page-53-0)**

**configuration**

**Java Options**

**setenv, Setting Java [Options](#page-51-0)**

**OSGi, Introducing JBoss Fuse [Configuration](#page-50-0)**

## **F**

**fabric:container-stop, [Shutting](#page-30-0) Down a Fabric fabric:container-upgrade, [Applying](#page-94-0) a rollup patch, Applying an [incremental](#page-97-0) patch fabric:join, [Joining](#page-27-0) a Fabric failover, Failover [Deployments](#page-78-0) featureRepositories, [Modifying](#page-8-0) the default set of feature URLs**

**featuresBoot, [Modifying](#page-8-1) the default installed features felix.cache.bufsize, [Adjusting](#page-75-0) the bundle cache buffer felix.fileinstall.dir, Specifying the hot [deployment](#page-57-0) folder felix.fileinstall.poll, [Specifying](#page-57-1) the scan interval felix.fileinstall.tmpdir, Changing the [generated-bundle](#page-75-1) cache location**

#### **G**

**generated bundle cache, Changing the [generated-bundle](#page-75-1) cache location**

#### **H**

**hot deployment folder, Specifying the hot [deployment](#page-57-0) folder monitor interval, [Specifying](#page-57-1) the scan interval**

## **J**

**Java Options configuration setenv, Setting Java [Options](#page-51-0)**

**JDBC lock, Using a JDBC Lock [System](#page-78-1)**

**JMX configuration url, [Changing](#page-59-0) the RMI port and JMX URL**

## **K**

**karaf.default.repository, Initial container [properties](#page-52-1) karaf.framework, OSGi [framework](#page-52-0) properties karaf.framework.felix, OSGi [framework](#page-52-0) properties karaf.name, Initial container [properties](#page-52-1)**

## **L**

**launching**

**client mode, [Launching](#page-18-0) the runtime in client mode default mode, [Launching](#page-18-1) the runtime in console mode server mode, [Launching](#page-18-2) the runtime in server mode**

**lock file, Using a Simple Lock File [System](#page-76-0)**

#### **logging**

**commands, Log [Commands](#page-73-0)**

## **O**

**org.apache.felix.fileinstall-deploy, [Overview](#page-57-2)**

**org.apache.karaf.log, [Overview](#page-69-0)**

**org.ops4j.pax.logging, [Overview](#page-69-0)**

**org.ops4j.pax.logging.DefaultServiceLog.level, [Overview](#page-69-0)**

**org.osgi.framework.storage, [Changing](#page-74-0) the bundle cache location**

**org.osgi.framework.storage.clean, [Flushing](#page-75-2) the bundle cache**

**org.osgi.service.http.port, Initial container [properties](#page-52-1)**

#### **OSGi**

**configuration, Introducing JBoss Fuse [Configuration](#page-50-0)**

#### **OSGi configuration**

**creating, [Standalone](#page-47-0) containers**

#### **OSGi framework**

**configuring, OSGi [framework](#page-52-0) properties**

## **P**

**patch:add, [Applying](#page-87-0) a patch patch:install, [Applying](#page-87-0) a patch patch:list, [Applying](#page-87-0) a patch, [Rolling](#page-88-0) back a patch patch:rollback, [Rolling](#page-88-0) back a patch patch:simulate, [Applying](#page-87-0) a patch patching fabric command console, [Applying](#page-94-0) a rollup patch, Applying an [incremental](#page-97-0) patch**

**standalone, [Applying](#page-87-0) a patch rollback, [Rolling](#page-88-0) back a patch**

## **R**

**remote client, Using the [remote](#page-36-0) client remote console**

**address, [Configuring](#page-32-0) a standalone container for remote access container-connect, Using the [fabric:container-connect](#page-35-0) command ssh, Using the ssh:ssh console [command](#page-33-0)**

**remoteShellLocation, [Configuring](#page-32-0) a standalone container for remote access**

**RMI port, [Changing](#page-59-0) the RMI port and JMX URL**

**RMI registry**

**port number, [Changing](#page-59-0) the RMI port and JMX URL**

**rmiRegistryPort, [Changing](#page-59-0) the RMI port and JMX URL**

#### **S**

**security, [Configuring](#page-64-0) JAAS Security**

**serviceUrl, [Changing](#page-59-0) the RMI port and JMX URL**

#### **standalone**

**initial features, [Configuring](#page-8-2) the Initial Features in a Standalone Container**

**starting, [Starting](#page-18-3) JBoss Fuse**

**stopping, [Stopping](#page-20-0) JBoss Fuse**

**remote container, Stopping a Remote [Container](#page-40-0)**

**system.properties, Initial container [properties](#page-52-1)**